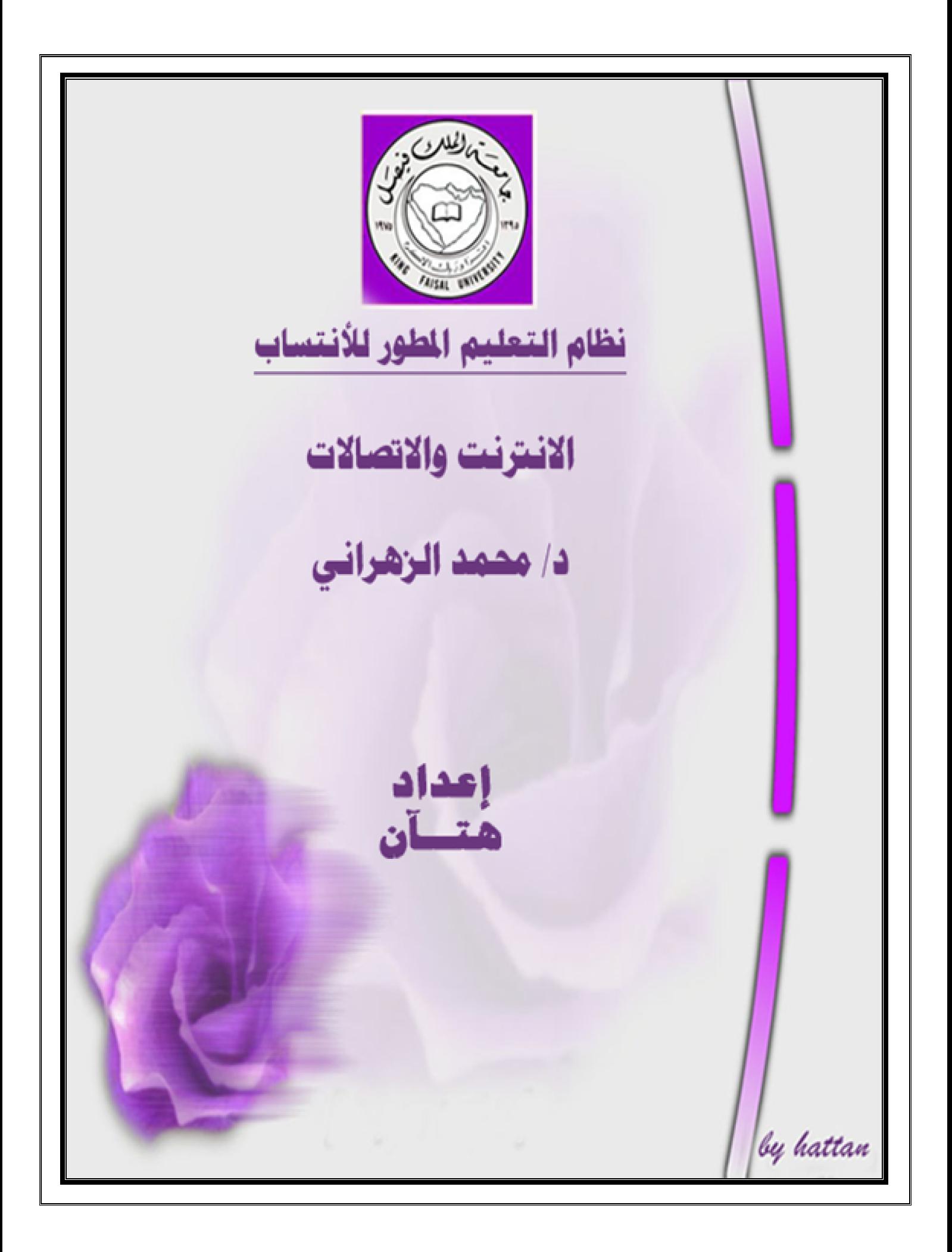

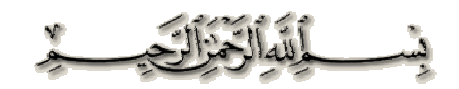

**المحاضرة الأولى الفصل الأول**- **مدخل الى شبكة الانترنت ( الجزء الاول )** (Introduction to Internet)

## المقرمث ،

• تعد شبكة الانترنت من أكثر وأهم التعابير شيوعاً في عصرنا الحالي لما لها من خدمات متعددة ومتفاوتة. • لا يوجد مكان تقريباً يخلو من وجود شبكة أصبحت من الضروريات الحتمية عند العديد من الأشخاص أو الجهات. • الانترنت (الجامعات، المدارس، المستشفيات، الدوائر الحكومية، المقاهي وحتى المنازل. حيث تعد هذه الشبكة بمثابة العالم .(Virtual World) الافتراضي • يمكن أن تجد في هذا العالم كل ما تحتاج إليه من أبحاث وبرامج ومعلومات متنوعة ...الخ. • لقد عملت شبكة الانترنت على تغيير بعض المفاهيم في هذا العصر، حيث يتسم هذا العصر بالسرعة، المعلوماتية، المعرفية، وأصبح العالم الكبير عبارة عن قرية صغيرة أو غرفة صغيرة أو جهاز حاسب شخصي أو حتى جهاز جوال. ○ من خلال استخدام شبكة الانترنت فإنك تستطيع : الاتصال بأصدقائك وأقاربك حول العالم وأنت في مكانك. التواصل وعمل الاجتماعات متاح مع أي شخص أو جهة حول العالم دون الحاجة إلى السفر أو التنقل بين المدن. اكمال دراستك عن بعد دون أن يؤثر ذلك على مجال عملك. التسوق وشراء السلع التي تحتاج لها من بلدان أخري. • انجاز بعض المعاملات الحكومية أو بعض المهام الوظيفية وأنت في بيتك. • ساهمت شبكة الانترنت على تقليص الفجوة المعلوماتية والعلمية بين الشعوب. • تستطيع أن تتجول في جميع دول العالم دون حواجز حدودية أو تأشيرات دخول لبعض الدول. • شبكة الانترنت لا تخضع لسيطرة أي جهة في العالم، فيتيح ذلك حرية التجول وطرح الآراء والأفكار. • الأُمي في هذا العصر هو من لا يستطيع أن يستخدم احدي أدوات تقنية المعلومات مثل جهاز الجوال – الحاسب – الانترنت. o **الهدف من دراسة هذا المقرر :**  إزالة الغموض عن استخدام هذه التقنية بجميع اشكالها. - مواكبة التطورات الحاصلة في ذلك اال. (Computer Network) • هي نظام لربط جهازين حاسوب أو أكثر معاً باستخدام إحدى تقنيات نظم الاتصالات. • بذلك تصبح هذه الأجهزة متصلة من أجل مشاركة المعلومات والبرمجيات والموارد الأخرى. • عند اتصال هذه الأجهزة معاً فإا تسمح بالتواصل المباشر بين مستخدمي الشبكة.

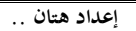

أهمية شبكة الحاسوب : مشاركة البيانات والمعلومات المخزنة على الأجهزة المتصلة بالشبكة (أو المخزنة على جهاز خادم الملفات File .(Server — مشاركة الاجهزة Hardware المتصلة بالشبكة مثل الطابعة ( تعرف بألها طابعة شبكية Printer Network). مشاركة البرمجيات Software بين الأجهزة المتصلة بالشبكة.

- الاتصال بالمستخدمين المتواجدون على الشبكة وتبادل الرسائل النصية والصوتية والمرئية.
	- توفير الوقت والجهد في الحصول على المعلومات وتقديم الخدمات بسرعة ودقة عالية.

# المستلزمات الماديث والبرمجيث لتكوين شبكث أكاسوب

## Hardware & Software Components

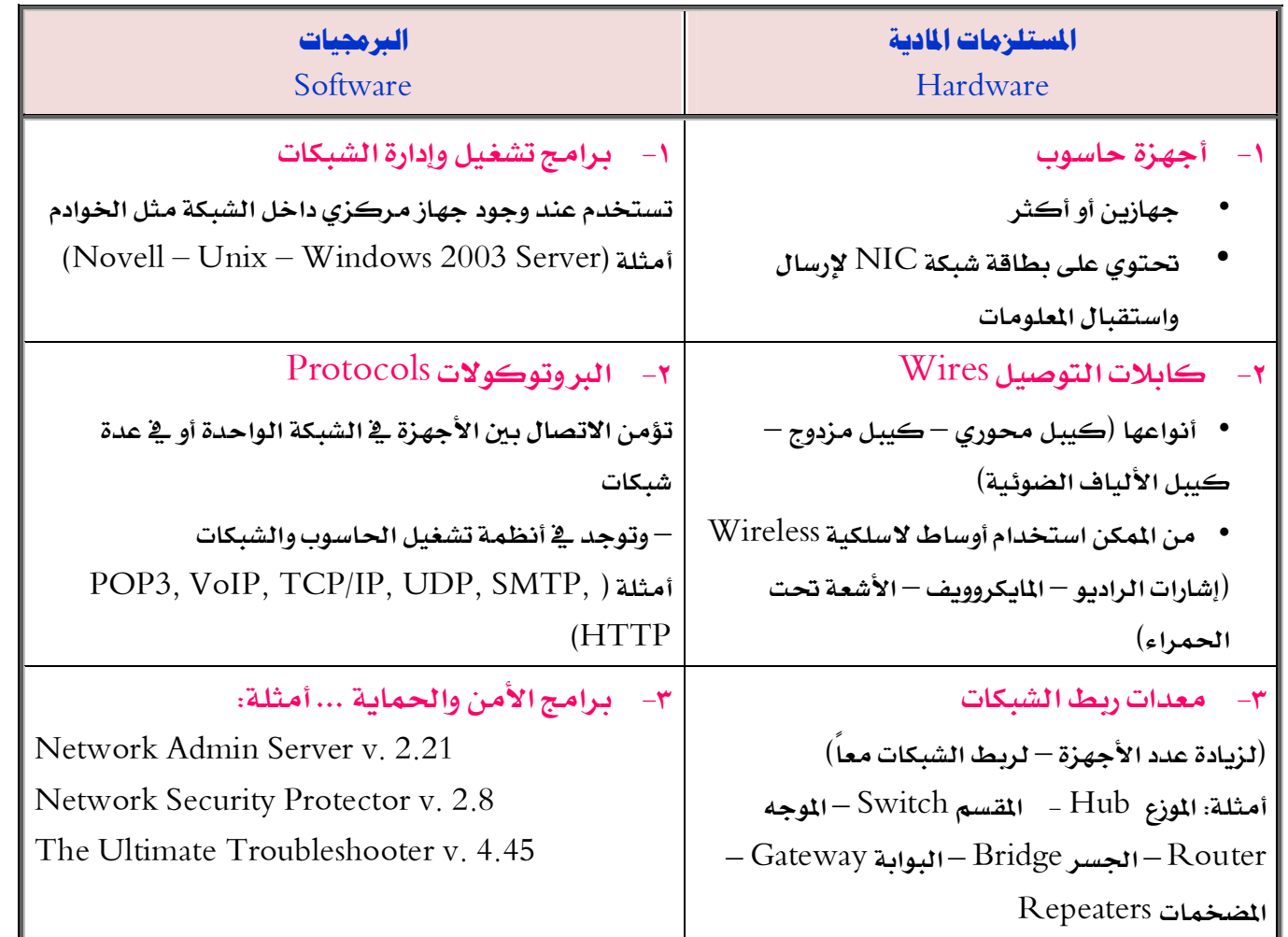

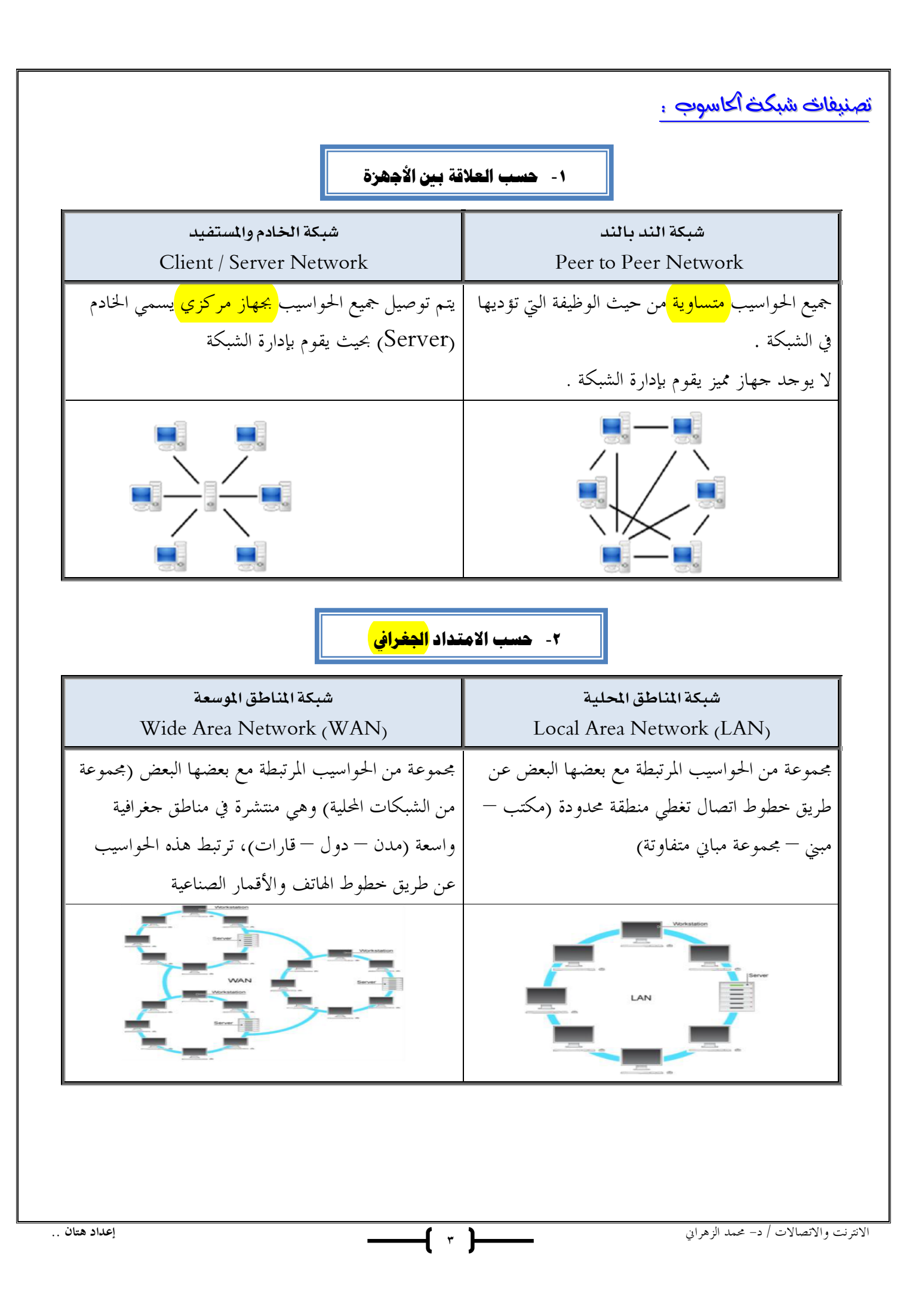

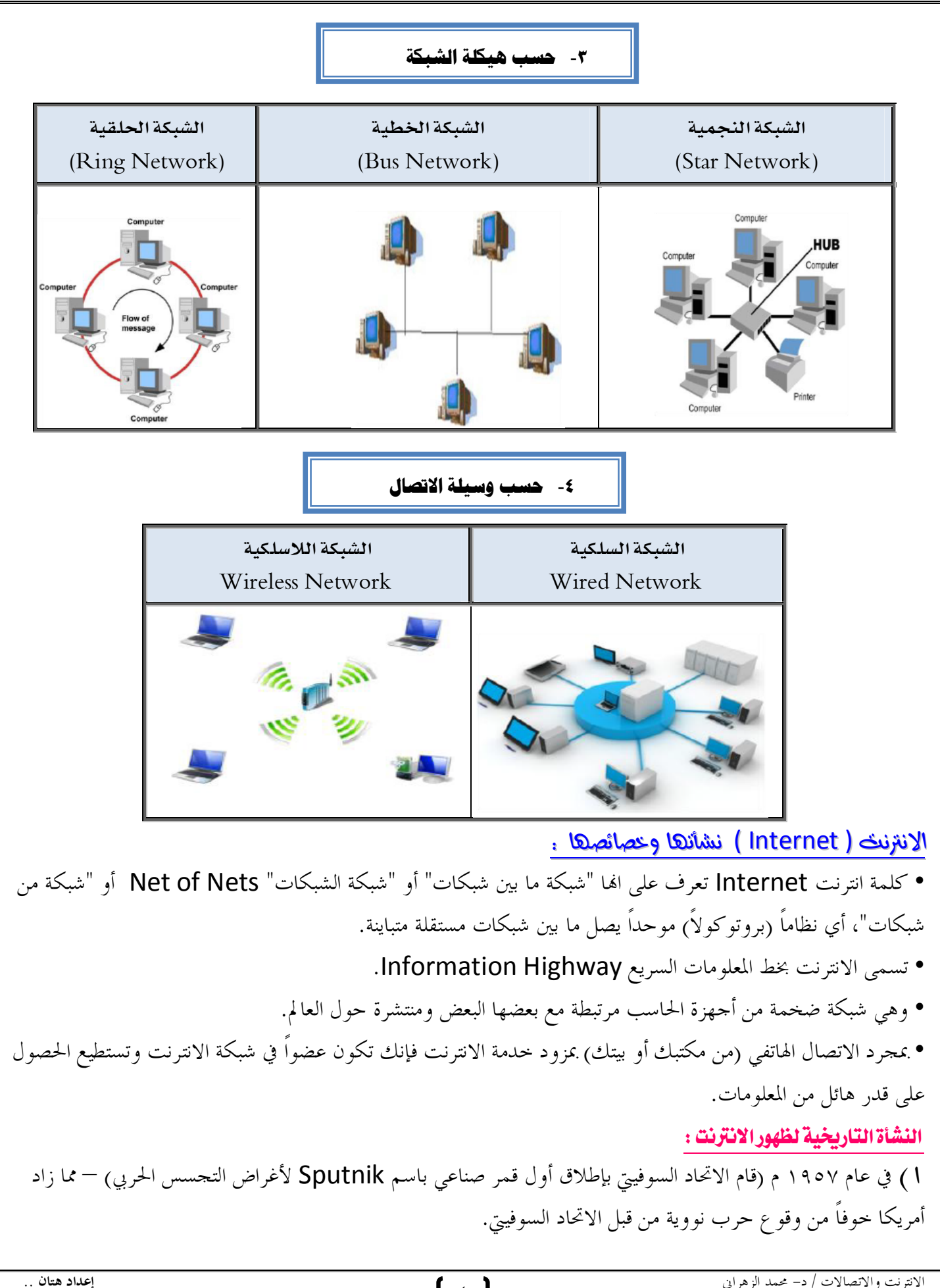

 أنشأت أمريكا أول شبكة حاسبات بالتعاون مع وكالة المشاريع والأبحاث المتقدمة سميت بـ Arpanet دف حماية شبكة الاتصالات العسكرية.

 في عام ١٩٦٩ م أُعلن بشكل رسمي عن شبكة Arpanet) كانت بدائية مرتبطة بتوصيلات الهاتف في مراكز الأبحاث التابعة للجامعات الأمريكية).

 في بداية التسعينات تم إغلاق شبكة Arpanet لكثرة المشاكل التي تعاني منها، وبذلك بدأت الفكرة الأساسية لإنشاء شبكة الانترنت كفكرة حكومة عسكرية ومن ثم امتدت شبكة الانترنت إلى قطاعات التعليم والأبحاث والتجارة حتى أصبحت في متناول الأفراد (تحولت من شبكة معقدة إلى شبكة غاية في السهولة كأا برنامج تطبيقي بسيط) خصائص شبكة الانترنت :

 تعتبر شبكة لامركزية (لا تخضع لسيطرة احدى الجهات الحكومية أو الخاصة) مما ساهم في انتشارها بشكل كبير، كما ساهم في طرح المستخدمين لآرائهم بشفافية عالية وكذلك ساعد في التعرف على مشاكل الافراد في بعض الدول. تجمع بين العديد من شبكات الحاسوب حول العالم (شبكات مختلفة في بنيتها وبرامجها) حيث تستخدم هذه الشبكات لغة تخاطب مشتركة تسمى (البروتوكول) الامر الذي ساهم في سرعة ودقة نقل المعلومات بين الشبكات.

 عن طريق الاتصال بمزود خدمة الانترنت ( ISP – Provider Service Internet ( فسوف يصبح المتصل عضواً في شبكة الانترنت (عدد المستخدمين أكثر من ٢ مليار مستخدم حول العالم والعدد قابل للزيادة).

 يمكن للمستخدم الحصول على معلومات حول أي موضوع في وقت قصير جداً (تعتبر المصدر الأول للباحثين من ناحية كم المعلومات ومن ناحية قلة المبالغ المصروفة للحصول على مجموعة من الأبحاث المحكمة.

 تقدم شبكة الانترنت خدمات مواقع التواصل الاجتماعي مما ساهم ذلك في تكوين مجتمع المعرفة ( Knowledge .(Society

 تسبب غياب السيطرة على شبكة الانترنت في جعلها بيئة غير آمنة حيث يرتكب بواسطتها العديد من الجرائم مما يلحق الضرر على عدد كبير من المستخدمين.

شبكث الانترانث – شبكث الإكسترانث .

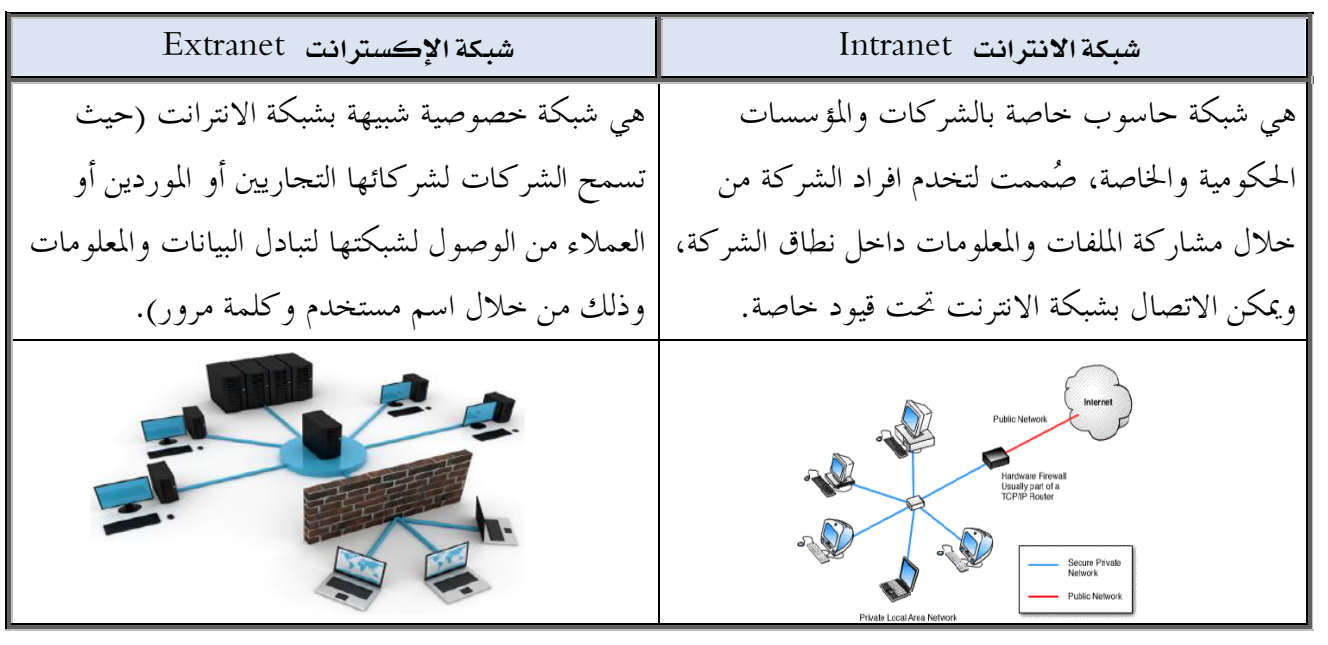

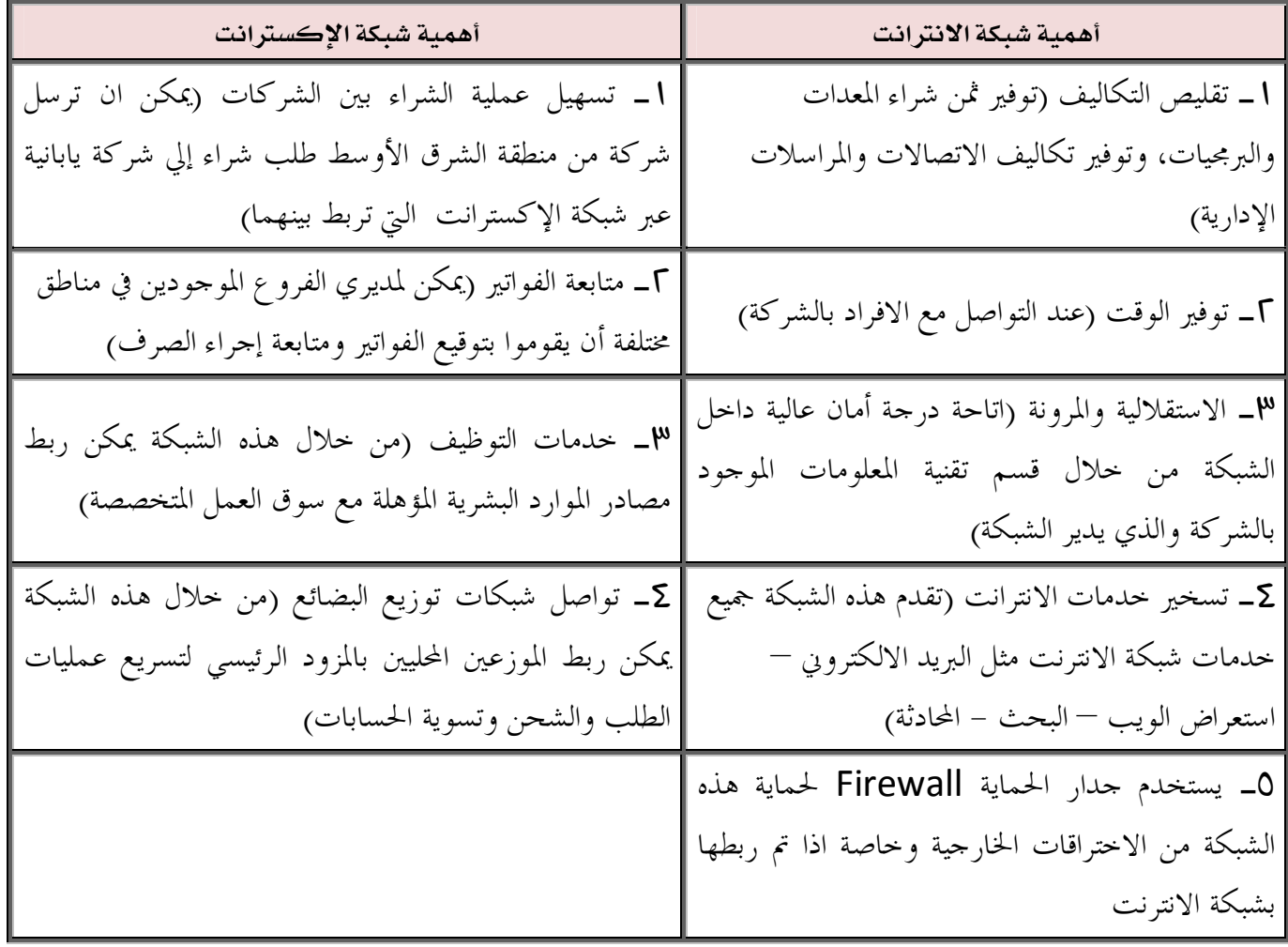

#### **المحاضرة الثانية**

**الفصل الأول**- **مدخل الى شبكة الانترنت ( الجزء الثاني )**

. (WWW (World Wide Web) : فلايض (WWW (World Wide Web)

• شبكة الانترنت هي شبكة ضخمة من أجهزة الحاسب المرتبطة ببعضها البعض والمنتشرة حول العالم .

• عند بداية ظهور شبكة الانترنت كانت المعلومات تظهر في صيغة نصية فقط، لا تدعم تنسيق النصوص والصور والمقاطع الصوتي والمرئية.

• في بداية التسعينات وضع العالم Lee Berners Tim فكرة إنشاء نظام يتيح للمستخدم سهولة الوصول للمعلومات من خلال الروابط التشعبية Hyperlinks ومن هنا جاءت فكرة الشبكة العنكبوتية العالمية WWW أو 3W.

• في عام ١٩٩٢ أُطلقت الشبكة العنكبوتية العالمية (تسمي بشبكة الويبWeb ( لعامة المستخدمين.

• في عام ١٩٩٣ تمكن (Andreessen Marc (بالتعاون مع المركز الوطني لتطبيقات الحوسبة الفائقة NCSA من إنشاء

أول مستعرض للويب تحت اسم Mosaic حيث يعرض هذا المستعرض المعلومات في صورة رسومية مرئية.

• سبب تسمية هذه الشبكة ذا الاسم هو تداخل روابط صفحات الموقع المكونة لهذه الشبكة والمنتشرة حول العالم بشكل يشب<mark>ه تداخل خيوط شبكة العنكبوت.</mark>

 **٧**

هناك مسميات للشيكة العنكبوتية العالمية وهي :

- WWW World Wide Web
	- W3 World Wide Web

The Web  $-$  الويب  $-$ 

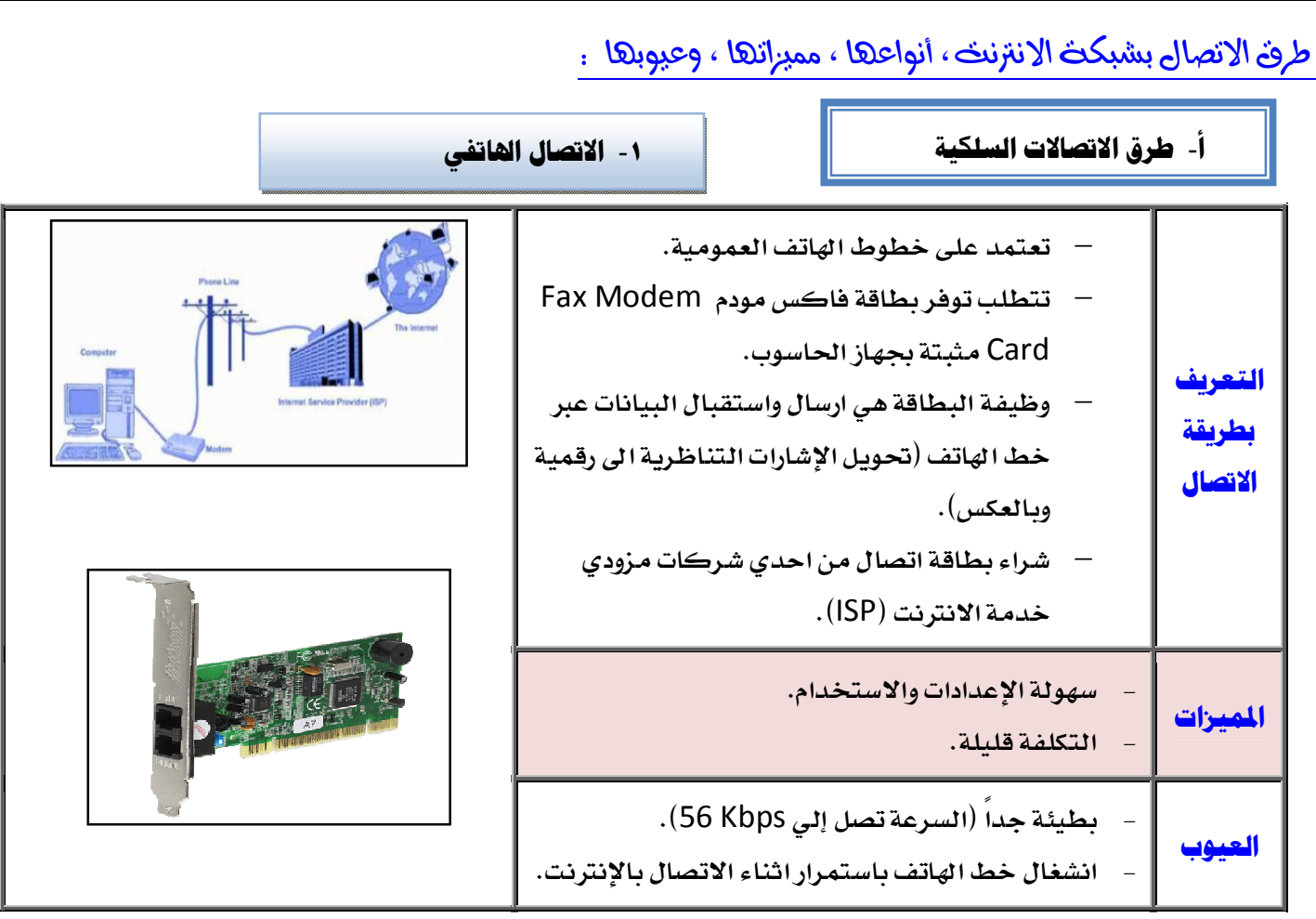

## -**٢ الخطوط المستأجرة** Line Leased

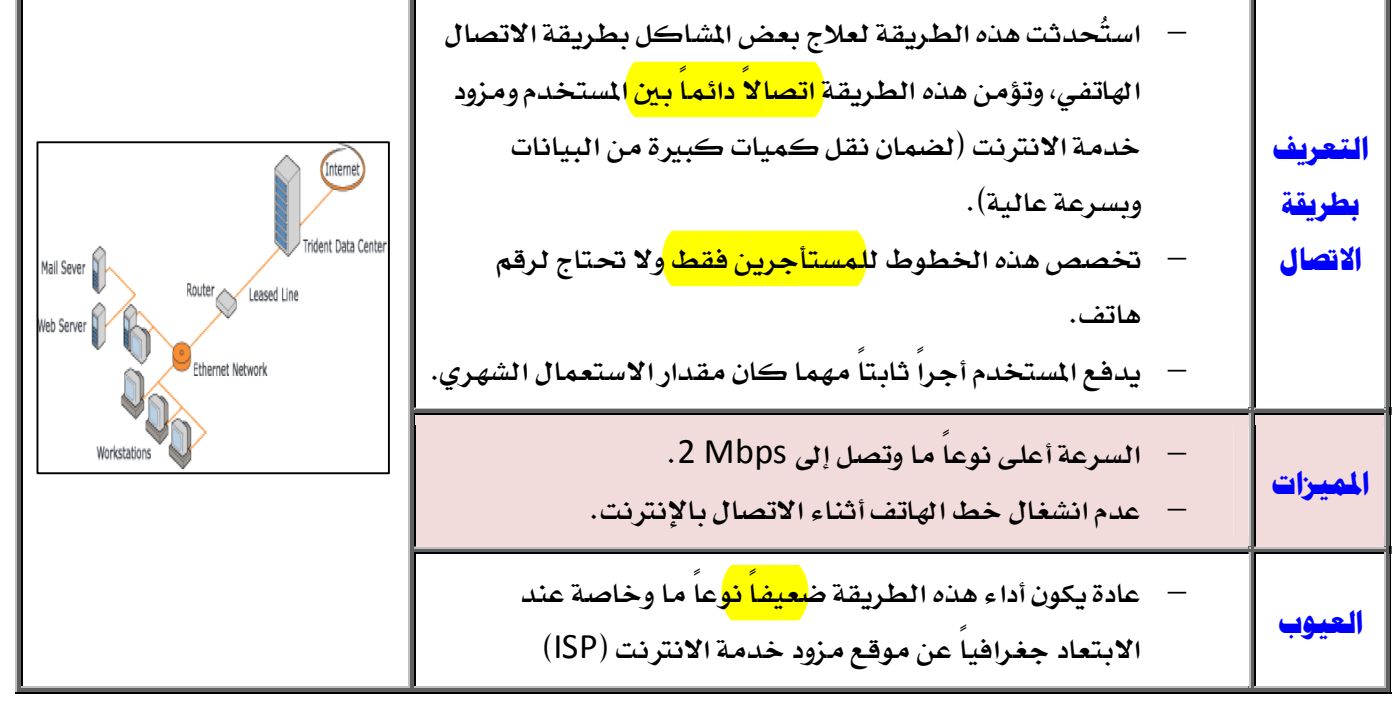

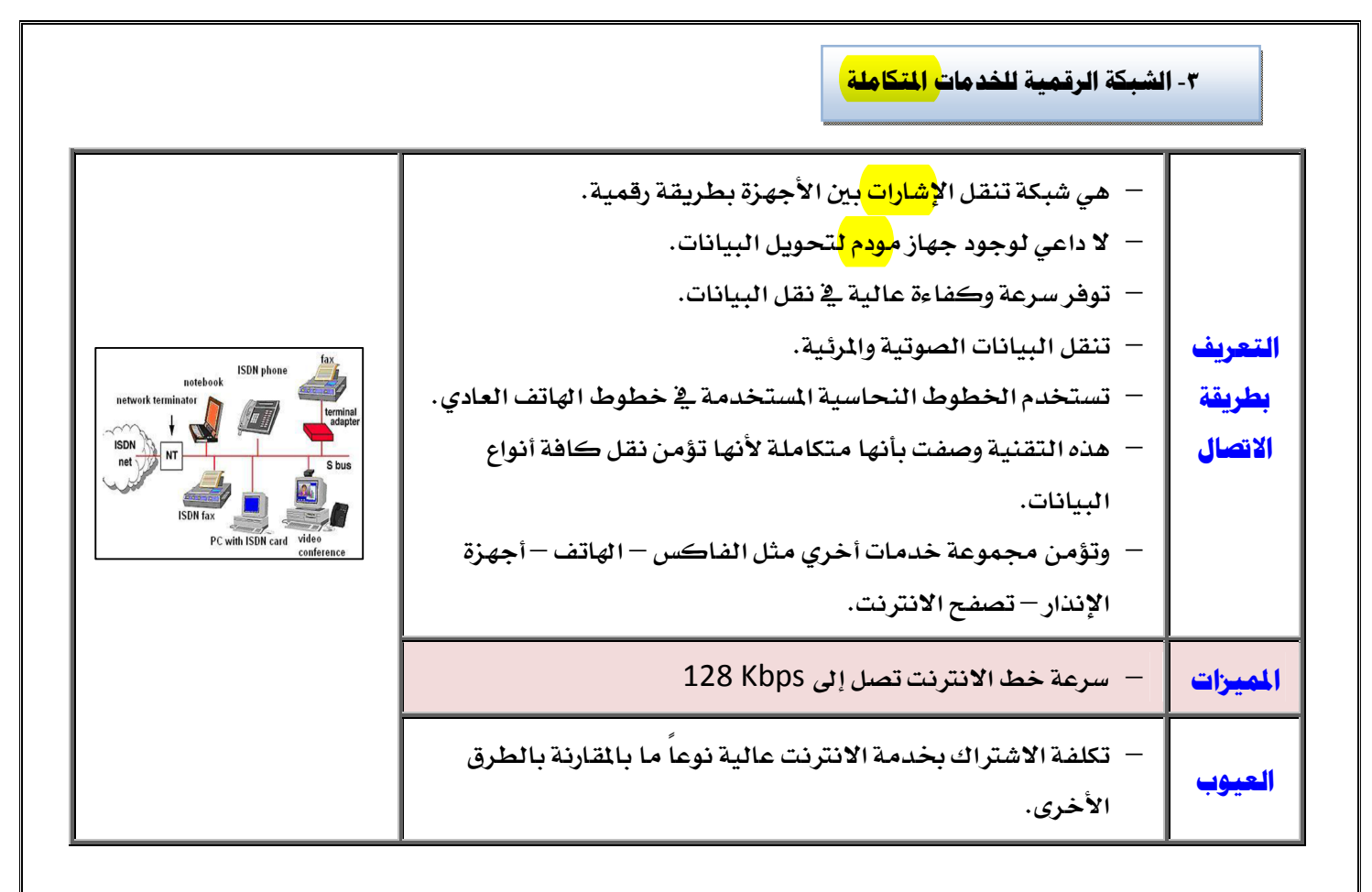

## -**٤ خط المشترك الرقمي** – Digital (DSL

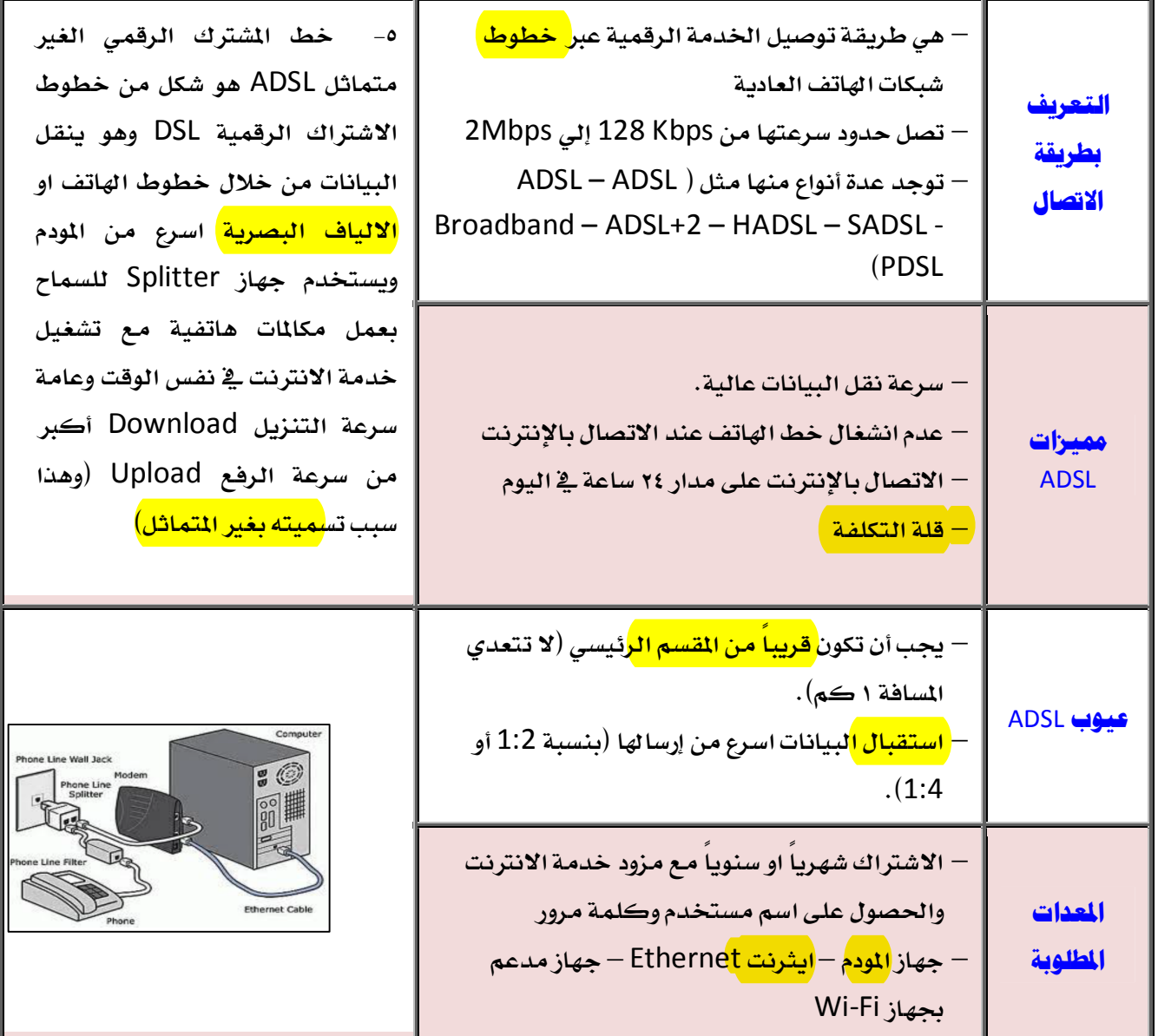

**ب**- **طرق الاتصالات اللاسلكية** -**١ تقنية** Fi-Wi

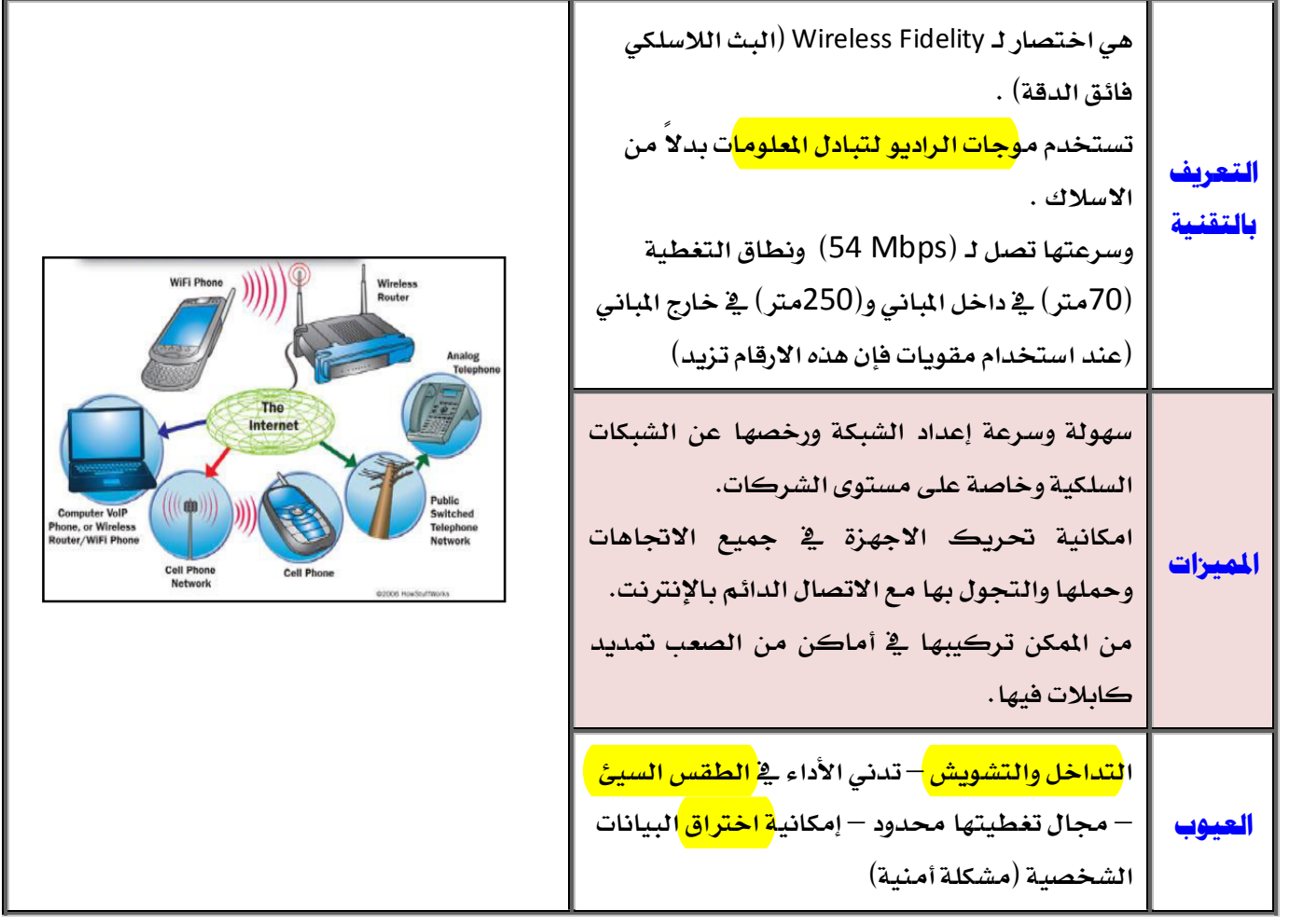

## -**٢ تقنية WiMAX**

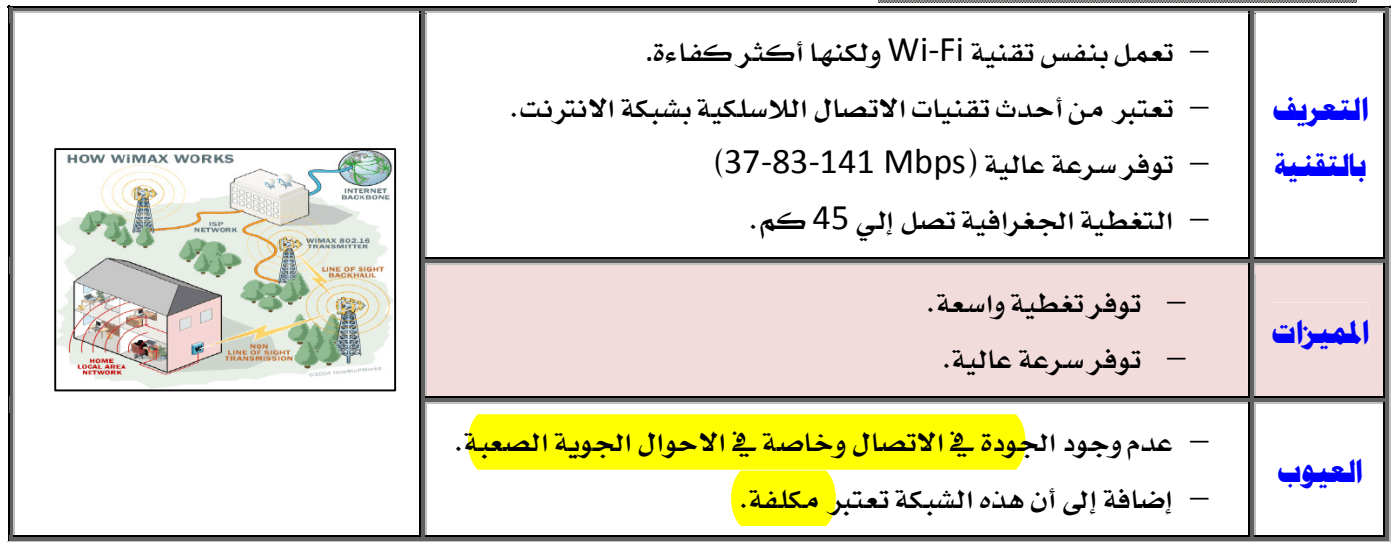

-**٣ الاتصال عبر الأقمار الصناعية** 

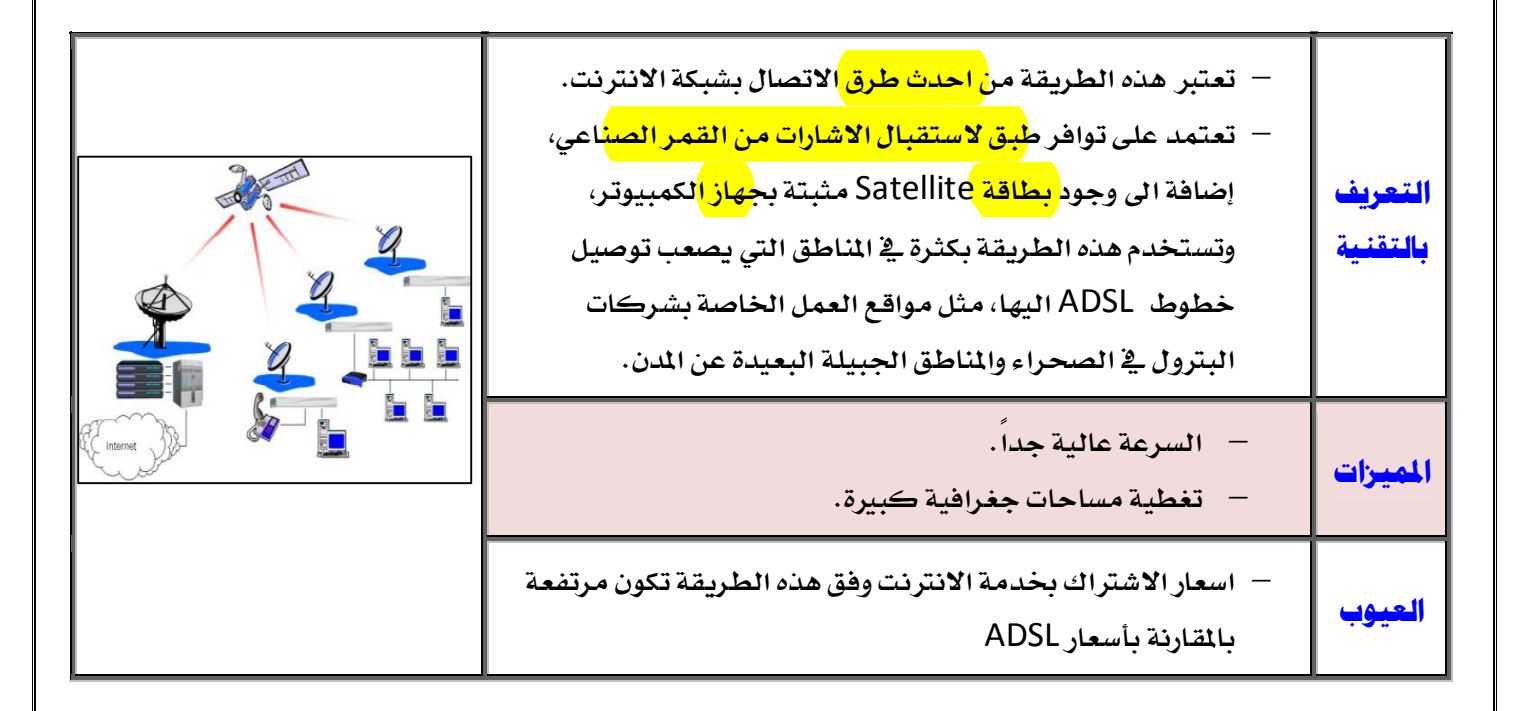

## بروتوكولات شبكت الانترنت Internet Protocols .

#### **تعريف البرتوكول** Protocol **:**

هو عبارة عن مجموعة من القواعد والاجراءات والقوانين المستخدمة في :

- <mark>تنظم</mark> عملية الاتصال ما بين الاجهزة المختلفة.
- بناء وصيانة وتوجيه نقل البيانات بين الاجهزة في الشبكات.
- تحديد عدد الأجهزة المتصلة بالشبكة وكيفية تجميع البيانات للنقل واستقبال الاشارات وكيفية معالجة الاخطاء.

وهنالك العديد من البرتوكولات الموجودة في شبكة الانترنت والتي تعتمد في عملها عليها ولكل منها وظيفة محددة.

TCP/IP ((Transmission Control Protocol / Internet Protocol)) **برتوكول** -**١**

يعتبر هذا البرتوكول من اقدم البرتوكولات التي ارتبطت بشبكة الانترنت منذ نشأا في الستينيات، ويستخدم في ما يلي :

- تحديد عنوان الجهة المستقبلة للبيانات ومن ثم يقوم بنقلها.
- عمل توافق بين أجهزة الكمبيوتر المرتبطة بالشبكة ويجعلها تتصل فيما بينها بصرف النظر عن انظمة التشغيل المثبتة على تلك الاجهزة . اي ان هذا البرتوكول يعمل على توحيد لغة التخاطب بين اجهزة الكمبيوتر. المختلفة المتصلة بالشبكة بحيث يتم نقل البيانات بينها دون أي صعوبات.
	- التأكد من وصول البيانات المرسلة من الجهاز المرسل الى الجهاز المستقبل بشكل سليم وصحيح.
		- يستخدم هذا البرتوكول في نقل البيانات<mark> النصية </mark>في اغلب الاحيان.

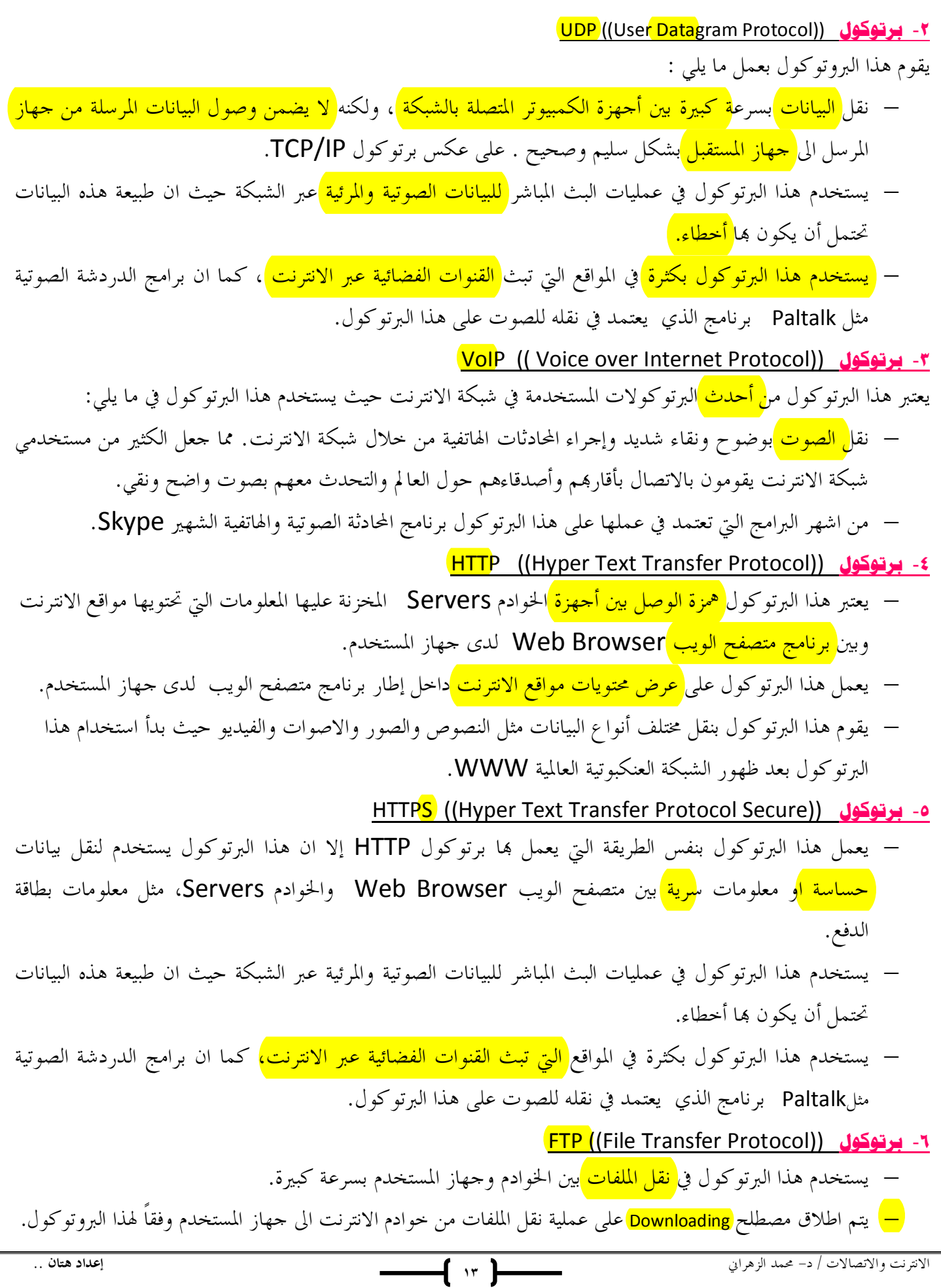

 يتم اطلاق مصطلح Uploading ايضاً على عملية نقل البيانات من جهاز المستخدم الى خوادم الانترنت وفقا لهذا البرتوكول.

Telnet ((Telecommunication Network )) **برتوكول** -**٧**

يوفر هذا البرتوكول إمكانيات للتحكم بأجهزة الكمبيوتر <mark>عن بعد </mark>من خلال شبكة الانترنت، وهو من البرتوكولات القديمة التي تم استخدامها مع تلك الشبكة.

SMTP (( Simple Mail Transfer Protocol )) **برتوكول** -**٨**

يختص هذا البرتوكول بإرسال Send رسائل البريد الإلكتروني والملفات المرفقة ا، من المستخدم الى الاخرين.

## POP3 ((Post Office Protocol)) **برتوكول** -**٩**

يختص هذا البرتوكول<mark> باستقبال</mark> Receive رسائل البريد الإلكتروني والملفات المرفقة ها من خادم pop3 إلى المستخدم.

سرعث خط الانترنت :

تقاس سرعة خط الانترنت بكمية البيانات (Bandwidth (التي تصل للمستخدم (العميل) من الشركة المزودة لخدمة الانترنت ISP بالثانية الواحدة. حيث يزداد الاشتراك الشهري او السنوي بخدمة الانترنت بزيادة سرعة خط الانترنت. وهناك العديد من السرعات التي يمكن للمستخدم ان يحصل عليها من خلال الشركة المزودة. وفيما يلي جدول يوضح السرعات المختلفة لخط الانترنت ADSL.

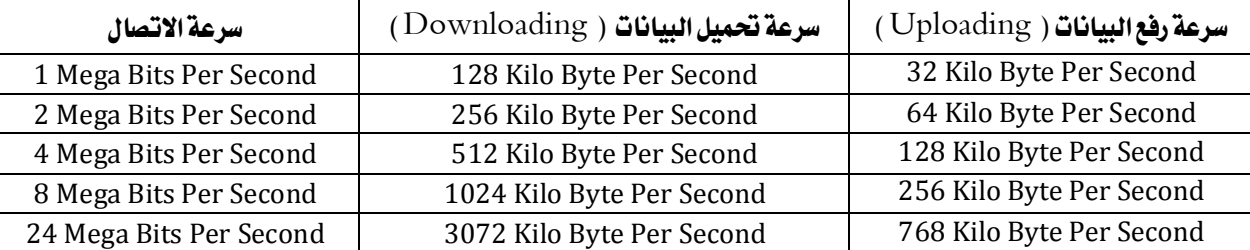

كيف يمكن قياس سرعة خط الانترنت ؟ هناك عدة طرق يمكن من خلالها قياس سرعة الانترنت ومنها : -١ اذا كان سرعة التحميل Downloading هي 512 Kbps فإن سرعة خط الانترنت تقدر بـ 4 Mbps . وذلك حسب المعادلة التالية : -٢ يمكن قياس سرعة خط الانترنت من خلال بعض المواقع التي تقدم خدمة قياس سرعة الانترنت ومنها :

**http://www.bandwidthplace.com**

**http://www.speedtest.net**

**http://us.mcafee.com/root/speedometer**

سرعة خط الانترنت = سرعة التحميل 8 Bits X

سرعة خط الانترنت = 8 Bits x 512

إذا سرعة خط الانترنت 4.09 Mbps

1 Byte =  $8 \text{ bits }$  حيث أن

## **المحاضرة الثالثة**

## **الفصل الثاني**- **منافع واستخدامات شبكة الانترنت**

**(**Benefits and use of Internet**)**

## <u>منافع وفوائد شبكث الانترنث .</u>

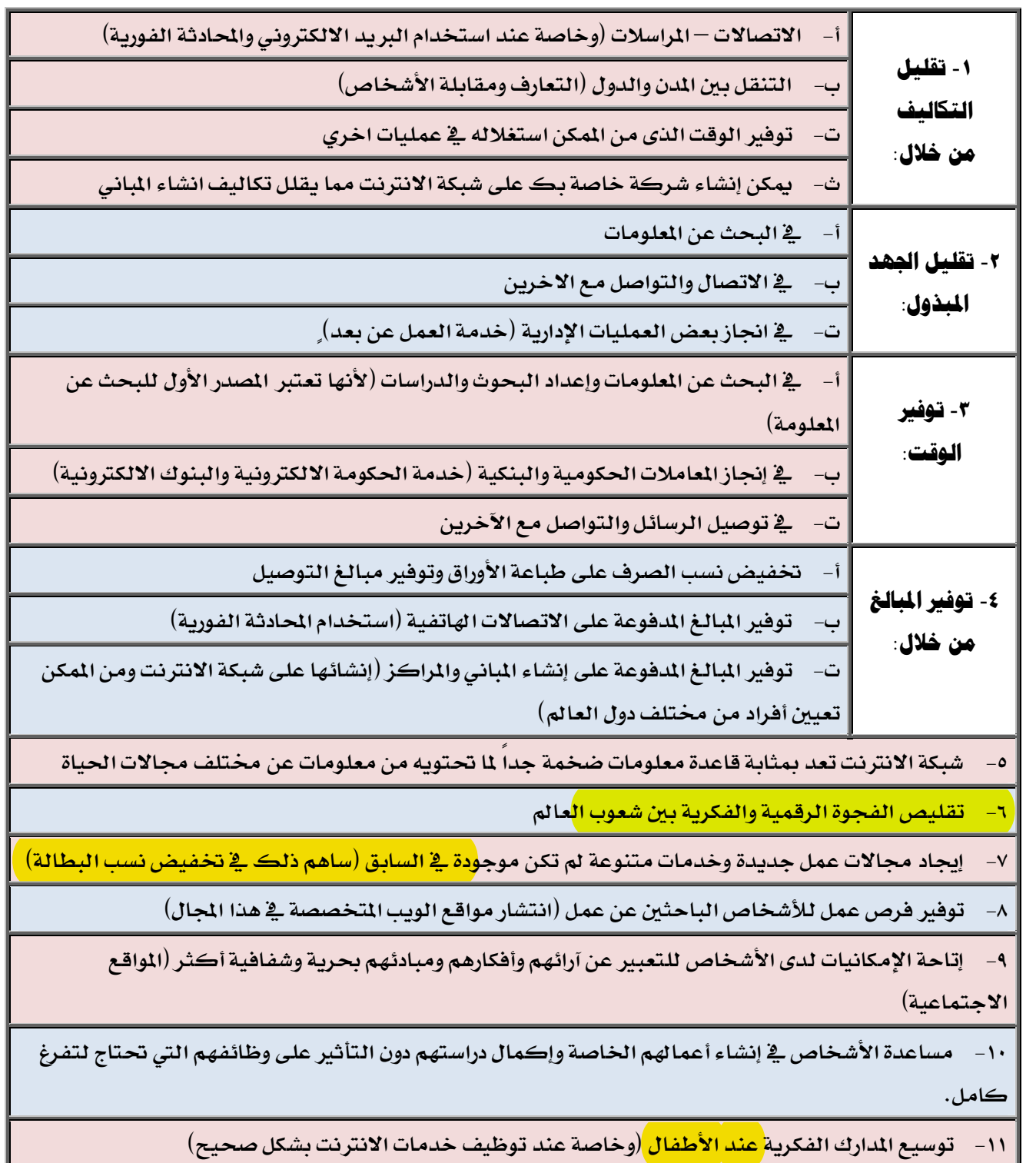

خرمات شبكث الانترنث .

-**١ خدمة الويب** Web **:**

تعد خدمة الويب من الخدمات الرئيسية للانترنت ، حيث ظهرت هذه الخدمة في أوائل التسعينات ومن خلالها استطاع المستخدم (العميل) لشبكة الانترنت من رؤية المعلومات والاخبار في صيغة مرئية منسقة، وذلك من خلال برامج متخصصة في عرض صفحات المواقع يطلق عليها متصفحات الانترنت Browsers Internet وتعتمد هذه الخدمة على ارسال المستخدم عنوان الـــــ<mark>' URL</mark> الخاص بالموقع الى الشبكة العنكبوتية العالمية WWW <mark>(ليتم الاتصال بالخادم Server ا</mark>لذي يوجد علية الموقع المراد، ثم بعد ذلك يتم إرسال البيانات التي يحتويها الموقع الى جهاز المستخدم (العميل) ليشاهدها من خلال متصفح الانترنت وهذه العملية يقوم بتنظيمها بروتوكول HTTP . -**٢ خدمة البريد الالكتروني** mail-E **:** 

تعتبر هذه الخدمة من الحدمات <mark>الحيوية </mark>لشبكة الانترنت ، إذ أنها تمكننا من إرسال واستقبال الرسائل من والى أي مكان في العالم في وقت لا يتجاوز بضع ثوان بعكس الحال في نظم البريد الاعتيادية .

-**٣ خدمة المحادثة الفورية** Chatting **:** 

تتيح لنا خدمة الدردشة إمكانية إجراء الحوار المباشر بين أي عدد من الاشخاص حول العالم ، ويمكن اجراء المحادثات الفورية بين الاشخاص بالكتابة او الصوت او بالصوت والصورة معاً .

- **٤ خدمة المدونة الالكترونية** blog **:**
- هي نوع من أنواع مواقع الويب عادة ما تكون لفرد (يضيف التعليقات) او الوصف لحدث معين، أو غيرها من المواد مثل الرسومات أو الفيديو.
	- المدونات تكون مرتبة ترتيباً زمنياً تصاعدياً (من الأحدث الى الاقدم) تستخدم المدونة لإضافة أفعال أو أحداث
- بعض المدونات تعمل كالمدونة الشخصية على شبكة الانترنت ،المدونة النموذجية (تجمع بين النصوص والصور وروابط لمدونات اخري وصفحات ويب ومقاطع صوت وفيديو)

-**٥ خدمة الموسوعات الحرة** Wiki **:**  هي نوع من المواقع الالكترونية التي تسمح للزوار بإضافة المحتويات وتعديلها<mark> دون أي قيود</mark> في الغالب البرامج المستخدمة في تشغيل هذه النوعية من المواقع تسمي Wiki حيث لها خاصيتان:

- امكانية تعديل الصفحات بواسطة الزائر (أو الاعضاء المصرح لهم) دون الحاجة لأي تطبيق آخر  امكانية إدراج رابط لصفحة لم تنشأ بعد عن طريق كلمات الويكي Words Wiki كلمة Wiki تعني <mark>«سريع »</mark> واستخدمت لأنظمة إدارة المحتوي للدلالة على السرعة ف<mark>ي تعديل</mark> محتويات المواقع أشهر مواقع
	- الويكي : Wikipedia

-**٦ خدمة تحميل ورفع الملفات عبر شبكة الانترنت** Uploading & Downloading **:**

تعتمد هذه الخدمة على بروتوكول "Files Transfer Protocol ("FTP وهذه الخدمة تمكن المستخدم من تحميل الملفات من اجهزة الخادم للمواقع المختلفة الى جهازه الشخصي ، وايضا رفع الملفات من جهازه الشخصي الى اجهزة الخادم للمواقع التي تسمح له بذلك .

### -**٧ خدمة اموعات الاخبارية** Newsgroups **:**

تعرف خدمة المحموعات الاخبارية Newsgroups بألها وسيلة للنقاش مع الاشخاص ذوي الاهتمامات المشتركة ، ويتم ذلك من خلال وضع موضوع محدد للنقاش من قبل<mark> مدير المحموعة </mark>ليقوم الاشخاص المهتمين بمذا الموضوع بالرد والتعليق على هذا الموضوع ، وبذلك يتم تدعيم الموضوع بالآراء ووجهات النظر المختلفة .

-**٨ خدمة المنتديات** Forums **:**

المنتديات ا<mark>و ساحات الحوار </mark>هي عبارة عن مواقع على الويب يتجمع فيها عدد كبير من الاشخاص لتبادل الخبرات ، وأعطاء وجهات النظر في الموضوعات المطروحة بالمنتديات ، ويتم تقسيم المنتدى الواحد الى عدة أقسام ، ويحتوي كل قسم بدوره على عدد من الموضوعات التي قام أعضاء المنتدى او مشرفيه بوضعها ، ويمكن لأي عضو في المنتدى أن يقوم بالرد والتعليق على هذا الموضوع .

والمنتديات شبيهة بالمحموعات الاخبارية ، ولكننا <mark>لانستطيع اعتبارها مجموعات اخبارية</mark> ، إذ أن المنتدى يتيح مجموعة من الخصائص لانشاء الموضوع وتنسيقة وتعديلة وتخصيصة على افضل هيئة ممكنه ، على عكس اموعات الاخبارية . -**٩ خدمة القوائم البريدية** List Mailing **:**

القوائم البريدية هي من الأساليب الفعالة لمشاركة رسائل البريد الالكتروني mail-E بين عدد كبير من ذوي الاهتمامات المشتركة بالموضوعات التي تحتويها هذه الرسائل ، فعلى سبيل المثال يمكن لأي شخص لدية بريد الكتروني على موقع YAHOO الاشتراك في اي قائمة بريدية ، وارسال أية رسالة بريدية لدية الى جميع اعضاء القائمة تحت رقابة واشراف مدير القائمة البريدية الذي<mark> يقوم باستقبال الرسائل</mark> من اعضاء القائمة ثم يقوم بتمريرها وارسالها الى جميع أعضاء القائمة البريدية . -**١٠ خدمة التجارة الالكترونية** Commerce-E**:**

مفهوم التجارة الالكترونية هو كل<mark> عملية تجارية سواء كانت شراء أو بيع للسلع الملموسة غير الملموسة </mark>بالإضافة الى الإعلانات والمزايدات والتي تنفذ من خلال استخدام احدى وسائل تقنية المعلومات (الانترنت).

وكما نلاحظ فأن هذا المصطلح (Commerce-E (ينقسم الى مقطعين :

**التجارة ...** (تشير الى نشاط اقتصادي يتم من خلال تداول السلع والخدمات بين الحكومات والمؤسسات والافراد وتحكمه عدة قوانين)

**الالكترونية ...** (يشير الى وصف ال أداء التجارة ويقصد به أداء النشاط التجاري باستخدام الوسائط والأساليب الالكترونية مثل الانترنت).

-**١١ خدمة الأسواق الالكترونية** marketing-E**:** يشمل هذا المصطلح جميع الأساليب والممارسات ذات الصلة بعالم<mark>(التسويق عبر شبكة الانترنت)</mark>وذلك بمدف تحسين التجارة الالكترونية. يوجد بشبكة الانترنت العديد من المواقع الالكترونية التي تقوم بالتسويق الالكتروني وتقدم عدة خدمات من اجل التسوق. العالم اصبح يستخدم التقنية والتطور في مجمل حياة الفرد اليومية فعملية الشراء والتوزيع والتسوق وعرض الطلب والإنتاج تطورت بأساليب الكترونية لم تعد كما كانت عليه من قبل لألها كانت باهظة التكاليف وتأخذ زمن طويل. -**١٢ خدمة التسوق الالكتروني** Shopping-E**:**  o التسوق الالكتروني أو التسوق عبر الانترنت هو شكل من أشكال التجارة الالكترونية o يستطيع المستهلك شراء السلع أو الخدمات مباشرة من البائع على شبكة الانترنت دون وجود خدمة وسيط. o يستطيع المستهلك التجول في اقسام الموقع وأن يشتري كل ما يريده وبعد ذلك يدفع المبالغ المترتبة عليه من خلال بطاقات الائتمان. من أشهر مواقع التسوق الالكتروني موقع Amazon -**١٣ التعلم الالكتروني** learning-E**:** هو تعليم يهدف الى إيجاد بيئة تفاعلية غنية بالتطبيقات المعتمدة على تقنيات الحاسب الآلي وشبكة الانترنت والوسائط المتعددة مثل: (الأقراص المدمجة – البرمجيات التعليمية – البريد الالكتروني – ساحات الحوار النقاش) التعلم الالكتروني يمكن الطالب من الوصول الى مصادر التعلم في أي وقت ومن أي مكان. -**١٤ الحكومة الالكترونية** government-E**:**  هي خدمة لتمكين الافراد والشركات من انجاز معاملاقم الحكومية <mark>كإصدار بطاقات الأحوال المدنية –</mark> شهادات الميلاد – تأشيرات القدوم والمغادرة – تسديد الفواتير والمخالفات او تراخيص المحال التجارية وغيرها من المعاملات عن طريق شبكة الانترنت. -**١٥ البنوك الالكترونية** banking-E**:** تعرف بألها الخدمات<mark> المصرفية الالكترونية</mark> وذلك من حلال : o استخدام الوسائل الالكترونية لتحويل الأموال من حساب إلى آخر بدلاً من شيك أو نقداً. o دفع مصاريف فواتير الكهرباء والاتصال او لسداد مخالفات مرورية او سداد تكاليف دراسية او لطباعة كشف حساب. o بالإضافة الى إمكانية التسجيل في معظم الخدمات التي يقدمها البنك التقليدي. -**١٦ النشر الالكتروني** publisher-E**:** هو النشر<mark> الرقمي للكتب </mark>والمقالات الالكترونية وتطوير الكتالوجات والمكتبات الرقمية. اصبح النشر الالكتروني شائعاً في مجال النشر العلمي . يوجد الكثير من الطرق للنشر الالكتروني عبر شبكة الانترنت (كالموسوعات التي تكون على قرص مضغوط – المنشورات المرجعية والفنية التي يعتمد عليها المستخدمون) .

#### **المحاضرة الرابعة**

## **الفصل الثالث**- **أضرار وجرائم شبكة الانترنت ( الجزء الاول )**

**(**Damages and crimes of Internet**)**

## الاستخرامات الشائعث لشبكث الانترنث ١

- استعراض مواقع الويب Websites والاطلاع على أحدث الاخبار المحلية والعالمي . البحث عن المعلومات والابحاث والوثائق ...الخ ، داخل محتوى الشبكة العنكبوتية WWW وذلك من خلال محركات البحث المنتشرة عبر الانترنت .
	- إرسال واستقبال البريد الإلكتروني mail-E وإرفاق الوثائق والملفات المختلفة به .
- تحميل Download البرامج والالعاب ومقاطع الصوتيات والمرئيات وكافة الملفات الاخرى ،من مواقع الانترنت وحفظها على الكمبيوتر الخاص بالمستخدم (العميل)
- رفع Upload البرامج والالعاب ومقاطع الصوتيات والمرئيات وكافة الملفات الاخرى ، من جهاز الكمبيوتر الخاص بالمستخدم (العميل) ، الى مواقع الويب ليتمكن الاخرون من تحميلها من الانترنت .
- اجراء الحوار المباشر او ما يعرف بالدردشة Chatting بين شخصين او اكثر عبر الانترنت بصرف النظر عن تباعد المسافة بينهم
- نقل الملفات Transfer File بين جهازي كمبيوتر متصلين بشبكة الانترنت بصرف النظر عن بعد المسافة بين الجهازين ممارسة الالعاب Online مع الاصدقاء عبر الانترنت .
	- مشاهدة القنوات الفضائية وسماع الاذاعات المحلية والعالمية التي تبث ارسالها عبر الانترنت .
		- الشراء والتسوق الالكتروني عبر الانترنت من خلال المواقع المتخصصة في ذلك .
	- التعبير عن الآراء والافكار الشخصية وسرد الاحداث الواقعية التي تمر ا في حياتك من خلال المنتديات والمدونات .
- تحميل Download النغمات والصور والالعاب وكافة البرامج الخاصة اتفك المحمول Phone Mobile وذلك من خلال المواقع والمنتديات المختصة بذلك .
	- تبادل الخبرات والمشاركة في الراي من خلال ساحات النقاش Forums.
- الاشتراك في النقاش حول موضوع او قضية معينة مع عدة اشخاص حول العالم وذلك من خلال اموعات الاخبارية ..Newsgroups
	- مشاركة Share الملفات والبرامج بين المستخدمين عبر الانترنت
	- تبادل المعلومات والتقارير والوثائق بين المؤسسات والشركات بشكل سري وخاص .
		- التعرف على اسعار الاسهم العالمية للشركات واخبار البورصة .
	- التعرف على سعر شراء وبيع العملات العالمية من خلال المواقع الاقتصادية والاخبارية المتخصصة .
		- الدعاية الالكترونية لمنتجك عبر الانترنت .

$$
\hspace{0.05cm} \dashv \hspace{0.05cm} \vdash
$$

- مشاهدة اي مكان بالعالم من خلال الاقمار الصناعية عبر الانترنت ، وذلك باستخدام برامج ومواقع مختصة بذلك . إرسال رسائل SMS لأي هاتف محمول حول العالم من خلال برامج ومواقع توفر تلك الخدمة لمستخدمي الانترنت عقد الندوات والاجتماعات والمحاضرات والمؤتمرات من خلال برامج ومواقع مختصة بذلك .. الانضمام الى برامج التعلم الإلكتروني او مايعرف بالتعليم عن بعد وذلك من خلال مؤسسات وجامعات تعمل من خلال شبكة الانترنت
	- البحث عن فرصة عمل من خلال المواقع التي تقوم بدور الوسيط بين اصحاب الشركات والمؤسسات وراغبي العمل .
- التحكم عن بعد Control Remote بأجهزة الكمبيوتر وانجاز بعض الاعمال ومساعدة الغير من خلال برامج ومواقع مختصة بذلك .
- تسديد الاشتراكات والرسوم الحكومية من خلال خدمات السداد الإلكتروني المتوفرة بالمواقع الحكومية بالعديد من الدول حول العالم .
- إمكانية حجر تذاكر الطيران والغرف الفندقية من خلال الانترنت وذلك حسب مواقع يتم انشائها من قبل الشركات الراغبة في ذلك .

الاضرار التي مكن حدوثها عند استحدام شبكت الانترنت بطريقت حاطئت .

## ١- أضرارأخلاقية :

يعد<mark> الأمن الأخلاقي</mark> من أهم المبادىء التي تؤكد عليها المؤسسات الحكومية بجميع اشكالها واحجامها وانواعها، حيث تسعى اغلب الدول الى توفر الحماية للأمن الاخلاقي وخاصة للأطفال، مع العلم انه لم يعد الاشتراك بالأنترنت مقتصراً على فئات معينة تكون مثقفة او واعية للاستخدام المشروع لشبكة الانترنت بل امتد الامر الى اتاحة الامكانيات لاي فئة كانت كبيرة او صغير للاشتراك بالشبكة .

لذلك فإن من أهم الاضرار التي تقف أمام استخدام هذه الشبكة هي الدخول الى بعض المواقع التي تدعو<mark> الى الرذيلة ونبذ القيم</mark> والدين والاخلاق، وهذا كله يكون مندرج تحت اسم التحرر والتطور ونبذ الدين وحرية الرأي الى غير ذلك من الشعارات الزائفة ٢- أضرار عقائدية :

في شبكة الانترنت هناك العديد من المواقع التي تدعو الاشخاص ال<mark>ى الإلحاد ونبذ الدين وممارسة كافة الاعمال دون وجود قيود</mark> شرعية، و تجد في بعض المواقع من يحاول ان يتطاول على الدين الاسلامي من خلال سب رموز الدين وإثارة الفتن بين المسلمين والحاق الضرر باستقرار الدول من خلال الاعمال<mark> التخريبية او الارهابية والدعوة نحو اعلان البراءة من </mark>هذا الدين كونه وكما يزعمون دين ارهابي رجعي.

#### ۳- أضرارفكرية :

يعد الامن الفكري من احد المقومات الاساسية لصلاح اتمعات والدول، وفي هذا العصر (العولمة) المنفتح على العالم اصبحت عملية التحكم والسيطرة على مصادر المعلومات أمراً في غاية الصعوبة، حيث ان هناك بعض المنظمات التابعة لدول معينة تحاول

ان تزعز ع من أمن و استقرار الدول وتحاول أن تؤثر على بعض<mark> افكار الشباب من خلال </mark>دعوتمم الى التمرد والعصيان والتحرر من بوتقة الاسرة .

#### ٤- أضرار اجتماعية :

كما اسلفنا فان شبكة الانترنت لم تعد ملكا لاحد بل اصبح لدينا ما يسم<mark>ى بمحتمع الانترنت</mark> الذي من خلاله تستطيع ان تتواصل مع الاخرين ، ففي مجال الأضرار الثقافية تبرز قضية<mark> اللغة والمحافظة على اللغة العربية أمام اللغات الاخرى،</mark> هذا من جانب الثقافة، اما من جانب الاضرار الاجتماعية فإن الانترنت قد يقضي على الصلات الاجتماعية والمقابلات الشخصية وخير دليل على ذلك تزايد عدد الاشخاص الذين يستخدمون الدردشة Chatting للتواصل مع الاخرين. ٥- أضرارثقافية :

ليست شبكة الانترنت مجرد شبكة معلومات بل هي ظاهرة احتماعية ثقافية، وفي مجال الاضرار الثقافية تبرز<mark> قضية اللغة العربية</mark> والمحافظة عليها أمام هيمنة اللغات الأخرى <mark>وخاصة اللغة الإنجليزية،</mark> فقد جاء في إحدى الإحصاءات أن المحتوى المكتوب باللغة الإنجليزية يشكل نسبة %٨١ من إجمالي لغات العالم، حيث تشترك باقي اللغات في نسبة %١٩ ويقدر البعض أن اللغة العربية تشكل نسبة %٠.٠٢ أي اقل من .%١

ويرجع ذلك إلي أن نسبة كبيرة من المواقع عادة ما تكتب بلغتين اللغة الاصلية واللغة الإنجليزية، بالإضافة إلى وجو<mark>د خجل</mark> وجهل عند مصممي المواقع إلى استخدام اللغة العربية لكوفا<mark> لغة رجعية </mark>لا تناسب التطورات الحاصلة في تقنية المعلومات. بعض مستخدمي المواقع الاجتماعية وساحات المحادثة الفورية يستخدمون اللغة المعربة مثال:

alikom3 Alsalam أو استخدام اللغة العامية (خطر تشويه اللغة العربية الاصيلة)

#### ٦- أضرار اقتصادية :

شبكة الانترنت سلاح ذو حدين فكما أنه يمكن ان يكون لها جوانب ايجابية لبعض الشركات فإنه بالمقابل هناك جوانب سلبيه تتمثل في الحاق الضرر بالشركات من خلال<mark> الدخول على انظمتها وتدمير االبيانات المخزنة </mark>فيها من خلال نشر الفيروسات او عطبها او سرقتها، الامر الذي قد يؤثر في سير العملية<mark> الانتاجية والخدمية لهذه الشركات،</mark> او قد يتم مهاجمة بعض الشركات من خلال الدعايات والاعلانات المشوهة.

## ٧- أضرار المعلومات غير الصحيحة :

هي من أكثر الأضرار التي يمكن أن تلحق بنا نتيجة استخدام الانترنت، وخاصة في ظل غياب الرقابة المحكمة على مصادر المعلومات. فليس كل ما يكتب في الانترنت صحيح ودقيق، غير أن مصدر الخبر أو المعلومة<mark> يكون غير واضح ودقيق، لذلك لا</mark> يمكن الاعتماد على كافة المواقع الموجودة على شبكة الانترنت للحصول على المعلومات أو الإحصاءات أو التقرير، فأغلب الاشاعات والكلام المسيء أو الصور المسيئة تنتشر عبر الانترنت وتحديداً من خلال المنتديات او المدونات. ۸- أضرار صحية :

في بعض الاحيان يقود التعلق الشديد بالانترنت الى ما يسمى<mark> بإدمان الانترنت </mark>وهو مرض في غاية الخطورة، حيث يقود هذا المرض الشخص نحو الانعزال عن المحتمع المحيط فيه وفي اغلب الاحيان نحو<mark> الاكتئاب و الانطواء على النفس </mark>وغيرها من الامراض النفسية المتعددة، بالاضافة إلى الحاق الضرر في<mark> بعض اجزاء الجسم </mark>كالعيون والعمود الفقري والاجهاد العضلي والتوتر.

#### **المحاضرة الخامسة**

**الفصل الثالث**- **أضرار وجرائم شبكة الانترنت أضرار وجرائم شبكة الانترنت (ج ٢)**

جرائم شبكث الانترنث وأنواعها ل.

انواع جرائم شبكة الانترنت :

شبكة الانترنت كغيرها من الوسائل التقنية المستحدثة لها منافع كثيرة وفي نفس الوقت لها مساوئ ايضا كثيرة، والعنصر الأساس الذي يزيد من نسبة المنافع او المساوئ **هو مستخدم شبكة الانترنت.**

ما المقصود بجريمة شبكة الانترنت ؟

يعد<mark> مصطلح حريمة الانترنت من المصطلحات الجديدة </mark>التي ظهرت في عالمنا الحالي، وقد وردت عدة تعاريف لتوضيح المقصود بجريمة الانترنت إلا أن جميع هذه التعاريف اختصرت في التعريف التالي.

<mark>جريمة الانترنت Internet Crimes : هي جميع الأفعال المخالفة للدين والشرع والقيم والنظم المعمول ها في الدول</mark> ، المرتكبة بواسطة الحاسب الآلي، من خلال شبكة الإنترنت، ويشمل ذلك: الجرائم الجنسية والممارسات غير الأخلاقية، جرائم الاختراقات، الجرائم المالية، جرائم إنشاء أو ارتياد المواقع المعادية، جرائم القرصنة.

١- الجرائم الجنسية والمارسات غير الأخلاقية، ويندرج تحتها الجرائم التالية:

-**١** -**١ الجرائم الجنسية والممارسات غير الأخلاقية :** 

- يندرج تحت هذا البند جرائم ارتياد المواقع الإباحية، الشراء منها، الاشتراك فيها، أو إنشائها. وقد أصبح الانتشار الواسع للصور والأفلام الإباحية على شبكة الإنترنت يشكل قضية ذات اهتمام عالمي في الوقت الراهن، بسبب الازدياد الهائل في أعداد مستخدمي الإنترنت حول العالم.

- وتختلف المواقع الإباحية عن القوائم البريدية - التي تخصص لتبادل الصور والأفلام الجنسية - في أن المواقع الإباحية غالبا ما يكون الهدف منها الربح المادي حيث يستوجب على متصفح هذه المواقع دفع مبلغ مقطوع مقابل مشاهدة فيلم لوقت محدد أو دفع اشتراك شهري أو سنوي مقابل الاستفادة من خدمات هذه المواقع، وأن كانت بعض هذه المواقع تحاول استدراج مرتاديها بتقديم خدمة إرسال صور جنسية مجانية يومية على عناوينهم البريدية، كما أن تصفح الموقع يتطلب في الغالب الاتصال المباشر بشبكة الإنترنت.

#### -**١** -**٢ جرائم القذف وتشويه سمعة الأشخاص :**

- تعمل هذه المواقع على ابراز سلبيات الشخص المستهدف ونشر اسراره، والتي قد يتم الحصول عليها بطريقة غير مشروعة بعد الدخول على جهازه، أو بتلفيق الاخبار عنه. وهناك العديد من الحوادث التي حصلت بين مستخدمي الانترنت، حيث يقوم بعض الاشخاص بالتسلل الى الحاسبات الشخصية لبعض مستخدمي الانترنت او من خلال الحصول على بيانات الشخص عن طريق الدردشة Chatting وغيرها من الطرق، الامر الذي يقود بعد ذلك الى ابتزاز الاشخاص جنسياً او مادياً، وفي حالة الرفض يتم نشر هذه صورهم او اخبارهم في المنتديات وساحات الحوار.

-**١** -**٣ جريمة استخدام البروكسي للدخول إلى المواقع المحجوبة :** 

البروكسي<mark> Proxy</mark> هو برنامج وسيط بين مستخدمي الانترنت ومواقع الانترنت حيث يستخدم لتجاوز المواقع المحجوبة والتي عادة ما تكون هذه المواقع المحجوبة اما مواقع جنسية أو <mark>سياسية معادية للدولة،</mark> وقد يتم حجب بعض المواقع التي لا يفترض حجبها كبعض<mark>(المواقع العلمية)</mark>والتي تنشر احصائيات عن الجرائم أو حتى بعض المواقع العادية ويعود ذلك للألية التي يتم بما عملية ترشيح المواقع وربما لخطأ بشري في حجب موقع غير مطلوب حجبه،

#### -**١** -**٤ إخفاء الشخصية :**

توجد الكثير من البرامج التي تمكن المستخدم من إخفاء شخصيته سواء اثناء إرسال البريد أو اثناء تصفح المواقع. ولا شك ان اغلب من يستخدم هذه البرامج هدفهم<mark> غير نبيل،</mark> فيسعون من خلالها إلى إخفاء شخصيتهم خوفا من مسائلة نظامية أو خجلا من تصرف غير لائق يقومون به. ومن الامور المسلمة ها شرعا وعرفا ان<mark> الافعال الطيبة لا يخجل منها الاشخاص</mark> بل يسعون عادة الى إظهارها والإعلان عنها والافتخار ها .

-**١** -**٥ انتحال الشخصية وتنقسم الى قسمين :** 

أ- **انتحال شخصية ا<mark>لفرد</mark> :** تعتبر حرائم انتحال شخصية الآخريل<mark> من الجرائم القديمة </mark>الا ان التنامي المتزايد لشبكة الإنترنت اعطى المحرمين قدرة اكبر على جمع المعلومات الشخصية المطلوبة عن الضحية والاستفادة منها في ارتكاب حرائمهم. فتنتشر في شبكة الإنترنت الكثير من الاعلانات المشبوهة والتي تداعب عادة غريزة الطمع الانساني في محاولة الاستيلاء على معلومات اختيارية من الضحية،

**ب- انتحال شخصية المواقع :** مع ان هذا الاسوب<mark> يعتبر حديث نسبياً، الا انه اشد خطورة واكثر صعوبة </mark>في اكتشافه من انتحال شخصية الافراد، حيث يمكن تنفيذ هذا الاسلوب حتى مع المواقع التي يتم الاتصال ا من خلال نظم الاتصال الامن (Secured Server) حيث يمكن وبسهولة اختراق مثل هذا الحاجز الامني، وتتم عملية الانتحال بمجوم يشنه المحرم على الموقع للسيطرة عليه ومن ثم يقوم بتحويله كموقع بيني .

٢- جرائم الاختراقات، ويندرج تحتها الجرائم التالية:

#### -**٢** -**١ الاقتحام أو التسلل** Hackers**:**

يشمل هذا البند جرائم الاختراقات سواء للمواقع الرسمية أو الشخصية أو إختراق الأجهزة الشخصية، إختراق البريد الإلكتروني أو الاستيلاء عليه، الاستيلاء على اشتراكات الآخرين وأرقامهم السرية .ولعل جميع هذه الجرائم والافعال مع اختلافها الا اا يجمعها امر واحد وهي كونما جميعا تبدأ<mark> بانتهاك خصوصة الشخص</mark>)، وهذا سببا كافيا لتجريمها، فضلا عن الحاق الضرر المادي والمعنوي بالمحيي عليهم.

<mark>ولكي يتم الاختراق</mark> فان المتسللون إلى اجهزة الاخرين يستخدمون ما يعرف<mark> بفايروس حصان طروادة Trojan Hours</mark> وهو برنامج صغير يتم تشغيله داخل جهاز الحاسب لكي يقوم بأغراض<mark> التجسس</mark> على أعمال الشخص التي يقوم ها على حاسوبه الشخصي فهو فــي أبسط صورة يقوم<mark> بتسجيل كل طريقة قام ها الشخص على لوحة المفاتيح</mark> منذ أول لحظة للتشغيل، ويشمل ذلك كل بياناته السرية أو حساباته المالية أو محادثاته الخاصة على الإنترنت أو رقم بطاقة الائتمان الخاصة به

أو حتى كلمات المرور التي يستخدمها لدخول الإنترنت والتي قد يتم إستخدامها بعد ذلك من قبل المتسلل الذي قام بوضع البرنامج على الحاسب الشخصي للضحية.

#### -**٢** -**٢ الإغراق بالرسائل :**

يلجأ بعض الاشخاص إلى إرسال مئات الرسائل إلى البريد الإلكتروني لشخص ما بقصد الاضرار به حيث يؤدى ذلك إلى تعطل الشبكة وعدم امكانية استقبال أي رسائل ، فضلا عن امكانية انقطاع الخدمة وخاصة اذا كانت الجهة المضررة من ذلك هي مقدمة خدمة الإنترنت مثلا حيث يت<mark>م ملء</mark> منافذ الاتصال (Communication-Ports) وكذلك قوائم الانتظار (Queues) مما ينتج عنه<mark> انقطاع الخدمة </mark>وبالتالي تكبد خسائر مادية ومعنوية غير محدودة، ولذلك لجأت بعض الشركات إلى تطوير برامج تسمح<mark> باستقبال جزء محدود من الرسائل في حالة تدفق اعداد كبيرة منها. </mark>اذا كان هذا هو حال الشركات الكبيرة فلنا ان نتصور حال الشخص العادي اذا تعرض بريده لمحاولة الاغراق بالرسائل حيث لن يصمد بريده طويلا امام هذا السيل المنهمر من الرسائل عديمة الفائدة أو التي قد يصاحبها فيروسات أو صور أو ملفات كبيرة الحجم، خاصة اذا علمنا ان مزود الخدمة عادة يعطي مساحة محددة للبريد لا تتجاوز عشرة 10 GB كحد أعلى. .

#### -**٢** -**٣ الفيروسات الالكترونية :**

الفيروسات هي عبارة عن<mark>(برامج</mark> الا أن الأوامر المكتوبة في هذه البرامج تقتصر عل<mark>ى أوامر تخريبية ضارة بالجهاز ومحتوياته،</mark> فيمكن عند كتابة كلمة أو أمر ما أو حتى مجرد فتح البرنامج الحامل لفيروس أو الرسالة البريدية المرسل معها الفيروس اصابة الجهاز به ومن ثم قيام الفيروس بمسح محتويات الجهاز أو العبث بالملفات الموجودة به. وقد عرفها احد خبراء الفيروسات (Fred Cohen ) بالها نوع من <mark>البرامج التي تؤثر في البرامج الأخرى </mark>بحيث تعدل في <mark>تلك البرامج لتصبح نسخة منها،</mark> وهذا يعنى ببساطة أن الفيروس ينسخ نفسه من حاسب آلي إلى حاسب آلي اخر بحيث يتكاثر بأعداد كبيرة.

## ٣ – الجرائم <mark>المالية ، و</mark>يندرج تحتها الجرائم التالية :

-**٣** -**١ جرائم السطو على أرقام البطاقات الائتمانية :** 

بدأ مفهموم<mark> التجارة الإلكترونية</mark> ينتشر في السبعينات الميلادية وذلك لسهولة الاتصال بين الطرفين ولامكانية اختزال العمليات الورقية والبشرية فضلا عن السرعة في ارسال البيانات وتخفيض تكلفة التشغيل والأهم هو ايجاد اسواق اكثر اتساعا ، ونتيجة لذلك فقد تحول العديد من شركات الاعمال إلى استخدام الإنترنت والاستفادة من مزايا التجارة الإلكترونية.

تعتبر<mark> البطاقات الائتمانية </mark>من اهم ادوات التجارة الالكترونية حيث لا تتم اية عملية تجارية الا بعد القيام بتسديد مبلغ البضاعة من خلالها ، لذلك فالاستيلاء على ارقام بطاقات الائتمان عبر الإنترنت امر ليس بالصعوبة فلصوص بطاقات الائتمان مثلا يستطيعون الان سرقة مئات الالوف من ارقام البطاقات في يوم واحد من خلال شبكة الإنترنت، ومن ثم بيع معلومات هذه البطاقات للاخرين او استغلالها.

#### -**٣** -**٢ القمار عبر الإنترنت :**

كثيرا ما تتداخل عملية غسيل الامول مع اندية القمار المنتشرة، الامر الذي جعل مواقع الكازيهونات الافتراضية على الإنترنت محل اشتباه ومراقبة من قبل السلطات وبالرغم من ان <mark>سوق القمار </mark>في بعض الدول، يعتبر الاسرع نموا على الاطلاق الا ان المشكلة القانونية التي تواجه اصحاب مواقع القمار الافتراضية على الإنترنت، هي ان هذه المواقع غير مصرح لها بعكس نوادي

$$
\longrightarrow\ \cdot\ \vdash
$$

القمار الحقيقية المنتشرة في هذه الدول، ولذلك يلجأ بعض أصحاب تلك المواقع الافتراضية على الإنترنت إلى إنشائها وإدارتما بطرق غير شرعية.

-**٣** -**٣ جرائم تزوير البيانات :** 

تعتبر هذه الجريمة من اكثر جرائم نظم المعلومات والانترنت انتشارا فلا تكاد تخلو جريمة من جرائم نظم المعلومات من شكل من اشكال تزوير البيانات، وتتم عملية التزوير بالدخول إلى <mark>قاعدة البيانات </mark>وتعديل البيانات الموجودة ها أو إضافة معلومات مغلوطة بمدف الاستفادة غير المشروعة من ذلك.

ومما لاشك فيه ان البدء التدريجي في التحول إلى الحكومات الإلكترونية Government-E سيزيد من فرص ارتكاب مثل هذه الجرائم حيث سترتبط الكثير من الشركات والبنوك بالإنترنت ) مما يسهل الدحول على تلك الأنظمة من قبل محترفي اختراق الأنظمة وتزوير البيانات لخدمة اهدافهم الإجرامية.

#### -**٣** -**٤ الجرائم المنظمة :**

يتبادر إلى الذهن فور التحدث <mark>عن الجريمة المنظمة عصابات المافيا</mark> كون تلك العصابات من اشهر المؤسسات الإجرامية المنظمة والتي بادرت بالاخذ بوسائل التقنية الحديثة سواء في تنظيم أو تنفيذ اعمالها، ومن ذلك انشاء مواقع خاصة ا على شبكة الإنترنت لمساعدقما في ادارة العمليات وتلقي المراسلات واصطياد الضحايا وتوسيع اعمال وغسيل الاموال، كما تستخدم تلك المواقع في انشاء مواقع افتراضية تساعد المنظمة في تجاوز قوانين بلد محدد بحيث تعمل في بلد اخر يسمح بتلك الانشطة.

كما أستغلت عصابات الجريمة المنظمة الامكانيات المتاحة في وسائل الإنترنت في تخطيط وتمرير وتوجيه المخططات الإجرامية وتنفيذ وتوجيه العمليات الإجرامية بيسر وسهولة.

وهناك من يرى ان الجريمة المنظمة والارهاب هما وجهان لعملة واحدة، فأوجه التشابه بينهما كبير حيث يسعى كلاهما إلى إفشاء الرعب والخوف، كما الهما يتفقان في اسلوب العمل والتنظيم وقد يكون<mark> اعضاء المنظمات الارهابية </mark>هم اساساً من محترفي الجرائم المنظمة حيث يسعون للاستفادة من خبراتهم الإجرامية في التخطيط والتنفيذ.

#### -**٣** -**٥ تجارة المخدرات عبر الإنترنت :**

في عصر الإنترنت اضيف إلى أولياء الامور مخأوف جديدة لا تقتصر على رفقاء السوء فقط بل يمكن ان يضاف اليها مواقع السوء، ومن تلك المواقع المنتشرة في الإنترنت والتي لاتتعلق بالترويج للمخدرات وتشويق الاشخاص لاستخدامها بل تتعداه إلى تعليم كيفية زراعة وصناعة المخدرات بكافة اصنافها وأنواعها وبأبسط الوسائل المتاحة. يمكن للمراهق الانزواء في غرفته والدخول إلى اي من هذه المواقع ومن ثم تطبيق ما يقرأه. ولا تقتصر ثقافة المخدرات على تلك المواقع فقط بل تسأهم المنتديات وغرف الدردشة في ذلك ايضا. وبالرغ<mark>م من انتشار المواقع الخاصة بالترويج للمخدرات وتعليم كيفية صنعها.</mark>

#### -**٣** -**٦ جرائم غسيل الاموال :**

تعريف غسيل الاموال وقد يكون التعريف الاشمل هو « أي عملية من شألها اخفاء<mark> المصدر غير المشروع</mark> الذي اكتسبت منه <mark>الأموال «. </mark>ومن المميزات التي يعطيها الإنترنت لعملية غسيل الأموال:<mark>(السرعة، اغفال التوقيع و انعدام الحواجز الحدودية بين</mark> <mark>الدول،</mark> كما تساهم البطاقات الذكية والتي تشبه في عملها بطاقات البنوك المستخدمة في مكائن الصرف الآلية، في تحويل الاموال، كل هذا جعل عمليات غسيل الاموال عبر الإنترنت تتم بسرعة اكبر وبدون ترك اي اثار في الغالب.

$$
\hspace{1.7cm}\dashv \hspace{1.7cm}\vdash
$$

#### الانترنت والاتصالات / د- محمد الزهراني **إعداد هتان** ..

٤- المواقع المعادية :

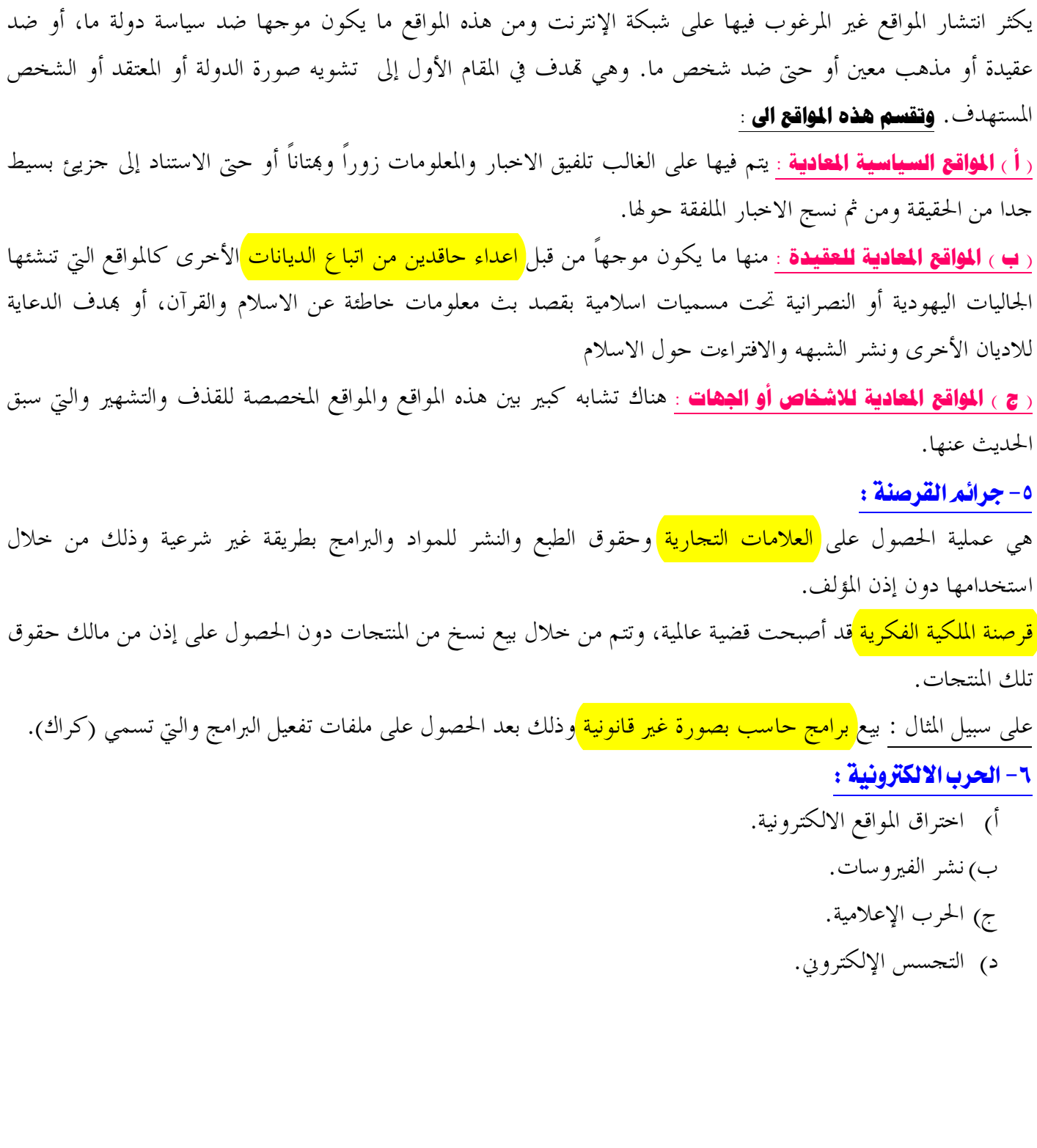

#### **المحاضرة السادسة**

**الفصل الثالث**- **أضرار وجرائم شبكة الانترنت أضرار وجرائم شبكة الانترنت (ج ٣)**

طرق أكمايت من مخاطر وجرائم شبكت الانترنت .

هناك العديد من وسائل الحماية التي يمكن استخدمها في تجنب المخاطر والجرائم التي يمكن ان تلحق بنا ومنها -:

 تحديد الهدف الاساس من الاشتراك بخدمة الانترنت، وماهي الاستخدامات العامة التي من الممكن استخدامها لشبكة الانترنت ؟

 امتلاك المعلومات والمعرفة الكافية حول كيفية التعامل مع المواقع المتنوعة على شبكة الانترنت (من خلال التدريب في مجال تقنية المعلومات مثل 3C – ICDL – أو من الاطلاع والدراسة)

 على كل مستخدم انترنت ان يبتعد عن ارتياد المواقع المشبوهة (مواقع اباحية او سياسية او مواقع معادية للدين اومواقع للعب القمار والالعاب المؤذية للأخلاق، او المواقع الخاصة بالزواج وغيرها من المواقع التي يشتبه ها) .

 استخدام كلمات مرور Passwords لجهازك الشخصي ولبقية الحسابات الشخصية (البريد الالكتروني) ، واحرص على ان لاتطلع احد على كلمة المرور وخاصة للاشخاص الأقرب اليك، بالاضافة الى عدم كتابة كلمة المرور على الجوال او على جهازك الشخصي، وان لا تكون كلمة المرور متعلق بك (اسمك ، تاريخ الميلاد ، الهوايات ، اسماء الابناء .......الخ ) وكلما كانت الكلمة اكبر صعبت عملية الحصول عليها او اختراقها ، ويفضل بعدم استخدام نفس الكلمة لعدة حسابات، ويفضل ايضاً بتغير كلمة المرور بشكل دوري .

 عدم اعطاء اية معلومات خاصة بك (الاسم ، العنوان ، صور ، افلام ، وثائق ، ارقام البطاقات الائتمانية ) لاي جهة تتواصل معها عن طريق المحموعات الاخبارية او الدردشة او المنتديات او البريد الالكتروني، الا اذا كنت متأكداً من هوية الطرف الذي تتواصل معه. وفي بعض الاحيان يمكنك استخدام بعض المعلومات الوهمية والاسماء المستعارة "Nickname " في الدردشة او المنتديات و ساحات الحوار.

 التعارف عن طريق الدردشة او المنتديات لا يوفر لك أي وسيلة حقيقية لمعرفة الشخص الموجود على الطرف الآخر، حيث يحاول الطرف الاخر إستخدام كافة الاساليب والوسائل لاستدراجك من خلال عبارات الحب والغرام والصداقة او عبارات الدين او ارسال بعض الصور التي لا تكون له في الأساس.

لذلك احرص على: (عدم قبول أي دعوة للانضمام للدردشة إلا إذا كنت تعرف الجهة التي أرسلت الدعوة لك - عدم مواعدة اي شخص تعرفت عليه عن طريق الدردشة او المنتدى او الايميل وخاصة في أماكن غير عامة – عدم التلفظ بكلمات مخلة بالأدب والدين – عدم إرسال أي معلومات خاصة بك (العنوان – رقم الجوال – صور – أفلام شخصية) – ارتداء ملابس محتشمة اثناء التواصل مع الآخرين – استخدام اللغة العربية الفصحى في المحادثة او في ادراج تعليقات بالمواقع الاجتماعية).

 يعد البريد الالكترونيmail-E من اكثر الوسائل المستخدمة من قبل مجرمي الانترنت للوصول الى الضحية لذلك يجب عليك<mark> التقيد بالتعليمات التالية </mark>حتى لا يلحق بك ضرر من قبل البريد الالكتروني وهي :– -**٧** -**١** لا تفتح اي ايميل مرسل اليك من قبل شخص مجهول، والتي في بعض الاحيان تحمل عناوين مميزة الى تصل الايميلات هذه واغلب ) you are the best friend ;I love you ; I miss you ; You win) صندوق البريد الغير مرغوب فيه Spam or Junk. -**٧** -**٢** لا تفتح اي ملف مرفق مع رسالة من شخص مجهول ، حتى وإن ظهر أنه ملف نصي أو صورة لا تحمل فيروساً ، لأنه يمكن التلاعب باسم الملف ليظهر الملف الذي يحمل فيروساً بمظهر ملف يحمل صورة او نص . -**٧** -**٣** لا تفتح اي ملف مرفق مع رسالة من شخص معروف الا إذا كنت تتوقع ذلك الملف، وإذا كنت شاكاً في سلامة الملف يمكنك التحقق من صديقك بأي طريقة اتصال، مثل ارسال رسالة بريدية الكترونية استفهامية. -**٧** -**٤** افحص اي ملف تريد تحميله (سواء من احدى وسائط التخزين او الايميل او مواقع ويب) لجهازك بواسطة برنامج مكافح الفيروسات للتحق من خلوه من التهديدات المحتمله . -**٧** -**٥** لا ترسل او تمرر اي رسالة قبل التأكد من محتوياا والتأكد من خلوها من الاضرار المعنوية او المادية. تعد الفيروسات باختلاف اشكالها من اكثر المخاطر انتشارها على شبكة الانترنت، وتعتمد طريقة المعالجة من الفيروس على نوع وتأثير ذلك الفيروس ومن طرق المعالجة ما يلي -: -**٨** -**١** استخدام احدى البرامج التجارية لمكافحة الفيروسات Antivirus ومنها – Kaspersky Internet Security 2011– Microsoft Security Essentials – Bit defender AVG Anti-Virus – Avast -**٨** -**٢** استخدام احدى البرامج اانية لمكافحة الفيروسات Antivirus ومنها 32Nod – Avira– MacAfee -**٨** -**٣** عند تتريل برنامج Antivirus على جهازك تأكد من عمل خاصية المراقبة المباشرة، وذلك لكشف الفيروسات حال دخولها الى الجهاز. -**٨** -**٤** تأكد من تحديث برنامج Antivirus بشكل دوريا، وذلك لكشف الفيروسات الجديدة. -**٨** -**٥** فحص ملفات الجهاز بشكل دوري.

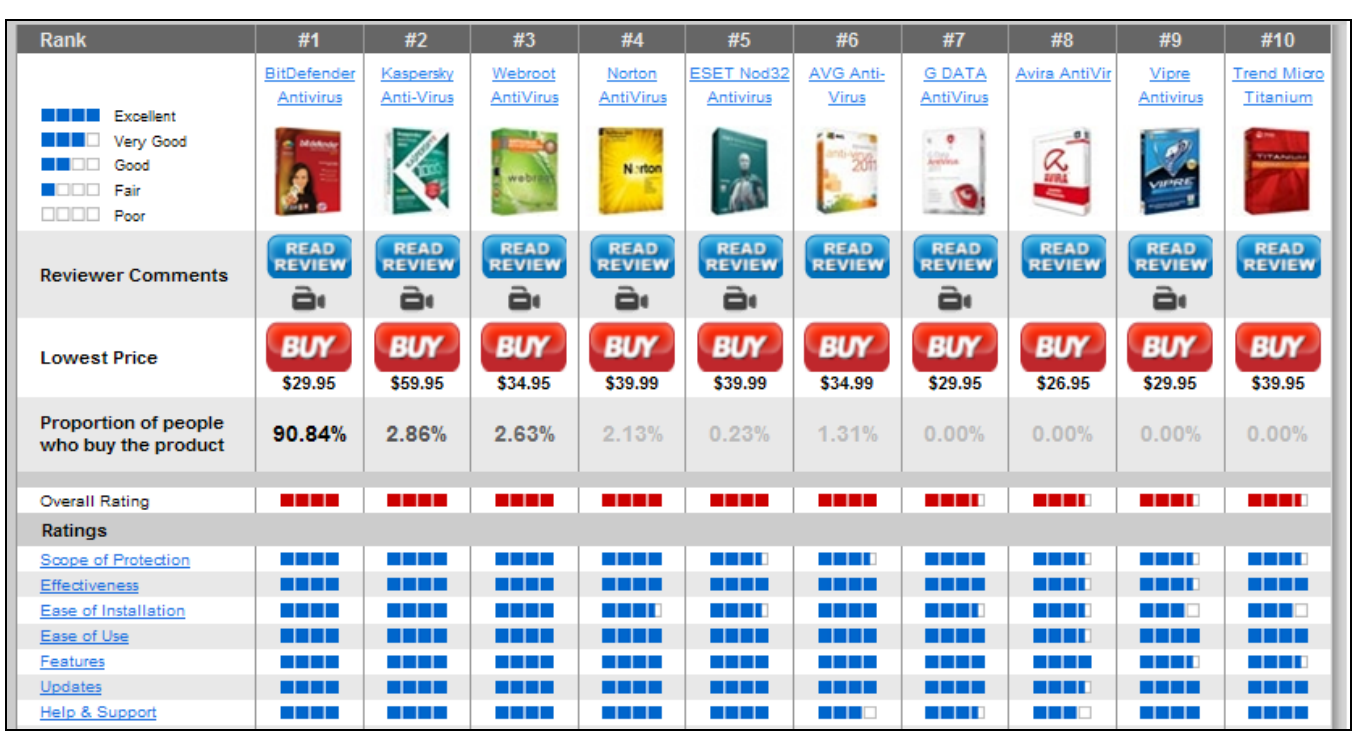

**أشهر مضادات الفيروسات** Antivirus **لعام ٢٠١٣ :** 

الحماية من البرامج التجسسية <mark>كأحصنة طروادة Trojan Hours</mark> أو Spyware نتبع ما يلي :– -**٩** -**١** تحميل برنامج جدار الحماية Firewall وهو عبارة عن برنامج يقوم بفحص كافة الرسائل التي تصل الى جهاز المستخدم من الانترنت من خلال الـتأكد من ان هذه الرسائل تحقق الشروط التي تم تحديدها المستخدم الذي يدير جدار الحماية. حيث أن برامج الحماية Antivirus تستطيع ان تكشف جزءاً من البرامج التجسسية ولكن ليس جميعها ، لذا يلزمك ذلك من تحميل برامج حدار الحماية ومن <mark>هذه البرامج مايلي</mark> :

– Zone Alarm PRO Firewall – F-Secure Internet Security 2011 – Panda Firewall Global Protection 2011 – Net Firewall 2011 – ESET Smart Security 4 – Firewall -**٩** -**٢** اذا تم اكتشاف اي حصان طروادة او برامج تجسسية Spyware من خلال هذه البرامج يجب عليك ان تقوم باستبدال كلمات المرور المسجلة على جهازك والتي يمكن ان تكون قد سرقت من قبل المهاجم واجراء فحص لملفات الجهاز باستخدام برنامج Antivirus تحسبا من ان يكون المهاجم قد زرع فيروسا في جهازك.

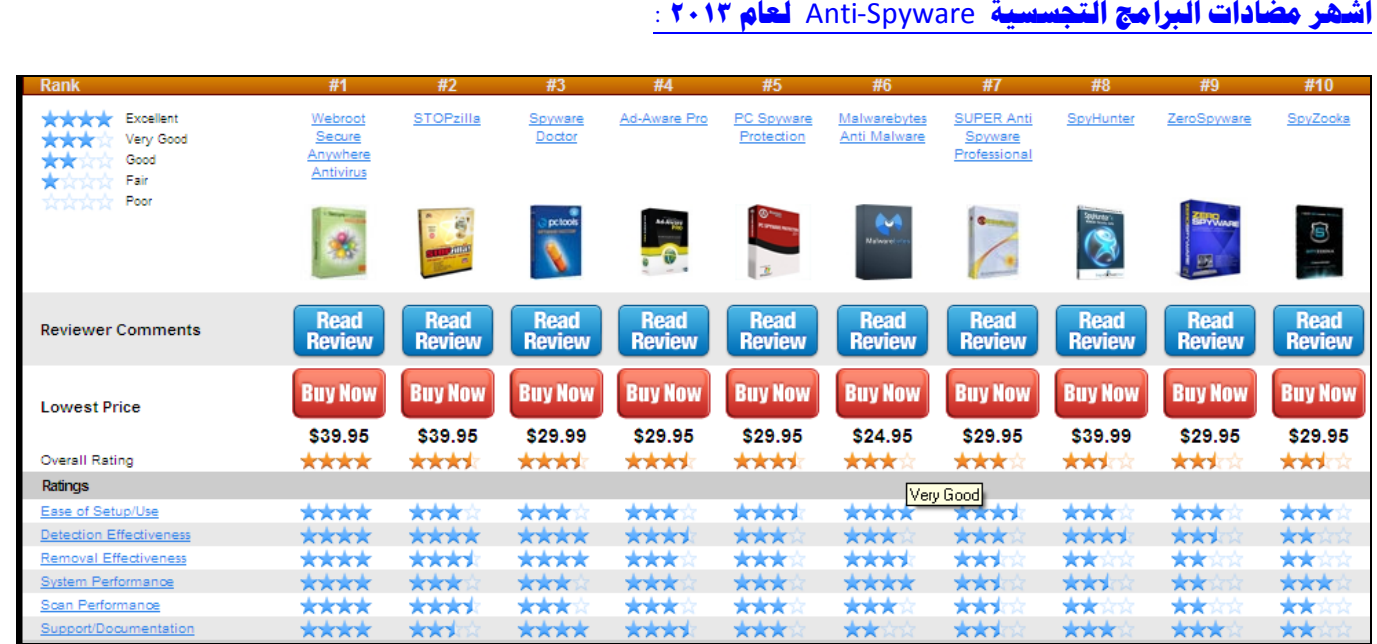

ا – الحماية من <mark>البرمجيات الخبيثة</mark> Malicious Software .. وهي اختصار لــ Malicious Software وهي تعني البرمجيات الماكرة أو الخبيثة.

<mark>البرمجيات أكخبيثت .. ه</mark>ي برامج مخصصة للتسلل إلي حهاز الحاسب لتدميره بدون رضا المستخدم. وما إن يتم تثبيت البرمجيات الخبيثة فإنه من الصعب <mark>حداً إزالتها.</mark> وتتراوح درجة الأذى من إزعاج بسيط <mark>(نوافذ غير مرغوب</mark> هما) — إلى أذي غير قابل للإصلاح (يتطلب إعادة يئة القرص الصلب )

**أشهر مضادات البرامج الخبيثة** Malware-Anti **لعام ٢٠١٣ :** 

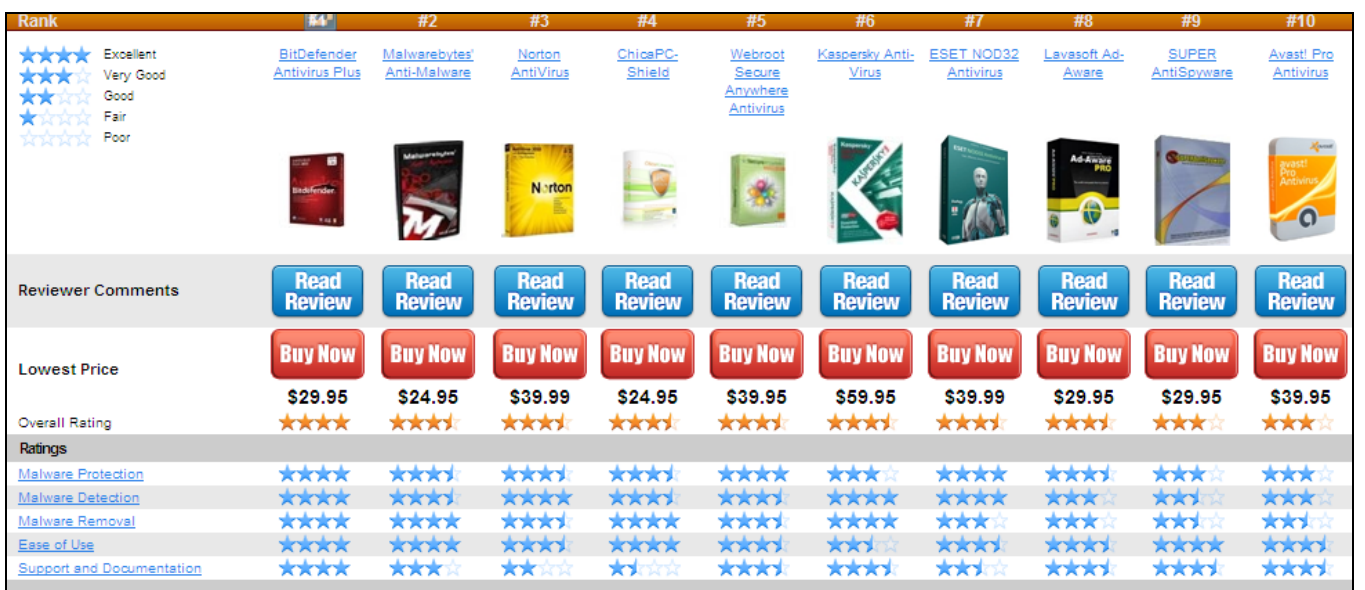

 الحماية من الإعلانات الفقاعية أو المنبثقة Popup .. وهي تخرج بين الحين والآخر كإعلانات أثناء تصفح الانترنت، قد تحتوي هذه الإعلانات على المشاركة في الألعاب او الدخول الي مسابقات او التهنئة بحصولك على تأشيرة لإحدى الدول، أفضل وسيلة حماية هو عدم فتح هذه الإعلانات وإغلاقها بشكل مستمر، كما<mark> يمكن تعطيلها </mark>من متصفح الانترنت. التأكد من عدم تشغيل كاميرا الويب دون اذن منك .. علما بأن كل كاميرا مزودة بضوء صغير يشير الى تشغيلها، ولكن مع انشغال المستخدم في تصفح المواقع الالكترونية او عدم وجوده خلف الجهاز قد لا ينتبه الى تشغيل الكاميرا من قبل احد المخترقين او المتطفلين، لذلك ينصح بوض<mark>ع لاصق على الكاميرا او </mark>ازالة اعدادالها من نظام التشغيل . عمل نسخة احتياطية لكافة الملفات الموجودة على جهازك الشخصي Backup وذلك خوفاً من تدمير الملفات والبرامج من قبل احد المهاجمين، كما ويفضل بعدم الاحتفاظ بمعلومات سرية او خاصة (ارقام الحسابات للبطاقات الائتمانية، العنوان الخاص بالمستخدم، صور وأفلام عائلة) على الجهاز المراد ربطة بشبكة الانترنت، ويفضل حفظ هذه المعلومات على وسائط تخزين خارجية. وضع أجهزة الحاسب في أماكن عامة داخل المترل.

10 ـ مراجعة سجل الزيارات History والعناوين المحفوظة في برنامج مستكشف الانترنت Internet Explorer إدارة المحتوي لبعض المواقع Management Content باستخدام الأوامر الخاصة بذلك والموجودة ببرنامج . Internet Explorer

ا ال<mark>قيام بحظر </mark>المواقع من خلال برنامج Internet Explorer.

## **المحاضرة السابعة**

**الفصل الرابع**- **متصفح مواقع الويب (ج ١) (**Websites Browsing**(**

Web Sites

مواقع الويب Web Sites .. <mark>هي الوسيلة الرئيسية التي من خلالها نستطيع الحصول على مختلف أنواع المعلومات والأخبار</mark> في كافة المحالات، ويتكون موقع الويب الواحد من عدد من صفحات الويب Web Pages المترابطة فيما بينها عن طريق ما يعرف بالارتباطات التشعبية Hyperlinks.

صفحات الويب يمكن<mark> أن تحتوي على صور ومقاطع صوتية إضافة الى نصوص منسقة،</mark> وهذه الصفحات تكون مخزنة على اجهزة كمبيوتر ذات مواصفات خاصة تعرف بإسم الخوادم Servers، ويتم استدعاء الصفحات وعرضها من خلال المتصفحات Browsers بجهاز المستخدم.

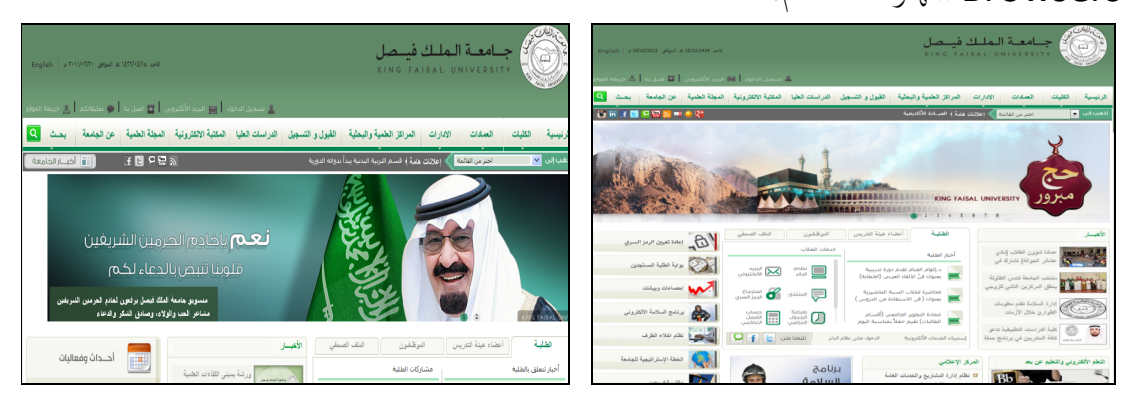

#### نظام أسماء النطاقات :

 (Domain Name System). DNS النطاقات أسماء نظام عند زيارتك لموقع ما على الشبكة العنكبوتية فيجب أن تتذكر عنوانه والذي يعرف بعنوان برتوكول الإنترنت (address IP ( يتكون هذا العنوان من <mark>أربعة أعداد </mark>مفصولة بنقاط يمكن تمثيلها بالشكل التالي (١١٨.١١٨.١١٨.١). حيث <mark>يجب </mark>أيضاً تذكر جميع عناوين المواقع التي تود زيارتما . ولذلك تم<mark> بناء نظام أسماء النطاقات </mark>والذي يعمل على استخدام <mark>الأسماء </mark>عند التراسل بين أحهزة الحاسب التابعة لشبكة الإنترنت بدلاً من الأرقام التي نادرا ما يتذكرها احد ومن ثم تحويلها إلى ما يقابلها من عناوين برتوكولات الإنترنت فعندما نقوم بكتابة اسم الموقع في المتصفح يقوم هذا النظام بإرسال اسم هذا الموقع إلى عنوان مزود الـ DNS المسجل لديه لكي يستفسر منه عن عنوان الـ IP لهذا الموقع فيرد عليه المزود بعنوان الـ IP إذا كان مسجلاً لديه فيقوم النظام بالتوجه لهذا العنوان لطلب الموقع ويبدأ الموقع في الظهور لديك على المتصفح خلال ثواني.

<mark>نظام DNS عبارة عن . . قاعدة بيانات </mark>تحتوي على معلومات <mark>النطاقات وأسماء الأجهزة وعناوينها الرقمية </mark>تحت أي نطاق. بحيث يقوم هذا النظام بتجزئة المعلومات إلى أجزاء يتم إدارتما والوصول إليها محلياً عن طريق الشبكة. ويعتب<mark>ر أهم الأنظمة الموجودة حالياً من خلال الانترنت</mark> حيث لا يمكن الاستغناء عنه في نظم تشغيل الشبكات اذ لا يمكن الوصول إلى الأجهزة أو المواقع بدونه. <mark>إذا تعرض هذا النظام للتعطيل أو التخريب</mark> من قبل مخترقي الشبكات فان ذلك سيؤدي لحدوث أضرار جسيمة وحطيرة لمستخدمي الانترنت والشبكات، مثل العمل على جعل المستخدمين يتوجهون لمواقع وهمية حتى يتم سرقة (معلومام الشخصية أو أرقام البطاقات الائتمانية)، وقد يؤدي إلى تعطيل المواقع والخدمات المتاحة لذا وحب على القائمين<mark> ببرمجة نظم تشغيل</mark> الشبكات العمل على فرض الكثير من نظم الحماية والتي توفر لهذا النظام أمنه . Websites Addresses لكل موقع ويب<mark> عنوان خاص به </mark>والذي يسمى URL Uniform Recourse Locator ))، وهذا العنوان يأخذ الصيغة التالية . Http://WWW.Sitename.SiteType.Country حالتهاب  $\frac{1}{2}$  $\perp$  $\bullet$ ❷ O G Http – ۱: المجبر عن البرتوكول المستخدم في عرض محتويات موقع الويب داخل برنامج متصفح الويب بجهاز المستخدم (Hypertext Transfer Protocol (HTTP ) وهي اختصار لمصطلح WWW تمثل اختصار لخدمة الشبكة العنكبوتية العالمية Web Wide World والتي تكون مسؤولة عن عرض <mark>| صفحات موقع الويب بشكل منسق</mark> | name Site تمثل اسم الموقع المراد زيارته مثل ((Yahoo , Google , KFU Site Type <sub>–</sub>Σ وتمثل<mark> الامتداد الخاص هذا الموقع،</mark> ويوجد أنواع كثيرة لهذه الامتدادات نذكر منها ما يلي . gov (Government) | org (organizations) | not (networks) | Com (commercial) يستخدم للمواقع الحكومية | يستخدم مع مواقع المنظمات والهيئات غ<mark>ير</mark> || يستخدم مع المواقع <mark>الإعلانية ب</mark>شكل كبير يستخدم في المواقع ا<mark>لتجارية </mark>ولكن الربحية مثل لشهرتة اصبح يستخدم بشكل مثل مثل (www.mohe.gov) (www.wikipedia.org) (www.alarabiya.net) رئيسي م<mark>ع اغلب المواقع </mark> (www.amazon.com)  $\left| \frac{\text{edu}}{\text{E}} \right|$   $\left| \frac{\text{info}}{\text{Information}} \right|$  int (International) يستخدم مع مواقع منظمات ال<mark>إعمال </mark>مثل يستخدم للمواقع التعليمية يستخدم مع المواقع ا<mark>لشخصية وم</mark>واقع يستخدم مع مواقع المنظمات (www.internetplus.biz) <mark>اللولية مث</mark>ل مثا، المعلومات مثل (www.kfu.edu) (www.textfreeroads.info) (www.nato.int) Country يستخدم لتميز المواقع المتشابه في الاسم من خلال رمز الدولة، حيث يأخذ حرفين لكل دولة مثال السعودية رمزها الدولي <mark>(sa</mark> - الولايات المتحدة الامريكية <mark>(us .</mark>...............الخ الانترنت والاتصالات / د- محمد الزهراني **إعداد هتان** ..

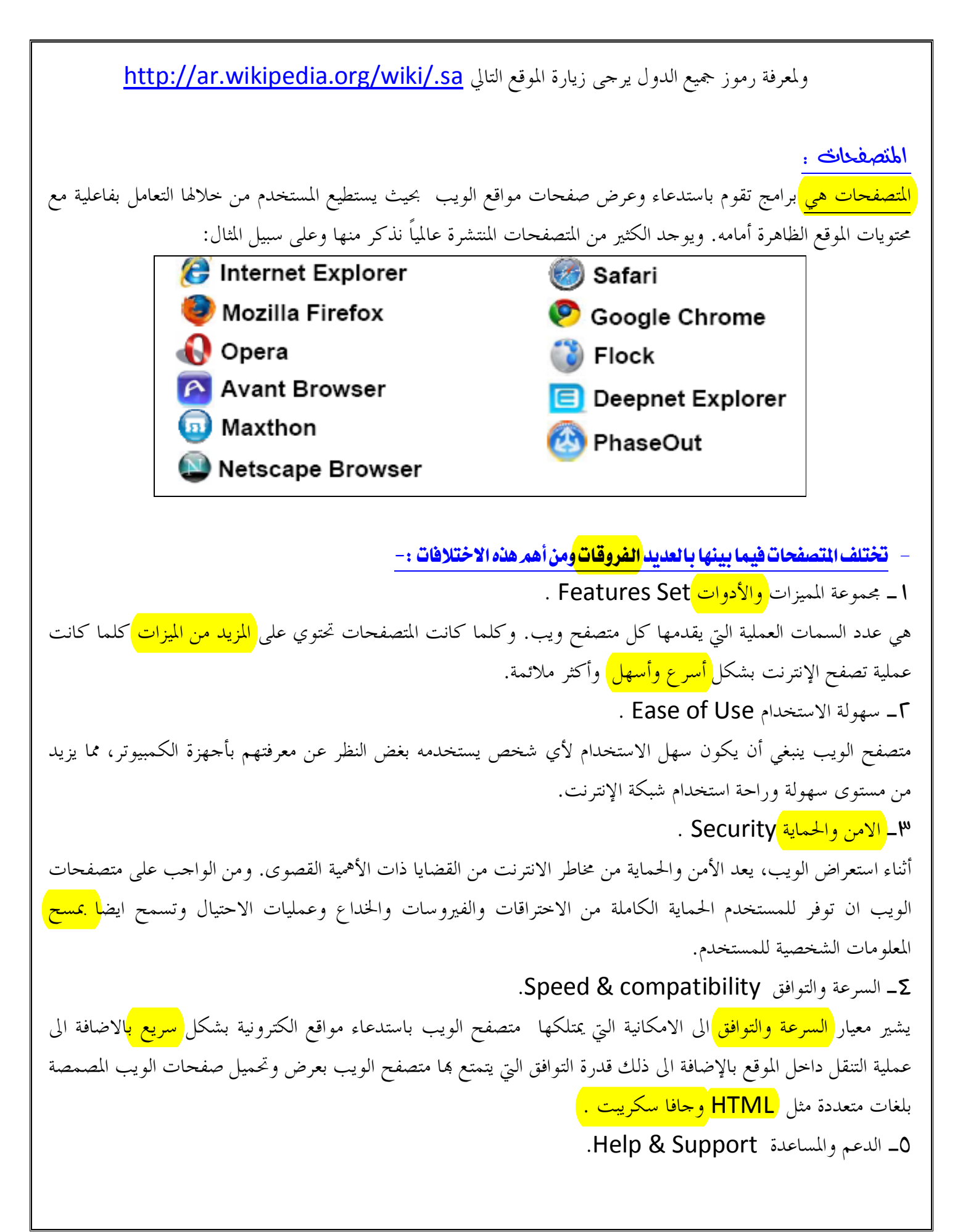

يساعد المستخدم في حل بعض المشاكل التي قد تواجهه اثناء تصفح الانترنت او الاجابة عن بعض الاسئلة التي يسألها حول بعض مميزات وادوات البرنامج. ويأتي الدعم بأشكال كثيرة من خلال البريد الإلكتروني والهاتف، أسئلة وأجوبة، الكتيبات والبرامج التعليمية.

مقارنث بين أشهر متصفحات الانترنت .

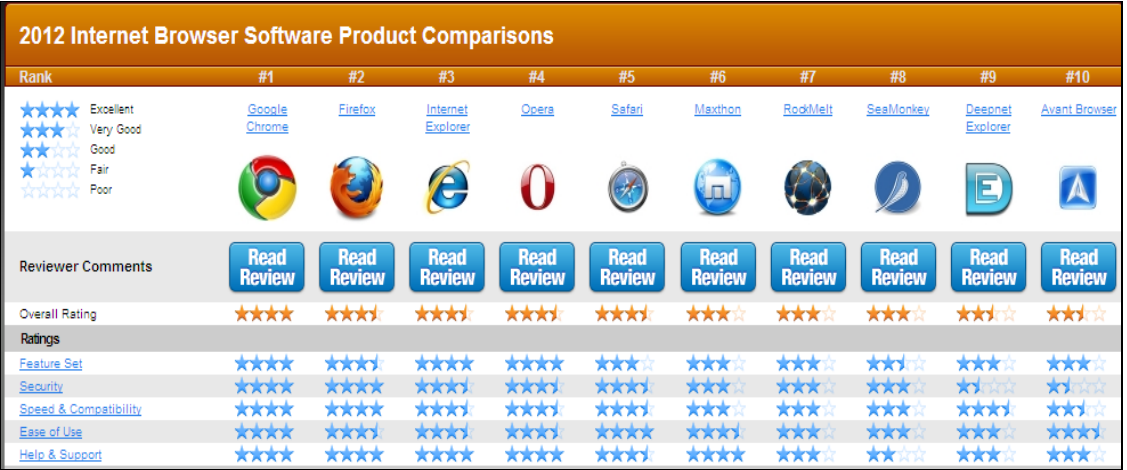
### **المحاضرة الثامنة**

#### **الفصل الرابع**- **متصفح مواقع الويب (ج ٢)**

برنامج <mark>مستكشف ا</mark>لانترنث Internet Explorer .

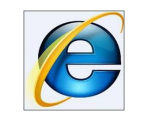

هو <mark>متصفح</mark> ويب رسومي أنتجته شركة <mark>مايكروسوفت</mark> وأدرجته كجزء من البرامج التي تضمن داخل <mark>نظام تشغيل</mark> مايكروسوفت ويندوز، وأصبح متصفح إنترنت إكسبلورر المتصفح الأكثر استخداماً منذ عام .١٩٩٢ وهو<mark> عبارة عن</mark> برنامج حاسوبي يتيح للمستخدم <mark>استعراض النصوص والصور والملفات </mark>وبعض المحتويات الأخرى المختلفة داخل المواقع، وهذه المحتويات تكون في الغالب مخزنة في مزود ويب وتعرض على شكل صفحة في موقع على شبكة الويب أو في شبكات محلية. ويمكن أن تحوي <mark>روابط لصفحات </mark>أخرى في نفس الموقع أو في مواقع أخرى. ويعتبر هذا البرنامج من أشهر وأقدم متصفحات الانترنت والذي تم انتاجه وتطويره من قبل شركة Microsoft وتم دمجه بالإصدارات المختلفة لنظام التشغيل ويندوز Windows. ويمكن تحميل أي اصدار من اصدارات هذا المتصفح على أي بيئة تشغيل تتوافق معه.

#### **طرق تشغيل برنامج مستكشف الانترنت** Explorer Internet **:**

يوفر لنا نظام التشغيل الويندوز Windows عدة طرق لتشغيل برنامج متصفح الانترنت نذكر منها مايلي -:

- الطريقة الأولى :
- افتح قائمة ابدأ، ومن ثم اختيار البرنامج
- من اعلى القائمة وذلك حسب الشكل التالي .

- الطريقة الثانية :
- .١ اختيار ايقونة **Explorer Internet** من شريط الوصول السريع bar Launchوذلك حسب الشكل التالي .

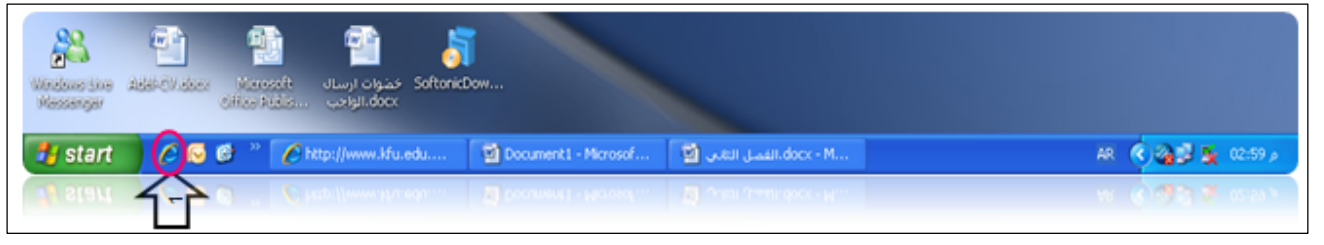

 **٣٦**

عادل عبداللطيف أحمد حامد

E-mail<br>Microsoft Office Outlook

**HYB** Microsoft Office Word 2007

Microsoft Office Excel 2007

All Programs

My Documents My Recent Docum

<sup>(2)</sup> My Pictures

My Music

Control Panel

Set Program Ac

**Constant and Bases** 

Dog off O shut D

Internet

Adobe Reader 7.0 Microsoft Office PowerPoin

Windows Messenger

**My** Paint

- الطريقة الثالثة :
- .١ اختيار ايقونة **Explorer Internet** من سطح المكتب، ثم القيام بالنقر المزدوج على الاختصار الخاص بالبرنامج .

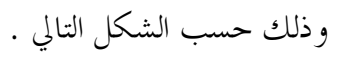

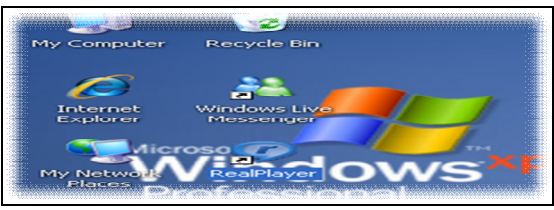

- الطريقة الرابعة :
- .١ تشغيل برنامج **Explorer Internet** من خلال زر Run الموجود في القائمة الرئيسية، وذلك حسب الشكل التالي :

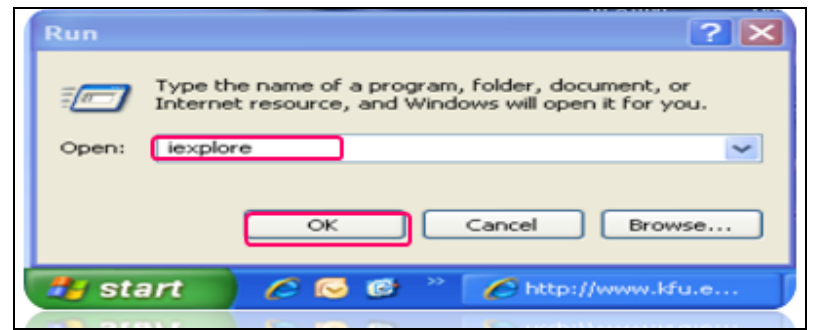

# **Internet Explorer**

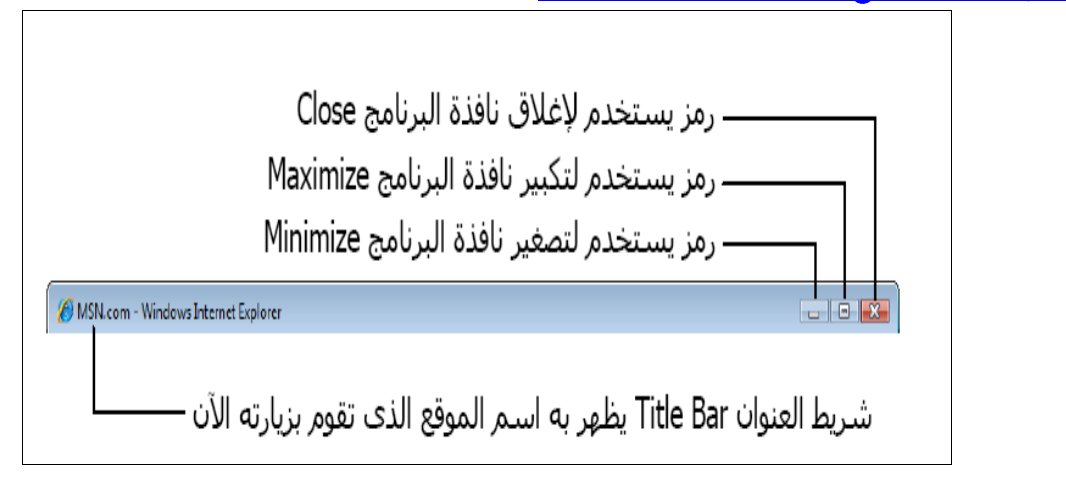

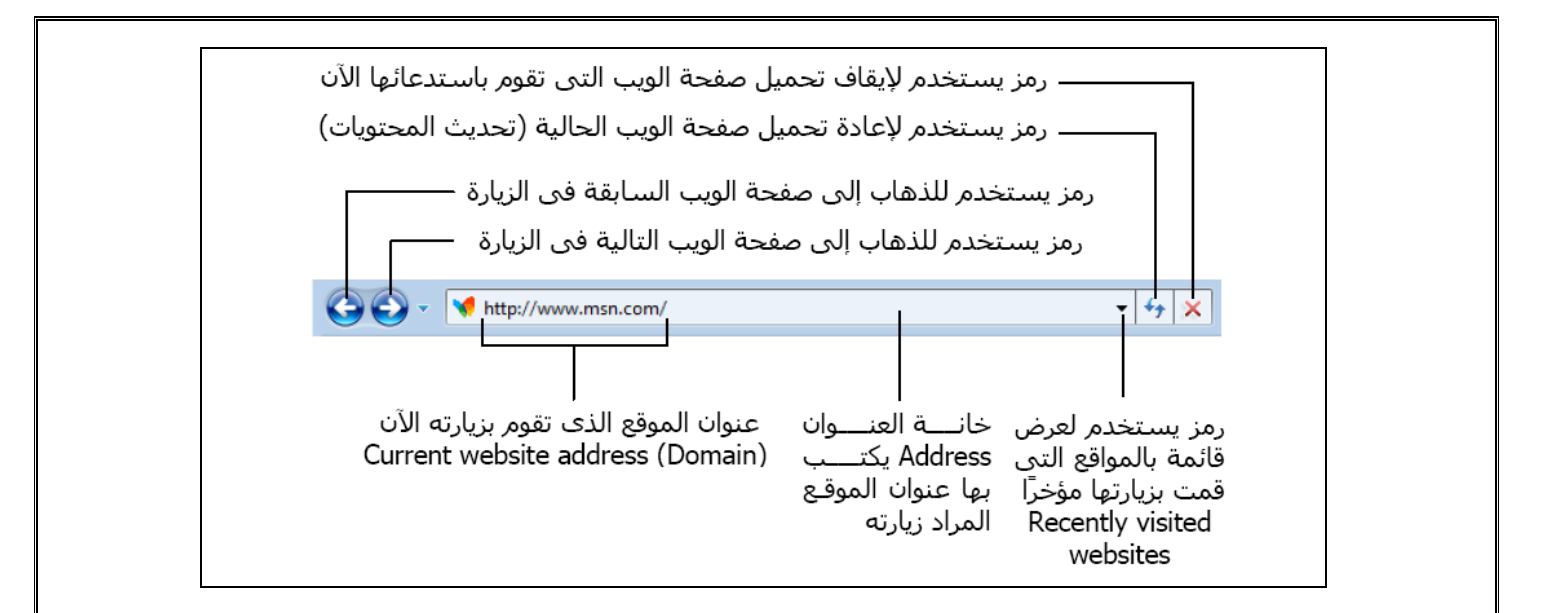

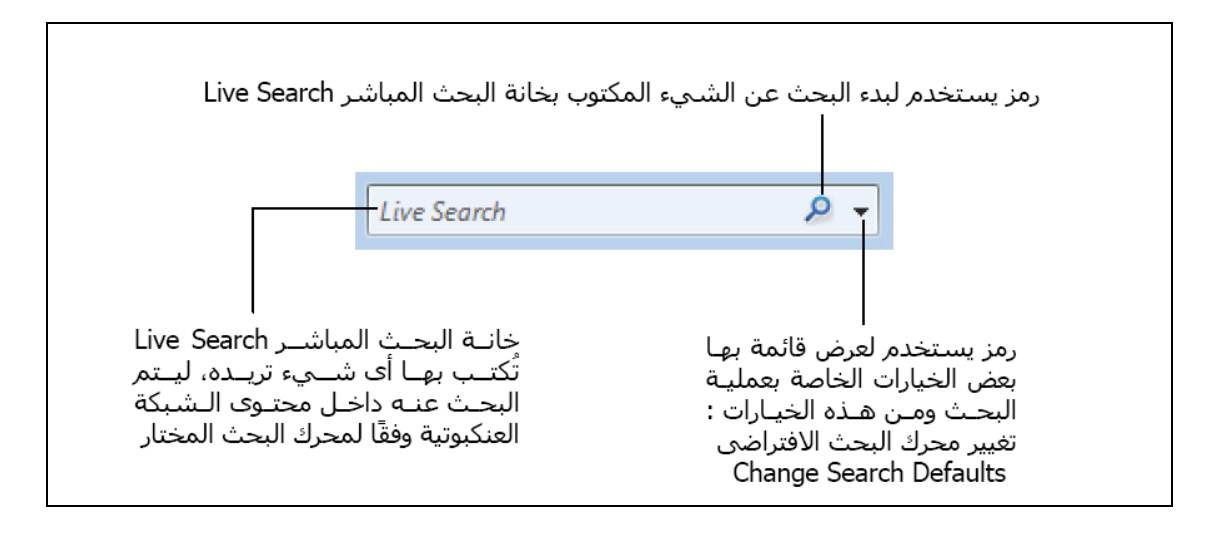

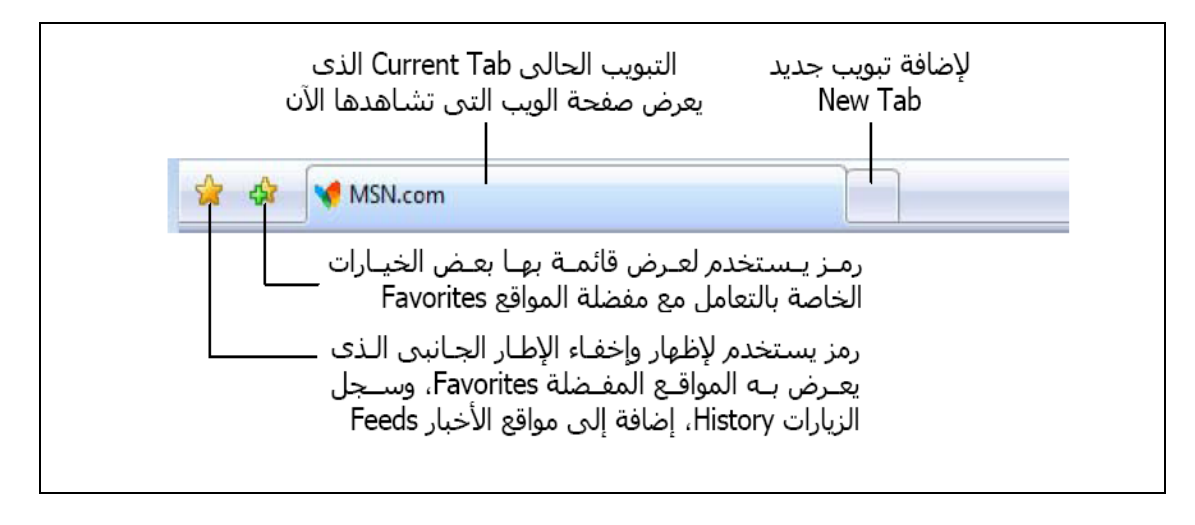

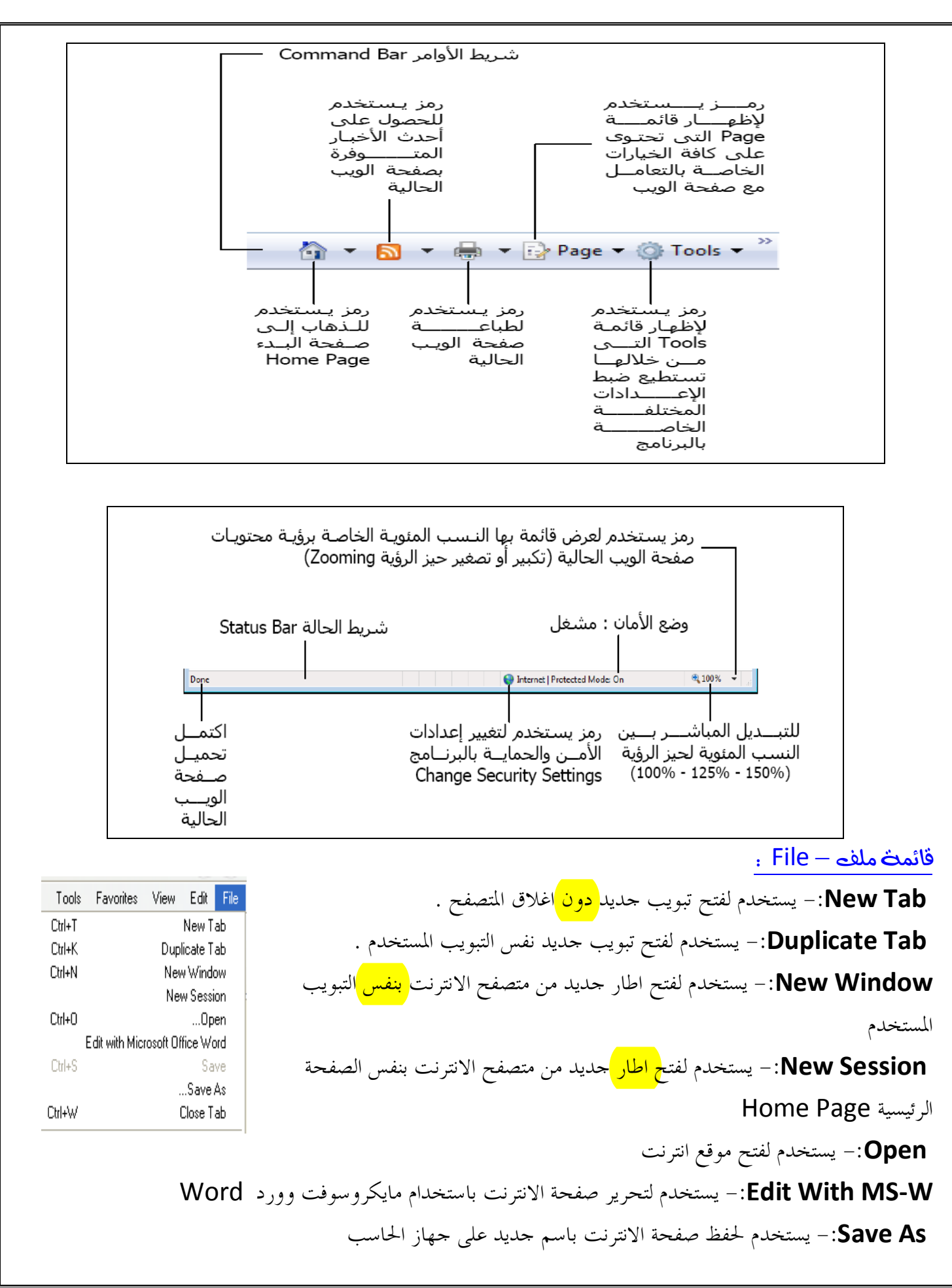

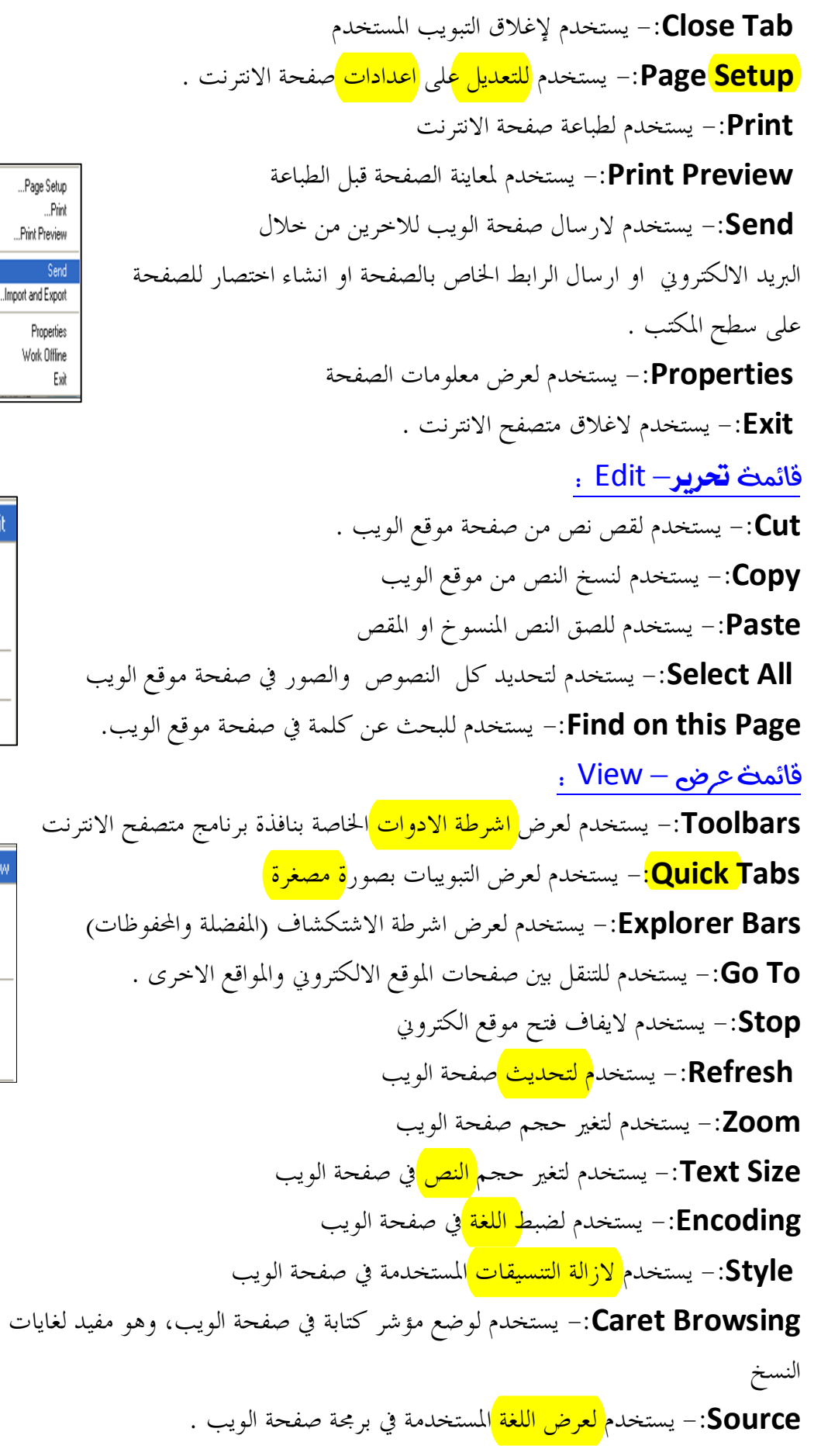

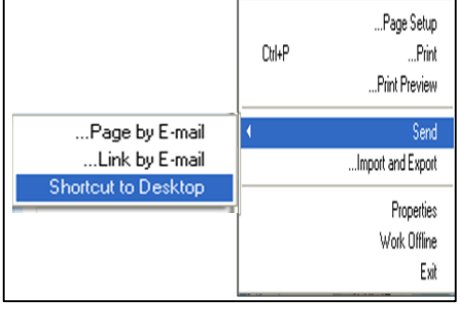

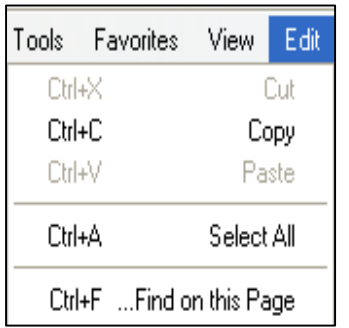

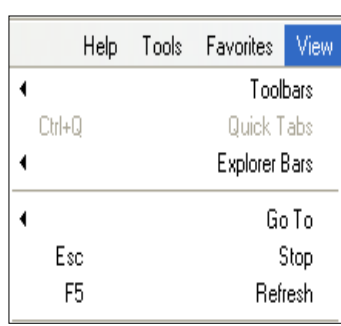

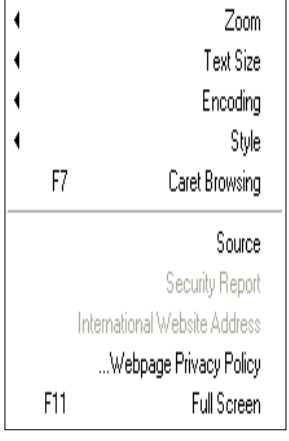

**PP Webpage**-: عبارة عن صفحه خاصة توضع ا بعض الشروط الذي يجب أن يطلع ويوافق عليها مستخدم الموقع وتشرح سياسة الخصوصية كيفية التعامل مع المعلومات الشخصية عند استخدام الموقع، بما في ذلك التزام الموقع بسرية معلومات الزوار ووضع عنوان الاتصال وتعريف الزوار .

 **Screen Full**-: يستخدم لعرض الصفحة بملء الشاشة 11F

ملاحظة : أكثركم جهازه عربي .. يقدر يطبق أو يتعلمها بالصورة

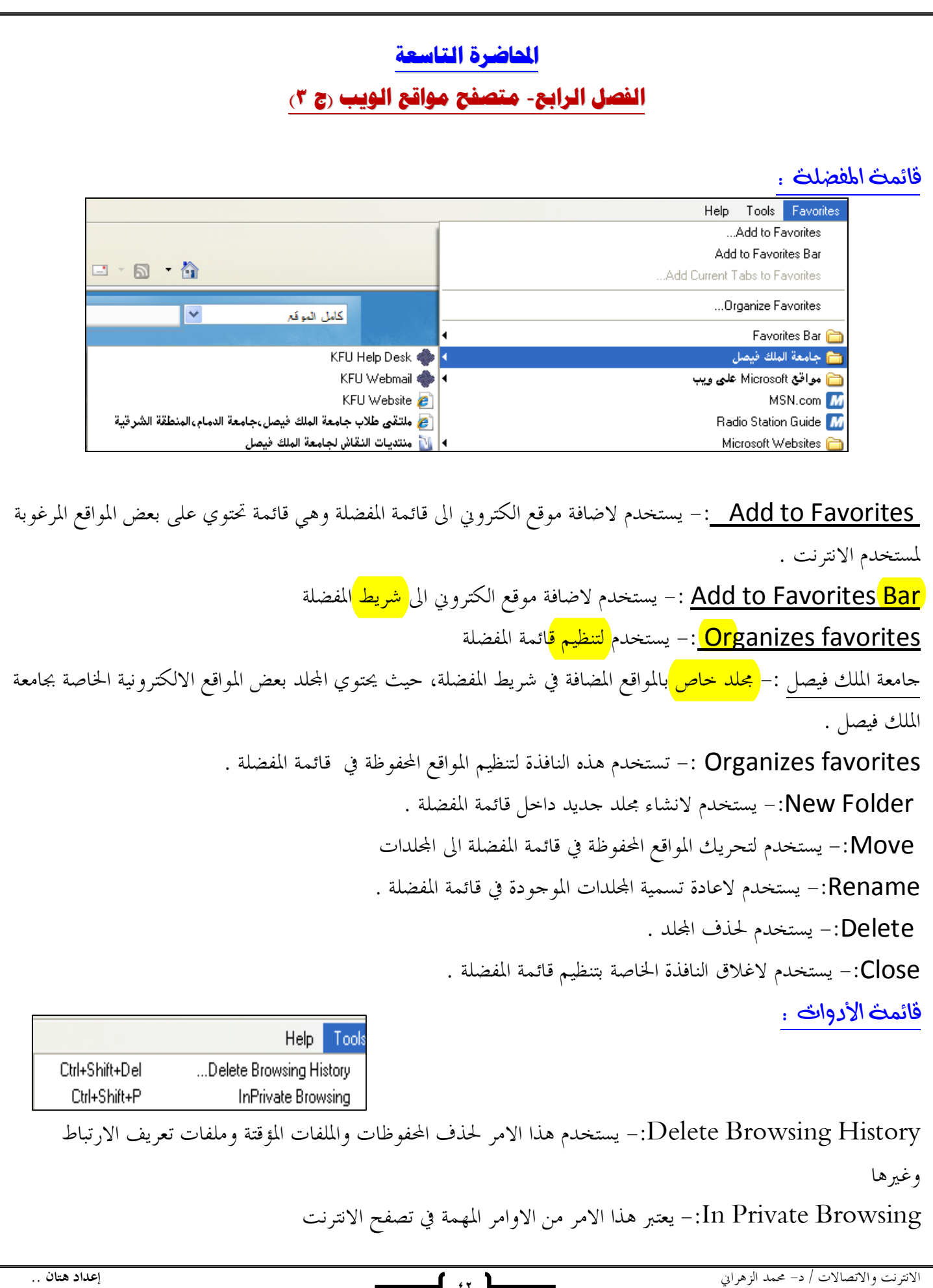

وخاصة اذا تم استخدام اجهزة اخرى لتصفح الانترنت او من خلال مقاهي الانترنت، حيث يعمل هذا الامر<mark> الى عدم ترك اي</mark> ً اثر لك ( المحفوظات، المواقع التي تم زيارالها، العناوين المستخدمة، كلمات المرور المستخدمة ) اثناء تصفح الانترنت، بحيث لا يستطيع اي شخص<mark> يستخدم الجهاز بعدك من </mark>معرفة المواقع والعناوين التي قمت بزيارتما او المعلومات التي بحثت عنها . ولكن تأكد من تشغيل الامر قبل استخدام المتصفح .

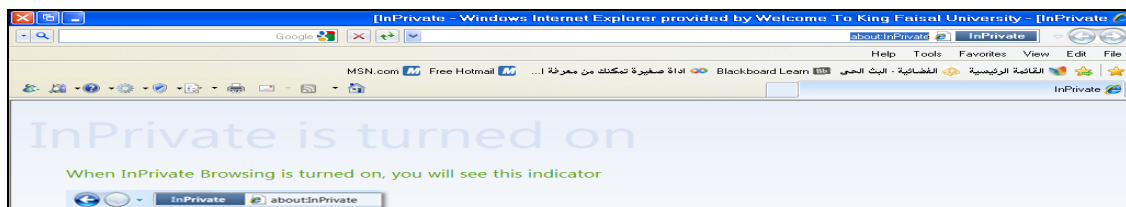

 **Session Browsing Last Reopen-:** يستخدم لاعادة فتح اخر موقع تم تصفحة او زيارته . **Filtering Private In** -: في شبكة الانترنت هناك العديد من صفحات الويب التي تحتوي على الإعلانات، والخرائط، وأدوات التحليل والتي تكون في الاساس <mark>لمواقع اخرى</mark> في شبكة الانترنت، حيث يتم استخدام <mark>هذه الاعلانات</mark> او الخرائط لجمع البيانات والمعلومات عن مستخدمي هذه الاعلانات ليتم تمريرها بعد ذلك للموقع الاصلي لهذه الاعلانات . وهذه المواقع تسمى موفري المحتوى أو مواقع لطرف ثالث content providers or third-party websites. عليه يستخدم هذا الامر لمنع موفري المحتوى على شبكة الإنترنت من جمع المعلومات الخاصة بمستخدم الانترنت وعن المواقع التي يتم زيارا. وفي بعض الاحيان يستخدم هذا الامر لحفظ ملفات تعريف الارتباط Cookies في بعض المواقع التي يمكن ان تحتوي على مخاطر

**Settings Filtering Private In**-: يستخدم لتحديد المواقع التي تريد منعها او السماح لها بمشاركة بياناتك مع المواقع الاخرى .

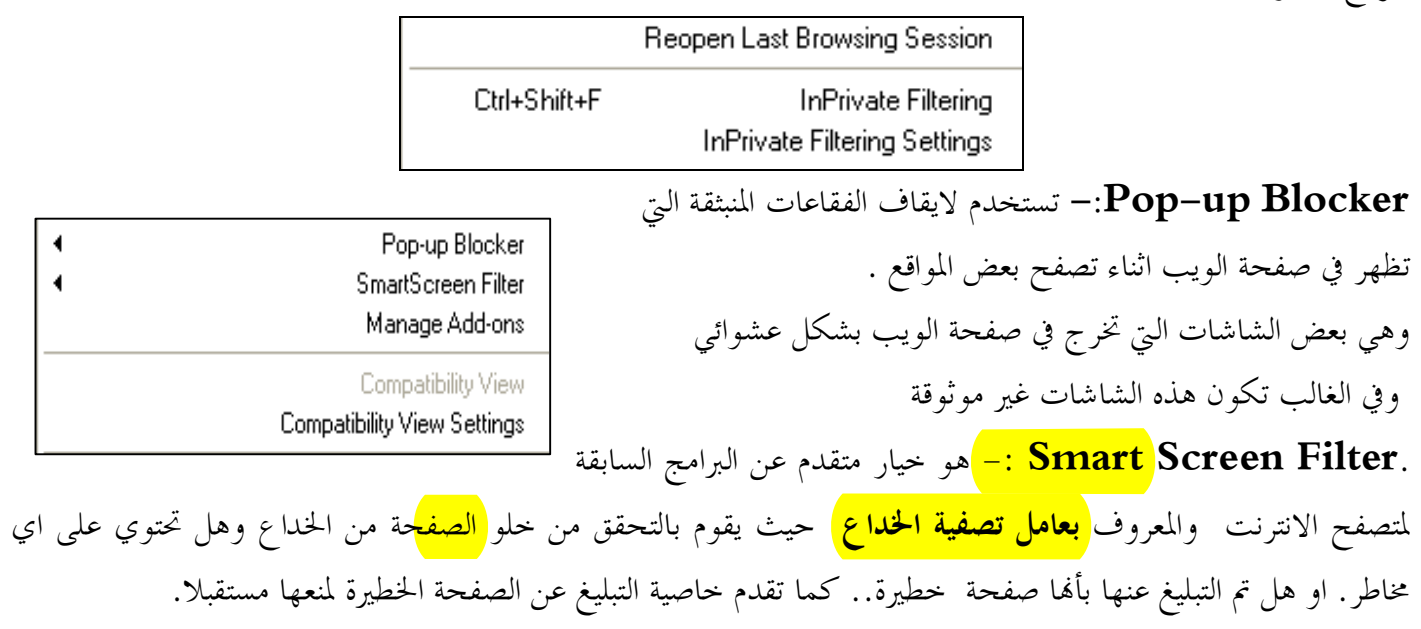

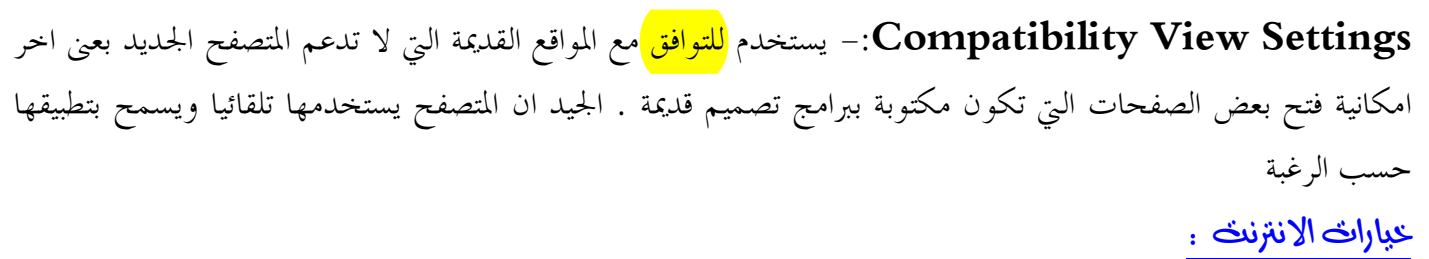

 **Options Internet-:** تستخدم لفتح خيارات واعدادات برنامج متصفح الانترنت .

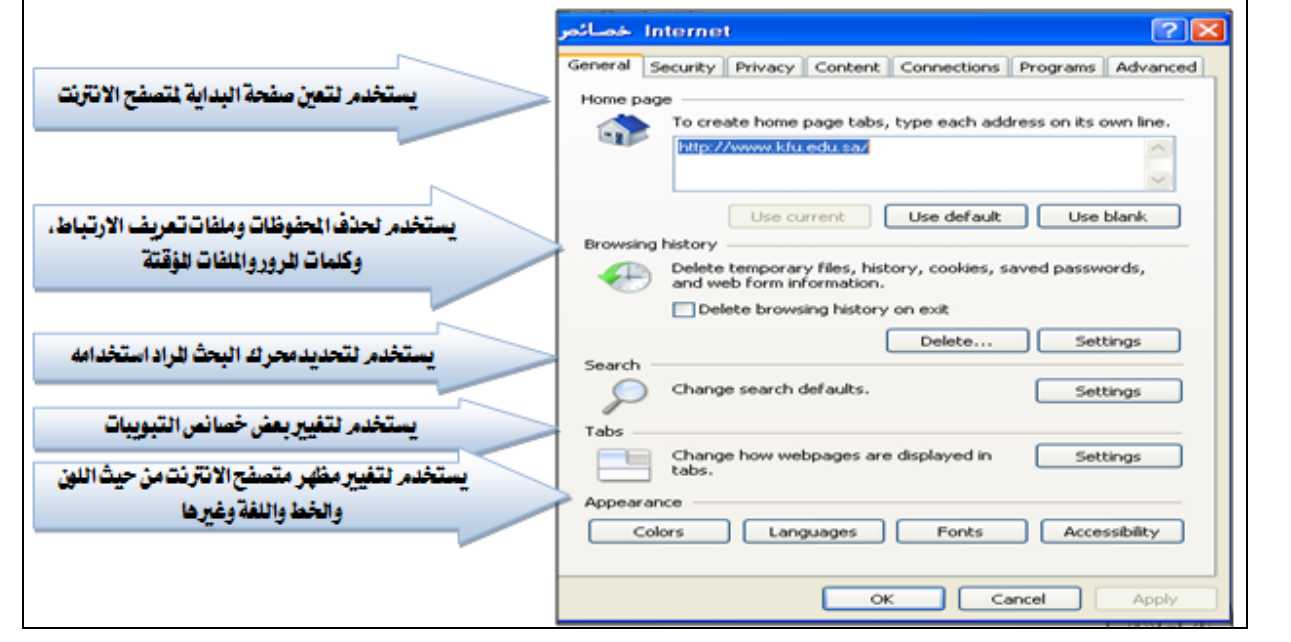

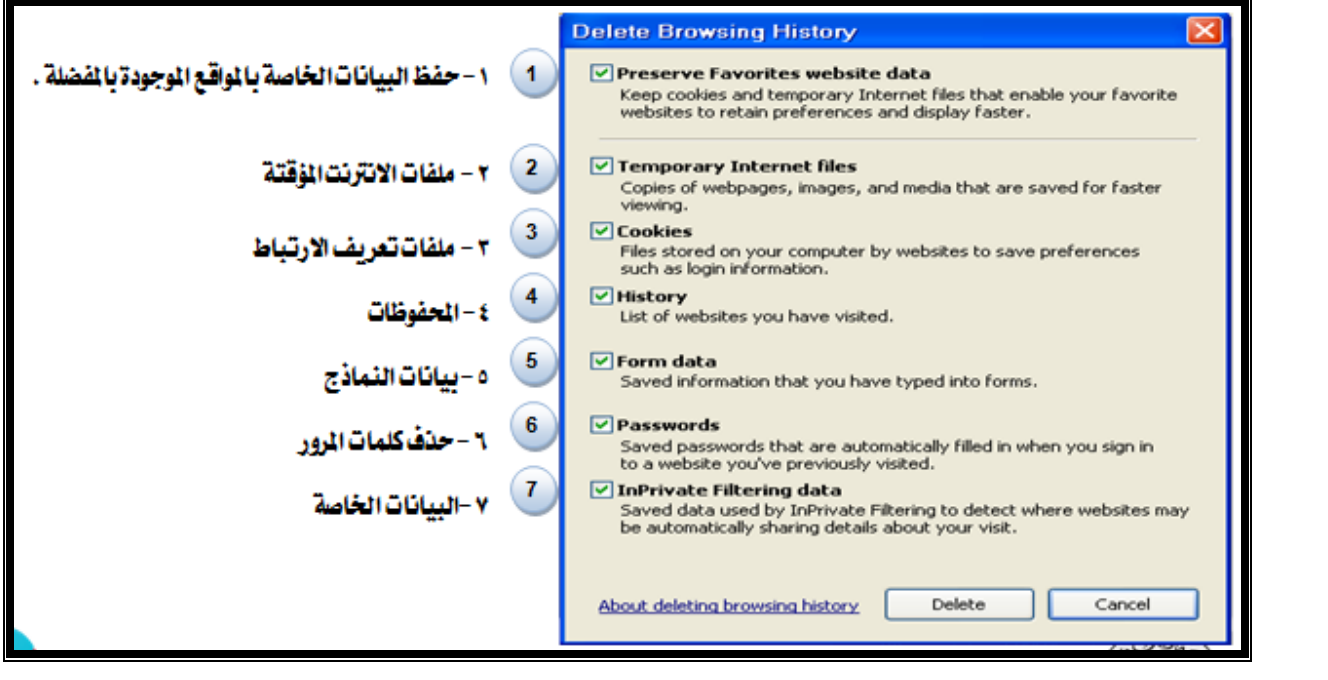

حفظ البيانات الخاصة بالمواقع الموجودة بالمفضلة -: يستخدم هذا الامر اما لحفظ او حذف البيانات الموجودة في الملفات

الملفات بجهاز الحاسب هو <mark>جعل صفحات الويب يتم تحميلها وفتحها بشكل اسرع في</mark> المرات القادمة للتصفح، نظراً لأن صفحات الويب تقوم باستدعاء وعرض محتوياهما التي لم تتغير من جهاز الحاسب، وتكتفي فقط بتحميل المحتويات الجديدة التي تمت أضافتها لصفحات الويب من الانترنت، وبذلك تكون عملية التصفح لصفحات الويب السابقة اسرع بكثير من عملية التصفح لها في المرة الاولى

 ملفات تعريف الارتباط -: هي عبارة عن ملفات نصية صغيرة الحجم، يتم حفظ بعض المعلومات التي تفيد المواقع في التعرف عليك، وتميز جهازك عن اي جهاز اخر متصل بالشبكة العنكبوتية، فمثلاً عند تسجيل الدخول لاحدى المنتديات يطلب منك ادخال اسم المستخدم وكلمة السر، فإذا قمت بوضع علامة √ على خيار Me Remember؟ فأنت بذلك تقوم بحفظ بيانات الدخول على جهازك . ويتم تسجيلها بملفات Cookies ومن ثم يتعرف عليك المنتدى في كل مره تدخل الي هذا المنتدى دون الحاجة الى كتابه اسم المستخدم وكلمة السر .

 المحفوظات -: تكمن الفائدة الأساسية لهذه الملفات في توفير سجل لزيارات المواقع، بحيث يمكن للمستخدم استدعاء أي موقع ويب سبق زيارته من سجل الزيارات المواقع، بدلاً من كتابه العنوان الخاص به .

0. بيانات النماذج :– يستخدم هذا الامر <mark>لحذف</mark> ملفات تعريف الارتباط التي يحفظ ها المعلومات التي تقوم بملئها داخل خانات إحدى النماذج الخاصة بصفحة ويب .

 حذف كلمات المرور -: يستخدم هذا الامر لحذف ملفات تعريف الارتباط الخاصة بتسجيل كلمات المرور او تسجيل الدخول الى احدى المواقع التي تم زيارتها سابقاً.

 البيانات الخاصة -: يعمل هذا الخيار على حذف بعض ملفات تعريف الارتباط للمواقع التي يستخدم ا نظام منع الاحتفاظ بكلمات الارتباط .

ممبرات برنامج مستكشف الانترنت :

المسرعات Accelerators :

ميزة الاختصارات او المسرعات هي من إحدى أقوى مميزات مستكشف الانترنت<mark>)</mark>٨، ويتم ظهورها عند تحديد نص معين في صفحة الويب بحيث تفتح لك قائمة جديدة بميزات جديدة، وتعطيك الكثير من الخدمات دون الحاجة لتغيير الصفحة، وفيما

> يلي شرح لهذه الادوات : إضافة للمدونة...رفع الكلام المحدد للمدونة التي تحددها . تعريف بواسطة الموسوعة...تستخدم لتعريف اي مصطلح باستخدام الويكيبديا او اي موقع آخر تختاره (طبعا تظهر في نفس الصفحة)

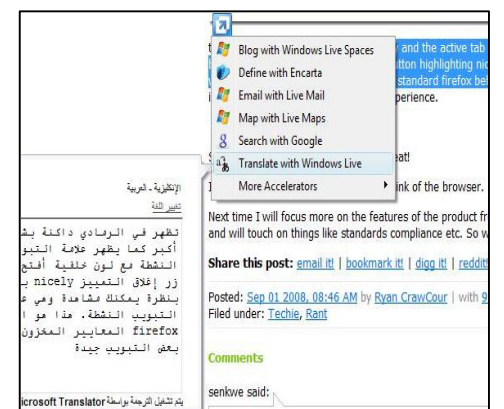

ارسال كبريد الكتروني...تحديد نص وارساله بالبريد باستخدام بريدك طبعا. الخريطة (تشترك جوجل مع مايكروسوفت في هذي الميزة).عند تحديد موقع معين على الأرض..مثلا السعودية - الإحساء – جامعة الملك فيصل يظهر سهم ازرق صغير. عند الضغط عليه تختار الخريطة فتفتح في نفس الصفحة خريطة تحدد لك الموقع . خاصية البحث باستخدام محرك البحث جوجل. خاصية الترجمة المصغرة، حيث تستطيع ترجمة اي نص داخل الصفحة .

#### **المحاضرة العاشرة المحاضرة العاشرة**

#### **الفصل الخامس**- **البريد الالكتروني (ج ١) (**mail-E**(**

. E-mail التعرف على البريد الالكتروني

هو **نظام إلكتروني** يتيح لنا **إرسال Send واستقبال Receive الرسائل الالكترونية عبر الانترنت** في وقت لا يتعدى بضع ثوان، ويمكن لرسائل البريد الالكتروني أن تحتوي على **صور ونصوص منسقة ووسائط متعددة**، إضافة إلى إمكانية **إرفاق Attach بعض الملفات والصور ذه الرسائل وإرسالها للغير**.

خدمة البريد الالكتروني هي <mark>خدمة قديمة ارتبطت بنشأة الانترنت،</mark> ولكنها تطورت بشدة مع ظهور الويب، وزيادة عدد مستخدمي شبكة الانترنت بشكل كبير في السنوات الأخيرة.

خدمة البريد الالكتروني قد تكون **مجانية** أو قد تكون **مدفوعة الثمن**، حيث أن بعض مواقع مزودي خدمة البريد الالكتروني التي تكون مدفوعة الثمن **تقدم خيارات أشمل ومساحة تخزينه أكبر للمستخدم بالإضافة الى ما تحتويه من برامج حماية متطورة**. عما تقدمه مواقع مزودي خدمة البريد الالكترون<mark>ي المحاني</mark>.

ويعد البريد الالكتروني من أهم الأدوات التي يجب على مستخدم شبكة الانترنت أن يمتلكه، حيث يتطلب وجود البريد الالكتروني للتسجيل في المواقع الاجتماعية او المنتديات او القوائم البريدية او لتنفيذ بعض العمليات الحكومية او البنكية او التجارية.

Username@Mailprovider.com

 $\langle 2 \rangle$ 

الصيغث العامث لعنوان البريد الالكتروني .

**يأخذ عنوان البريد الالكتروني الصيغة التالية** :

Username : تعبر عن اسم المستخدم صاحب هذا العنوان البريدي الالكتروني، ويمكن اختيار أي حروف Letters أو أرقام Numbers بشرط أن لا يتخلل ذلك<mark> مسافات أو رموز غير مسموح</mark> لها .

. تنطق بالإنجليزية at وهي علامة خاصة ترمز إلى البريد الالكتروني، والمقصود بما أن اسم المستخدم هذا مسجل عند  $@$  . مزود خدمة البريد الالكتروني ذاك، فه<u>ي <mark>تفصل بين مقطعين</mark> <mark>هما اسم المستخدم ومزود خدمة البريد.</mark></u>

Mailprovider : تمثل اسم مزود خدمة البريد الالكتروني (مثال : Gmail -Yahoo – Hotmail ((

 : com مثل الامتداد لعنوان الموقع الخاص بمزود خدمة البريد الالكتروني، ويوجد أنواع كثيرة لهذه الامتدادات مثل . net - .org - .edu

. Hotmail بيد الكتروني جديد على مرور. Hotmail .

افتح برنامج متصفح الانترنت Explorer Internet واكتب في شريط URL العنوان التالي com.hotmail.www://http

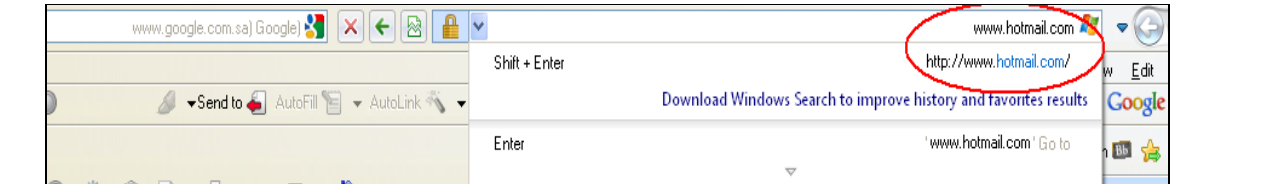

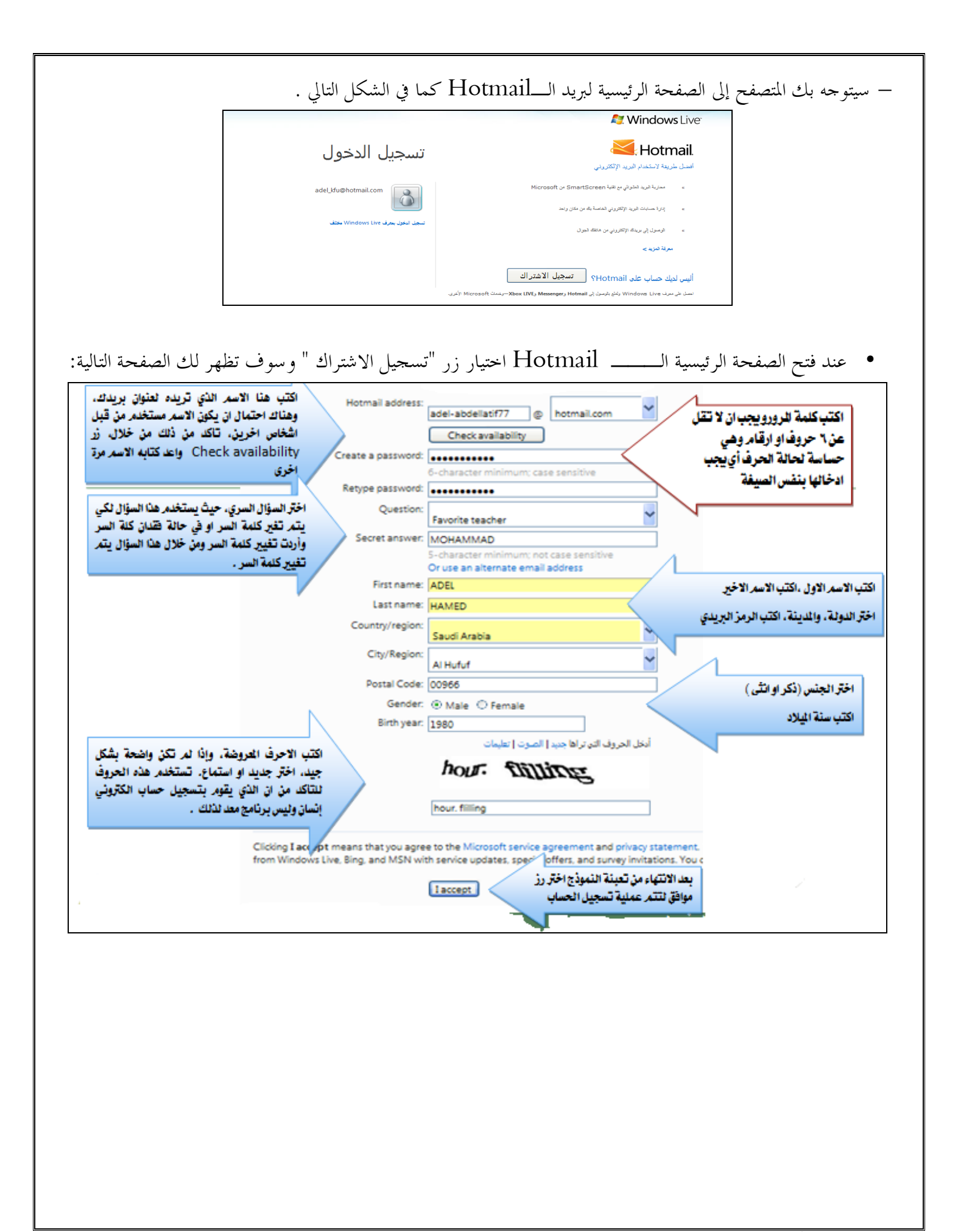

بعدما تتم عملية التسجيل بنجاح يقوم المتصفح بالانتقال بك إلى حسابك الخاص وذلك وفقا للشكل التالي :

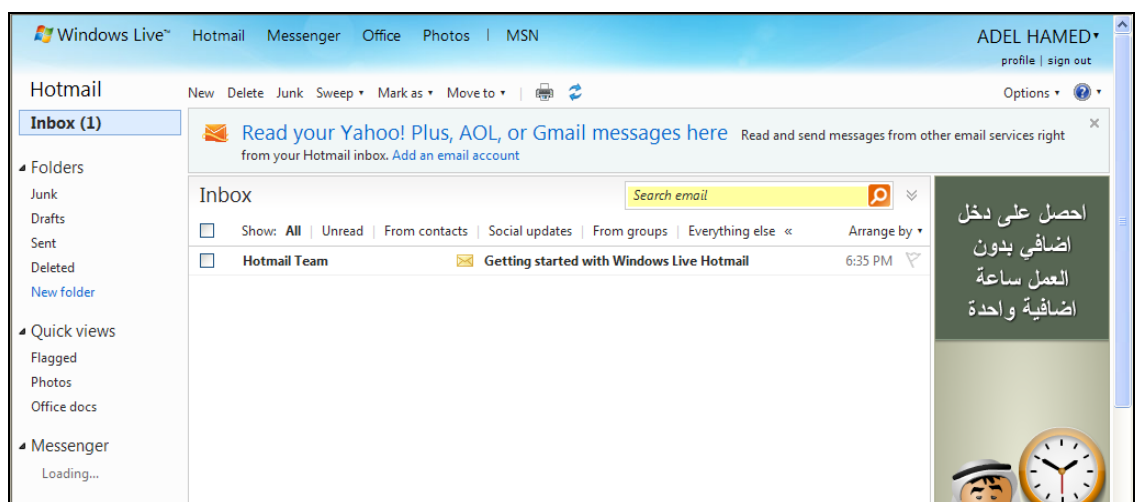

 وسوف تلاحظ وجود رسالة ترحيب في صندوق الوارد Inbox من مزود الخدمة ا بعض النصائح والتلميحات الخاصة التي سوف تكون مفيدة في بداية استخدامك لهذه الخدمة.

## : New Message

يمكنك الآن البدء في كتابة رسالة جديدة، حيث تمر هذه العملية بعدة خطوات وهي : ١ – اختيار زر حديد (New) ليتم فتح صفحة إنشاء الرسالة الجديدة

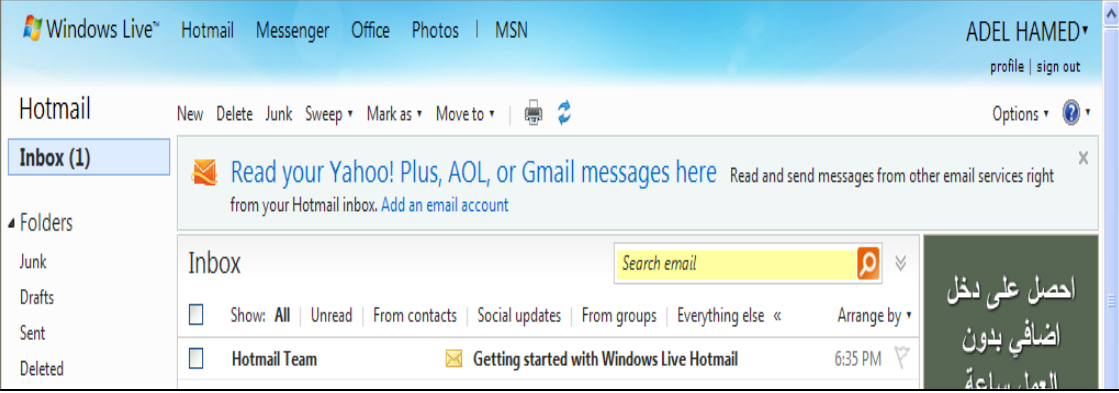

-٢ بعد اختيار رز جديد سيتم فتح الصفحة الخاصة بكتابة الرسالة وإرسالها، كما في الشكل التالي :

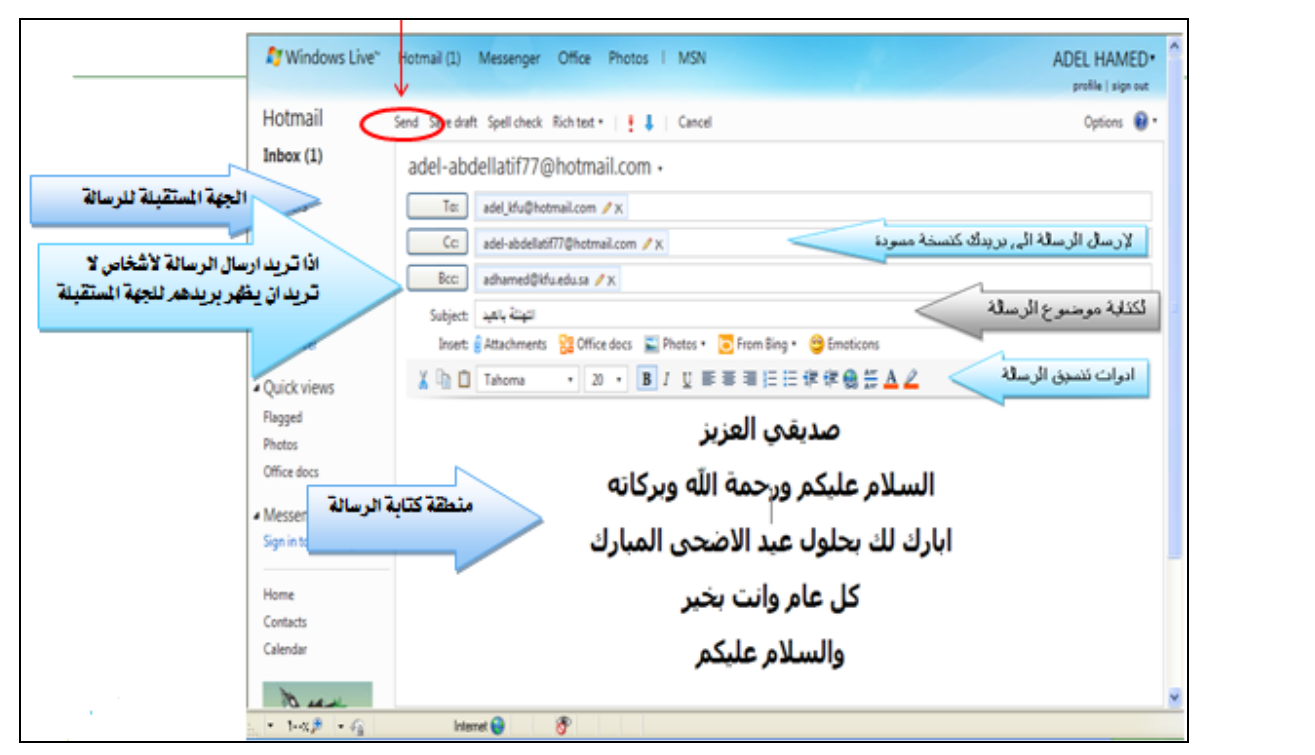

-٣ بعد الانتهاء من كتابة الرسالة وإدخال عنوان الجهة المستقبلة، يتم اختيار زر إرسال Send لتظهر لك الشاشة بالشكل التالي :

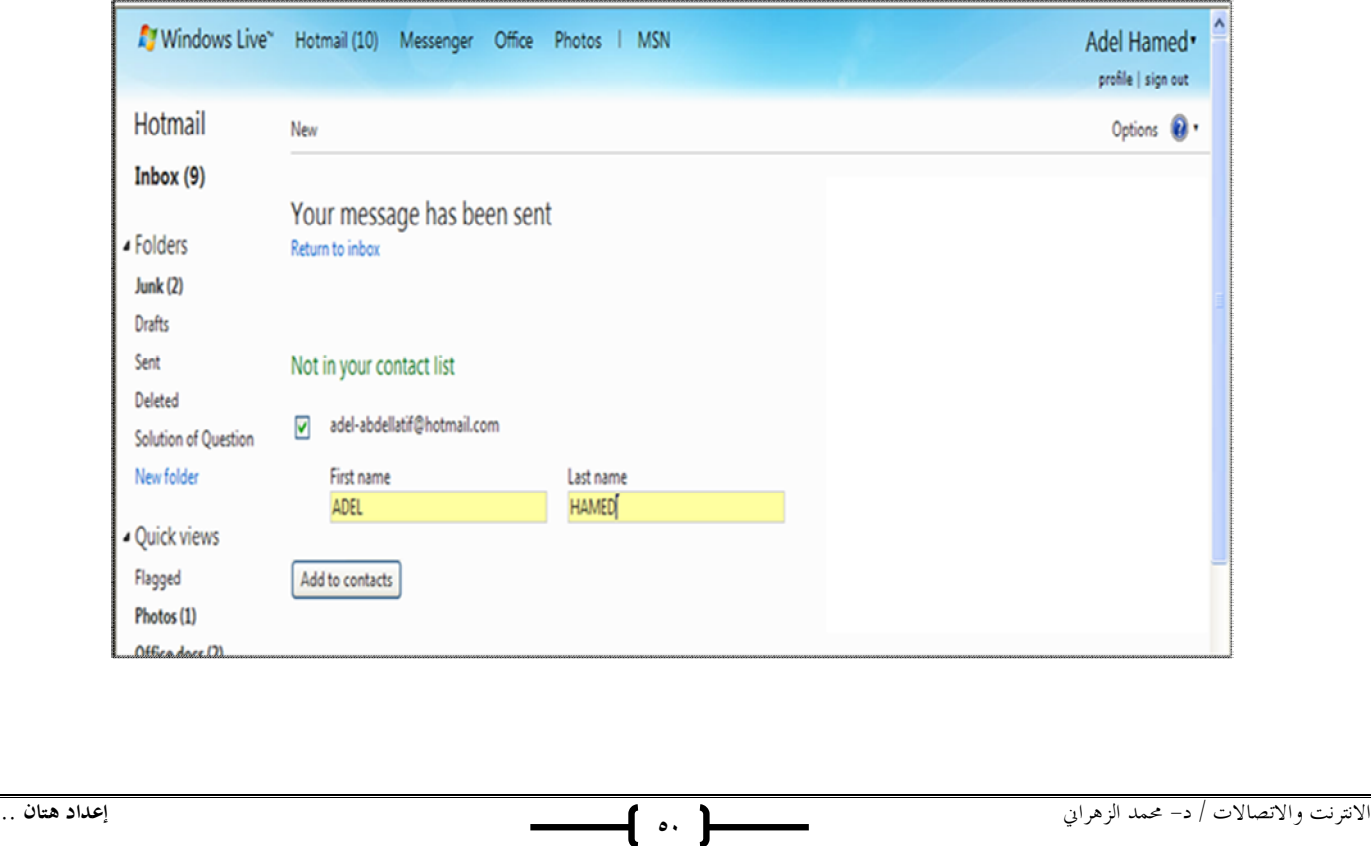

٤– سوف تظهر هذه الشاشة عندما تقوم<mark> بإرسال رسالة </mark>إلى جهة جديدة حيث يتم إدراج هذه الجهة في قائمة الأشخاص الذين تتواصل معهم من خلال الايميل . فبعد أن تتم عملية تعريف الشخص المستقبل يتم اختيار زر <mark>Add to contacts ا</mark> -٥ إذا تريد إرسال رسالة جديدة لعدة أشخاص، تتبع نفس الخطوات السابقة، ولكن يتم اختيار الجهات المستقبلة من خلال رز To وعند ظهور القائمة المنسدلة يتم اختيار الجهات المستقبلة. وكما في الشكل التالي:

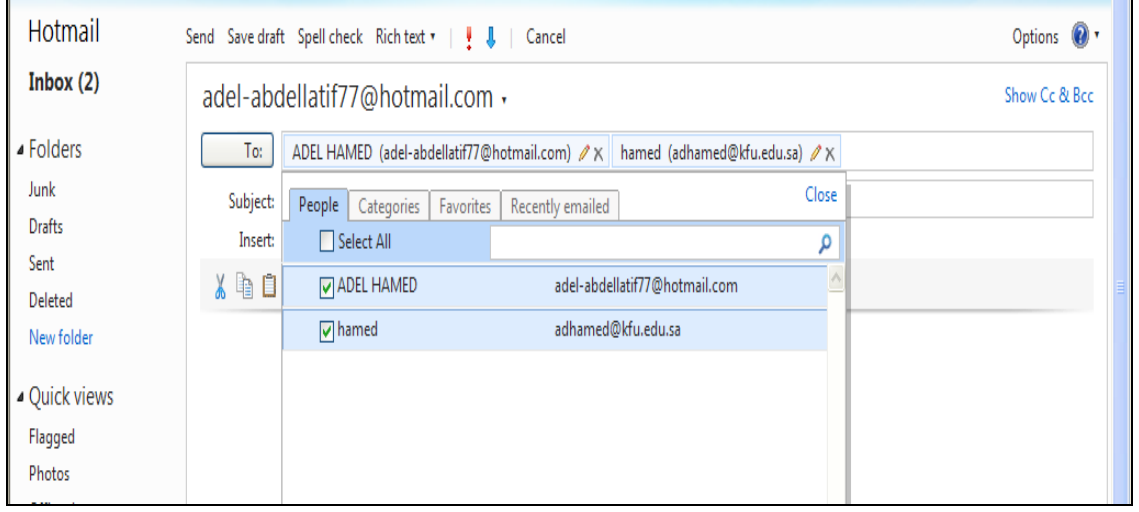

## Attachment

يمكن إرفاق كافة أنواع الملفات في الرسالة التي تريد إرسالها للغير، ولكن احرص أن لا يتعدى حجم المرفقات MB،25 ولإرفاق هذه الملفات نتبع الخطوات التالية : -١ اتبع الخطوات السابقة لإرسال رسالة جديدة . -٢ اختر زر Attachment لتحميل الملفات كما في الشكل التالي .

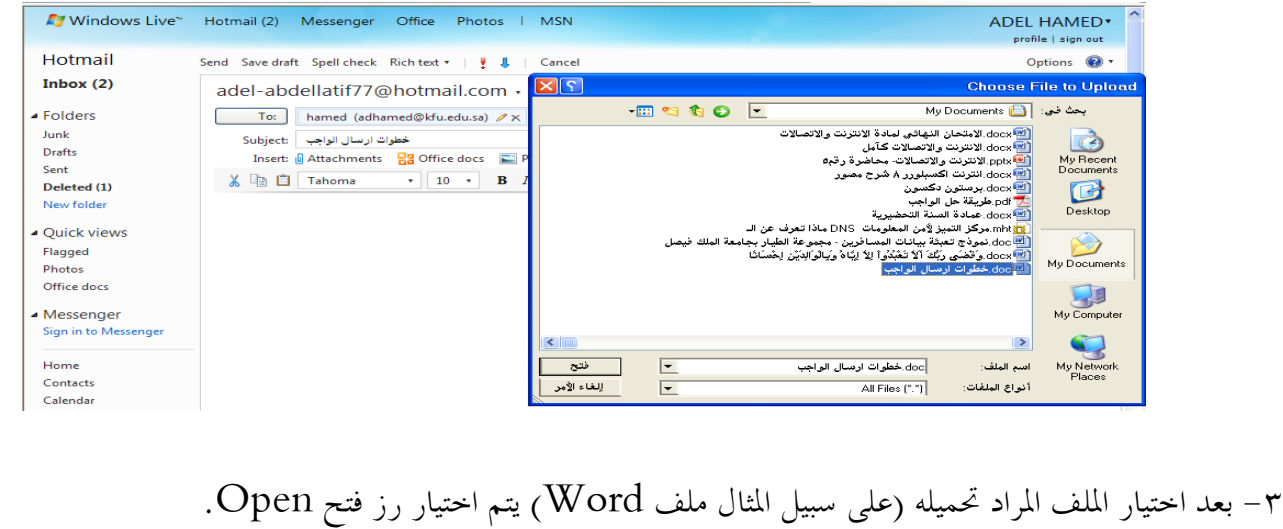

-٤ بعد انتهاء عملية إرفاق الملف يتم اختيار زر إرسال Send.

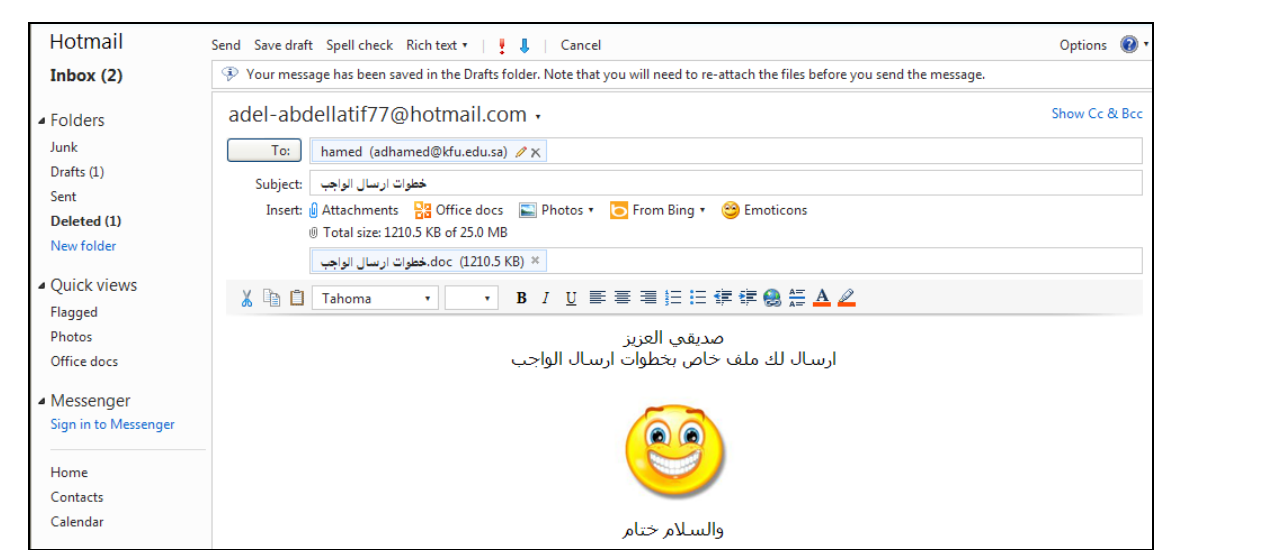

ملاحظة -: لإرفاق الصور أو أفلام أو صوتيات نتبع نفس الخطوات السابقة ..

فراءة الرسائل الواردة إلي صندوق الوارد Inbox :

عند إرسال أحد الأشخاص رسالة لك، فسوف تصلك هذه الرسالة على مجلد الوارد Inbox يوجد عداد على هذا المحلد للتذكير بعدد الرسائل الواردة، وسوف تظهر الرسائل الجديدة في شكل مظروف مغلق بلون اصفر. كما في الشكل التالي :

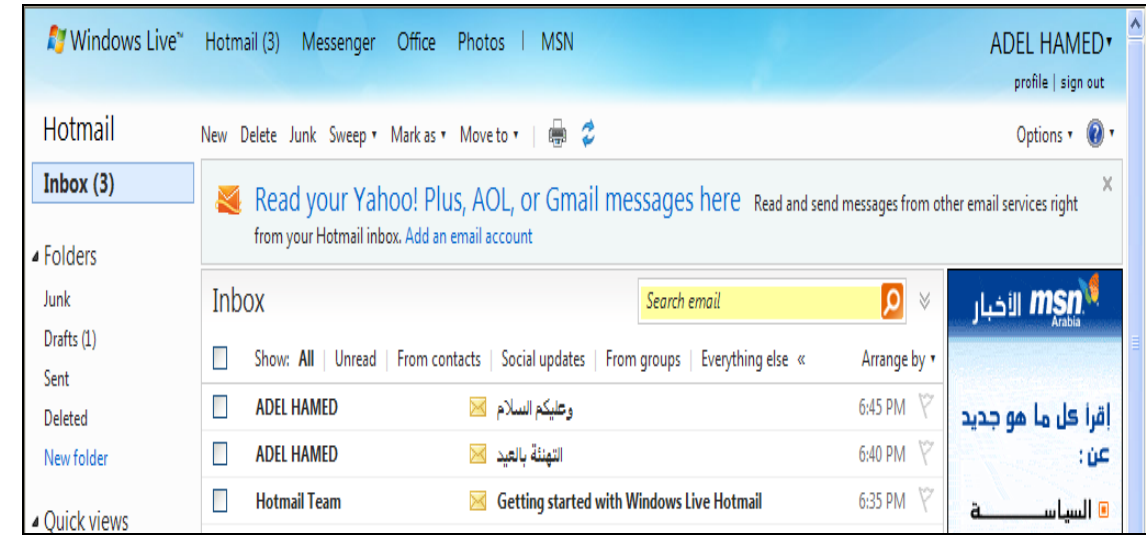

بعد فتح مجلد الصندوق، يتم اختيار الرسالة المراد قراءا، وذلك بالنقر عليها سوف تلاحظ أن عداد الرسائل الواردة نقص، وتغير لون الرسالة المقروءة .

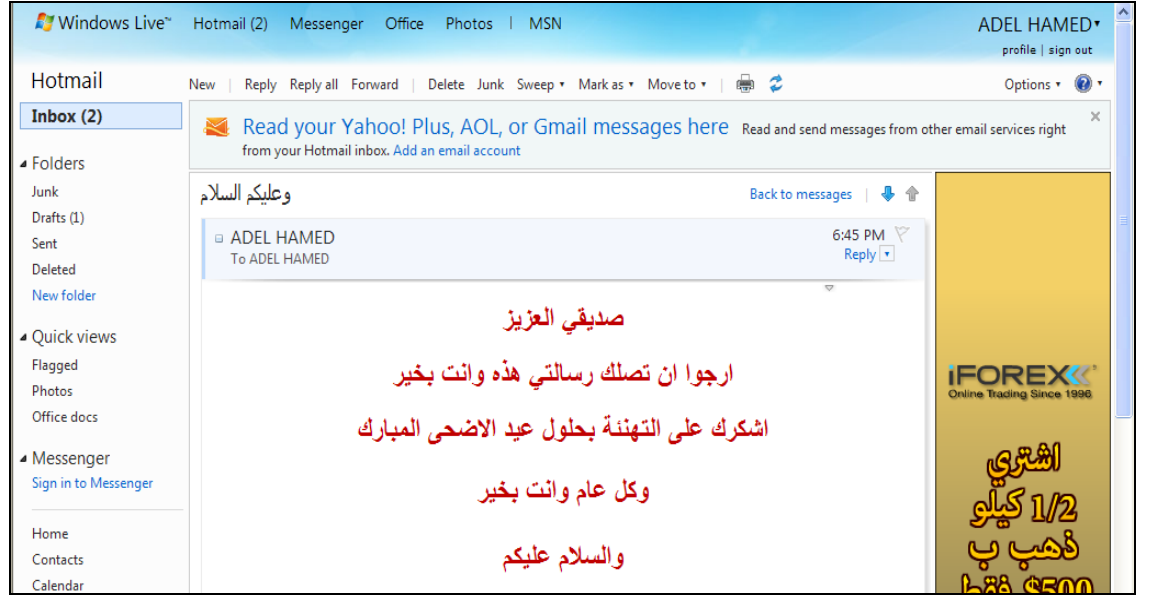

الرد على الرسائل الواردة إلى صندوق الوارد Inbox .

بعد تلقي الرسائل من قبل بعض جهات الاتصال، قد ترغب في الرد على الرسالة أو تمريرها لبعض الأشخاص وللقيام بذلك اتبع الخطوات التالي :

- للرد على الرسالة Reply:
- افتح الرسالة الوارد إلى الصندوق Inbox.
- اختر زر رد $({\rm Reply})$ (لإرسال رسالة لنفس الشخص الذي بعث لك الرسالة ) .
	- اكتب الرسالة التي تريد إرسالها في منطقة كتابة الرسالة .
		- اختر زر إرسال Send .

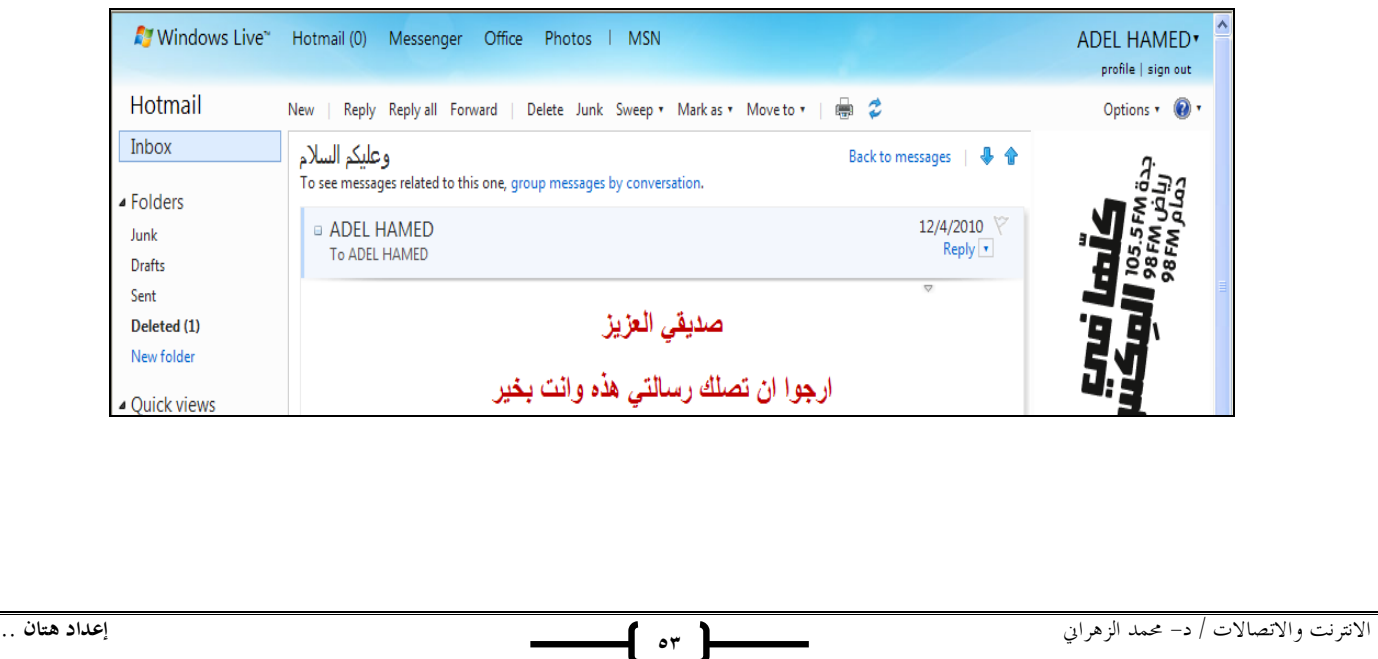

Reply to All

- قد تصل اليك رسالة تحتوى على مجموعة من العناوين البريدية، وأنت تريد ان ترد على جميع الاشخاص الموجودين بالقائمة، لذلك يتم استخدام امر All Reply، اما اذا اردت ان ترد على الشخص الذي ارسال الرسالة لك فقط فإنه يتم استخدام Reply فقط.
	- افتح الرسالة الوارد إلى الصندوق Inbox.
	- اختر زر ردReply All) لإرسال الرسالة لجميع الاشخاص الموجودين بنفس الرسالة) .
		- اكتب الرسالة التي تريد إرسالها في منطقة كتابة الرسالة .

• اختر زر إرسال Send .

#### **المحاضرة الحادية عشر المحاضرة الحادية عشر**

## **الفصل الخامس**- **البريد الالكتروني (ج ٢)**

. Forward فهر الرسائل الواردة إلى بعض الجهات

- افتح الرسالة الوارد إلى الصندوق Inbox.
- اختر زر تمرير Forward) لإرسال رسالة لجهة أو عدة جهات اتصال).
- اكتب الرسالة التي تريد إرسالها في منطقة كتابة الرسالة أو دون إضافة معلومات على الرسالة .
	- اختر زر إرسال Send .

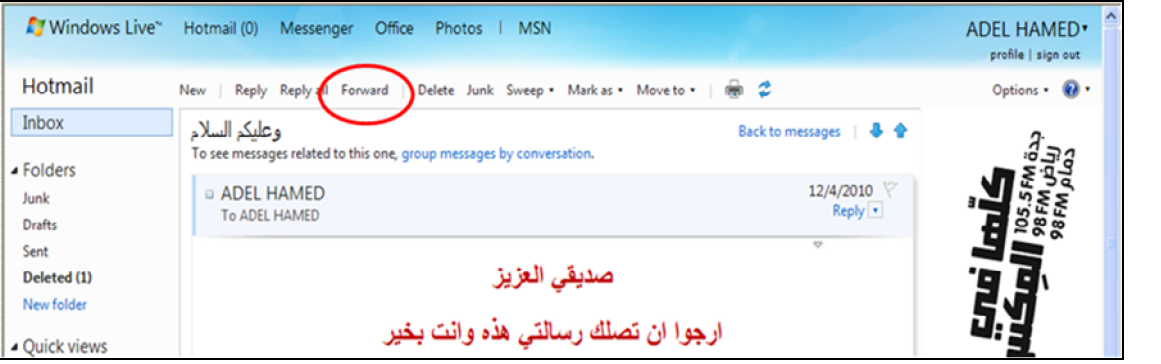

يجب أن تلاحظ في مجلد Inbox ظهور بعض الإشارات للرسائل التي قمت بتمريرها أو الرد عليها وكما في الشكل التالي :

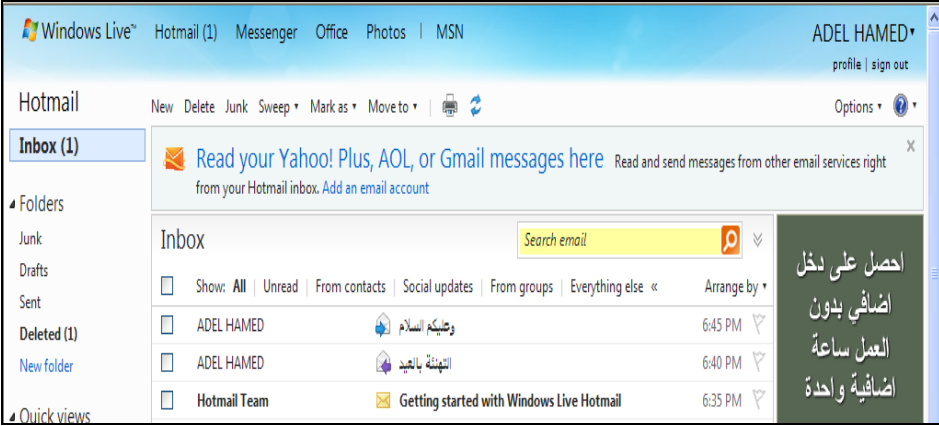

. Inbox بالمرفقات الموجودة في الرسائل الواردة لمجلد Inbox .

في بعض الأحيان قد تصلك رسائل يوحد ها بعض المرفقات سواء أكانت ملفات نصية أو صور أو أفلام ….الخ، وترغب في تحميل Download إلى جهاز، وللقيام بذلك اتبع ما يلي . فتح الرسالة التي تحتوي على مرفقات ولاحظ وجود علامة خاصة بالرسائل التي تحمل مرفقات . اختر أمر التحميل للمرفقات . لاحظ ظهور مربع حوار لحفظ أو فتح الملفات المرفقة

 **٥٥**

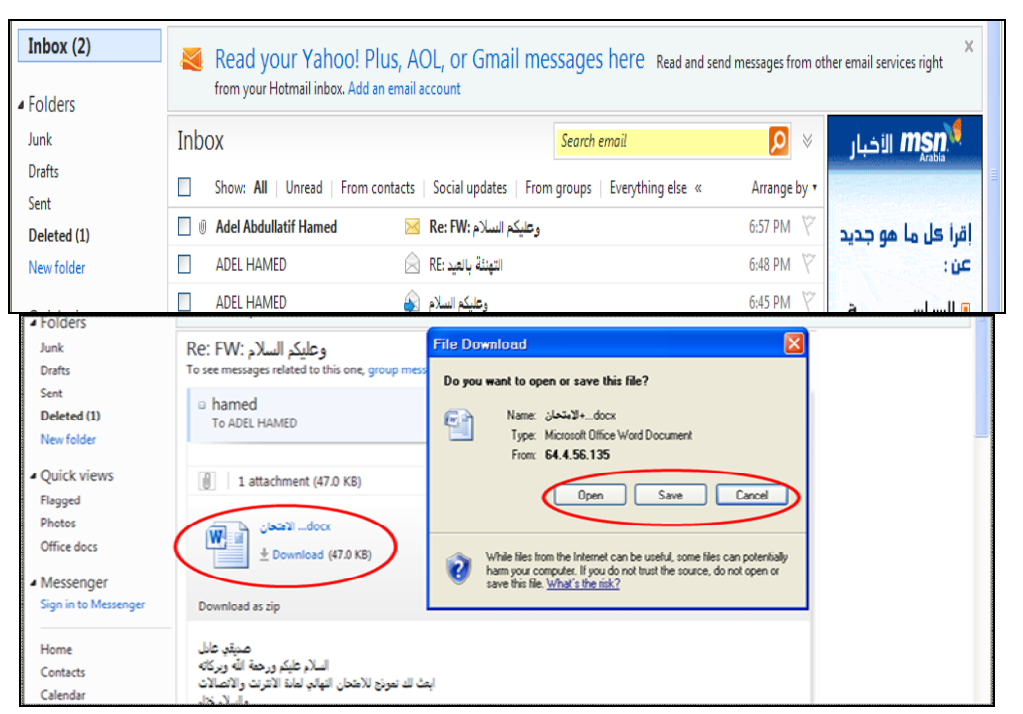

. Inbox ألرسائل الواردة للصندوق

عندما تصلك بعض الرسائل التي لا ترغب بوجودها في بريدك الالكتروني أو تريد تنظيف مجلد الصندوق من بعض الرسائل غير المفيدة، فللقيام بذلك اتبع الخطوات التالية:

- حدد الرسالة المراد حذفها ومن ثم اختار رز Delete.
- حدد مجموعة الرسائل التي ترغب بحذفها ومن ثم اختر رز Delete.
	- لاحظ انتقال الرسالة إلى مجلد المحذوفات Deleted

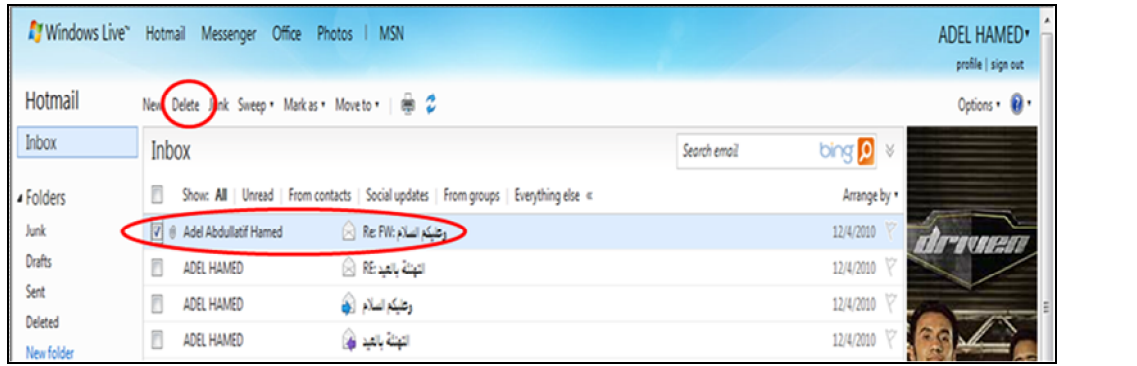

-٤ طريقة أخرى، حدد الرسالة التي ترغب في حذفها ثم اختر رز نقل إلى to Move وبعدها اختر مجلد المحذوفات

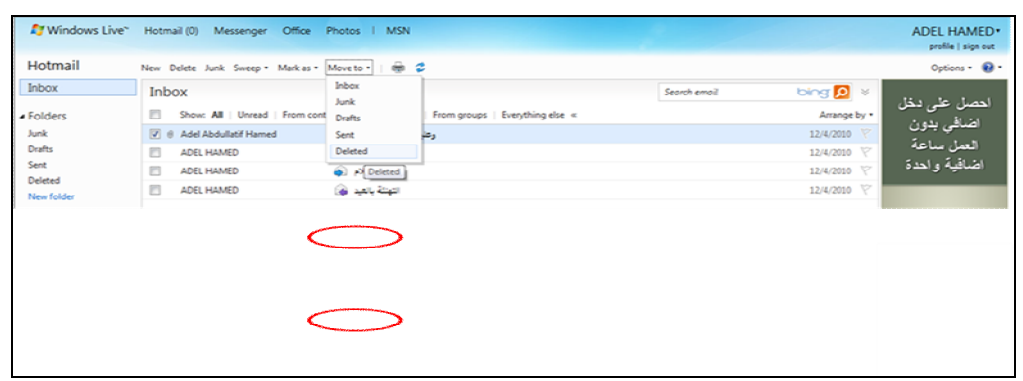

. Junk التعامل مع البرير غير المرغوب فيت

يقدم لك مزود البريد الالكتروني Hotmail خدمة فحص الرسائل التي تصلك من بعض الجهات للتأكد من خلوها من الأخطار، وفي حالة تم اكتشاف رسالة قد تحتوي على بعض المخاطر فإن نظام فحص الرسائل في البريد الالكتروني يقوم بوضعها في مجلد البريد غير المرغوب Junk، لذلك فأن أفضل طريقة للتعامل مع هذه الرسائل هي حذفها وعدم فتحها . وفي حالة أردت أن تفتح الرسالة فأن النظام ينبهك بعدم فتح الرسالة، وإذا فتحت الرسالة تكون المسئول عن أي مخاطر ممكن أن تلحق بك .

- ولحذف البريد غير المرغوب اتبع نفس الخطوات في طريقة حذف الرسائل او امر الكنس Sweep.

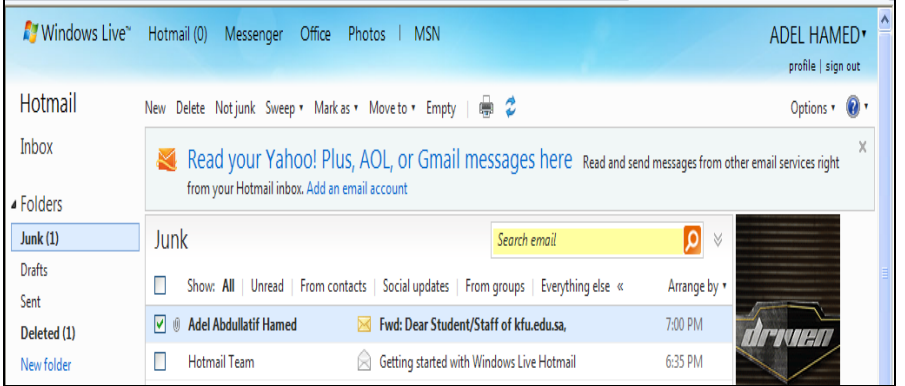

: Options و حيارات) البرير الكتروني Options .

قد يرغب مستخدم البريد الالكتروني بتغيير بعض الخيارات الموجودة في البريد كتغيير كلمة المرور أو لغة البريد أو إيقاف الرسائل التي تصل إليه من بعض الجهات وغيرها من الإعدادات، وللقيام بذلك اتبع ما يلي : اختر زر خيارات Options اختر خيارات متعددة Option More

سوف تظهر لديك الشاشة الخاصة بتغيير الإعدادات .

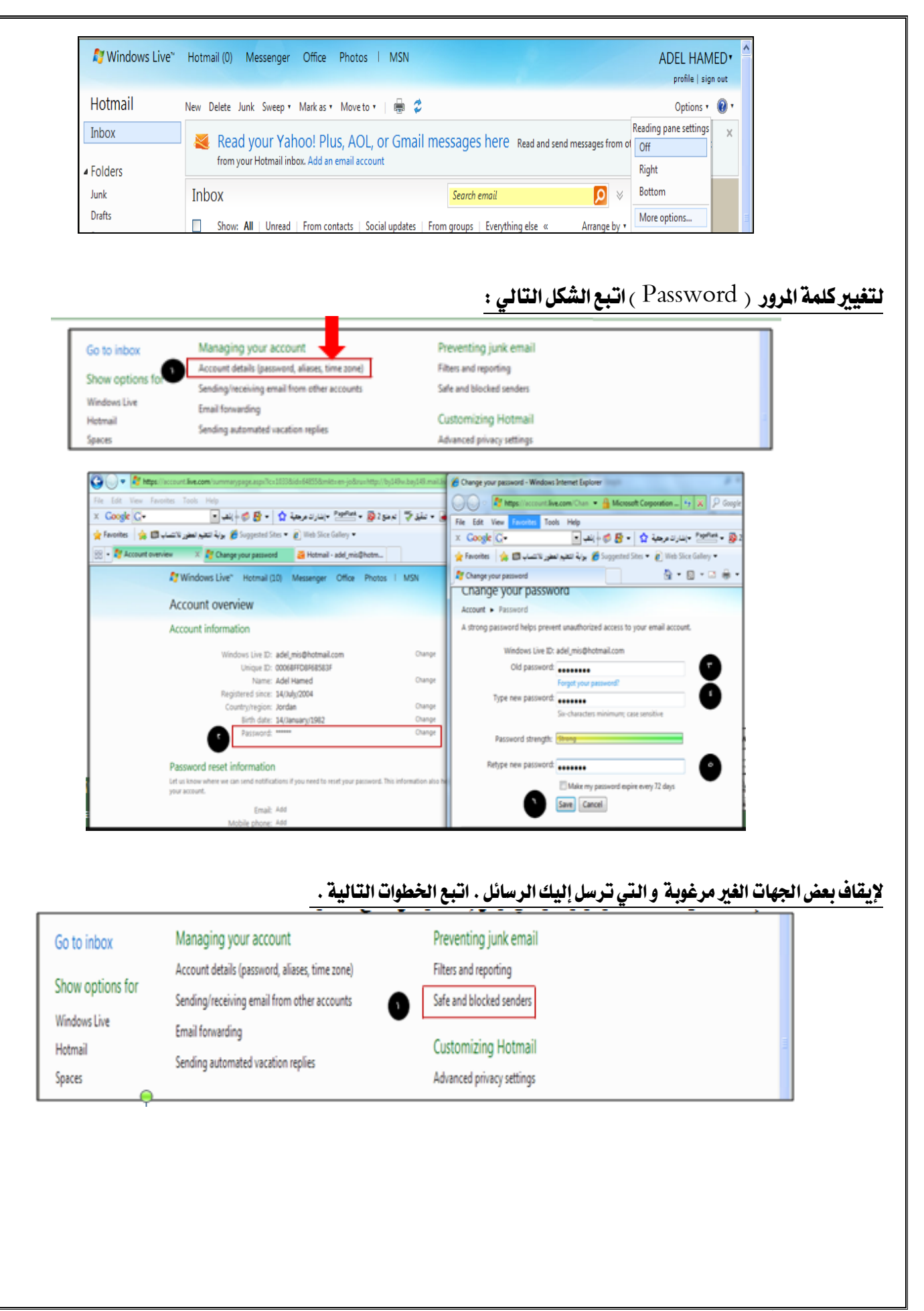

الانترنت والاتصالات / د- محمد الزهراني **إعداد هتان** ..

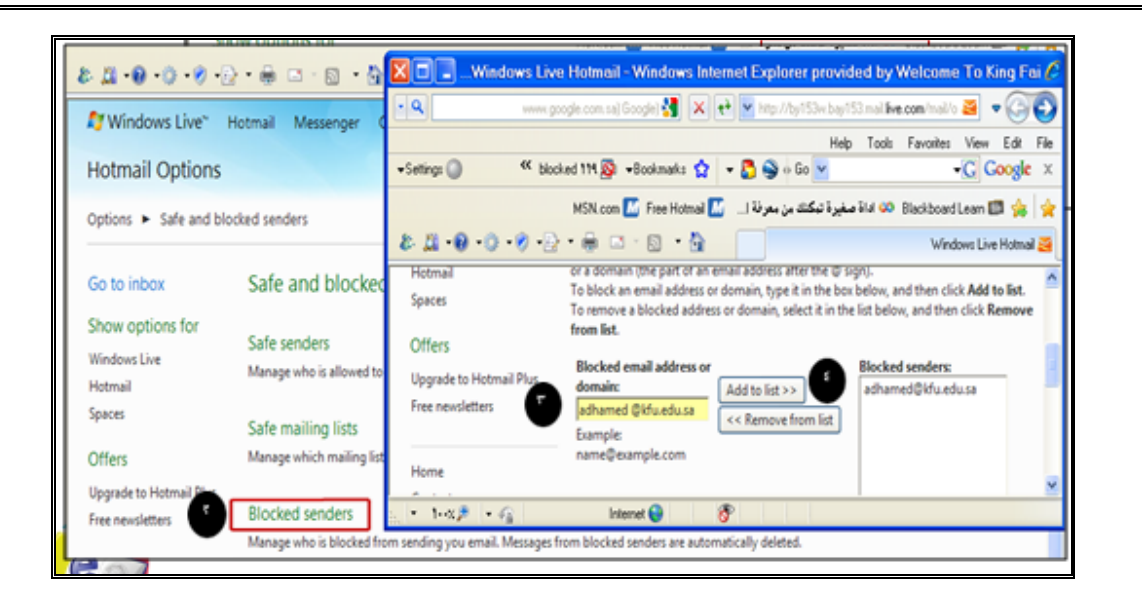

#### لإنشاء توقيع خاص بك، بحيث يظهر في الرسائل التي تقوم بإرسالها .وللقيام بذلك اتبع الخطوات التالية :

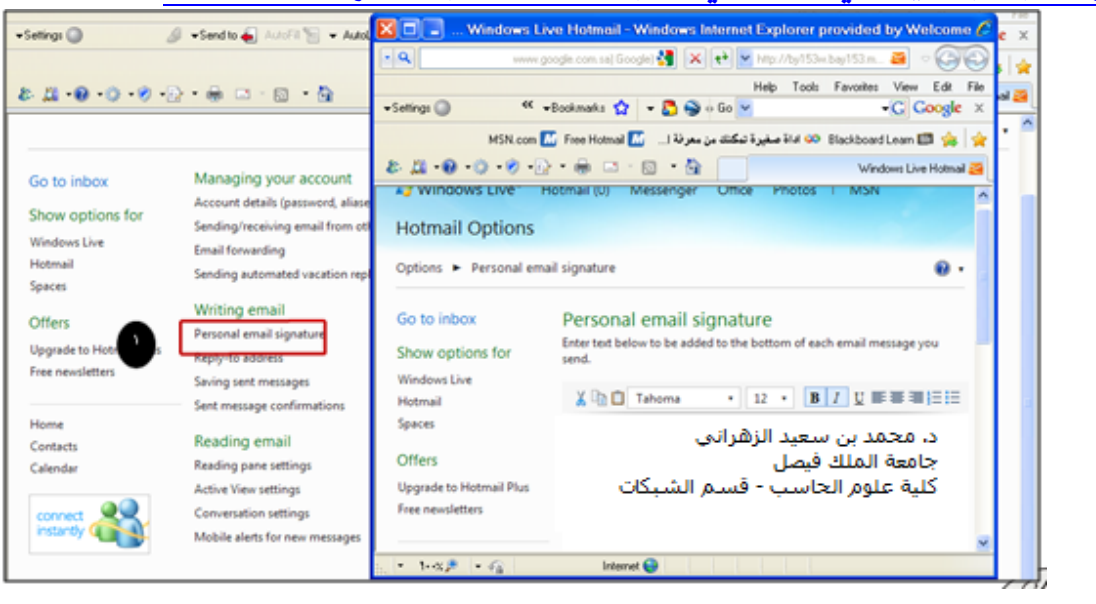

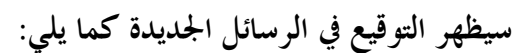

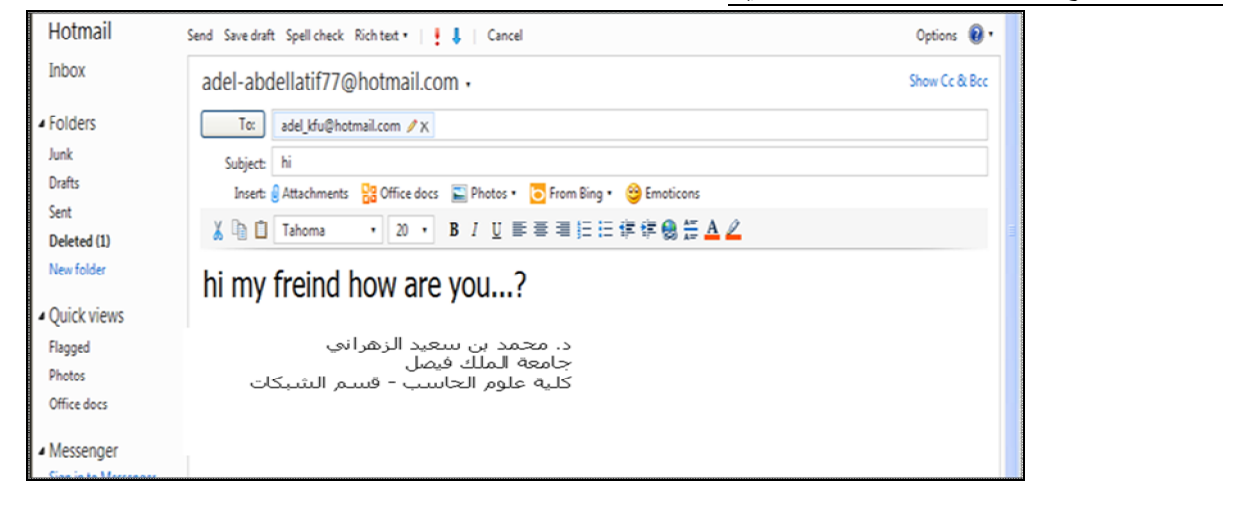

 **٥٩**

الانترنت والاتصالات / د- محمد الزهراني **إعداد هتان** ..

لتغيير لغة البريد الالكتروني من اللغة الانجليزية إلى اللغة العربية والعكس نتبع الخطوات التالية :

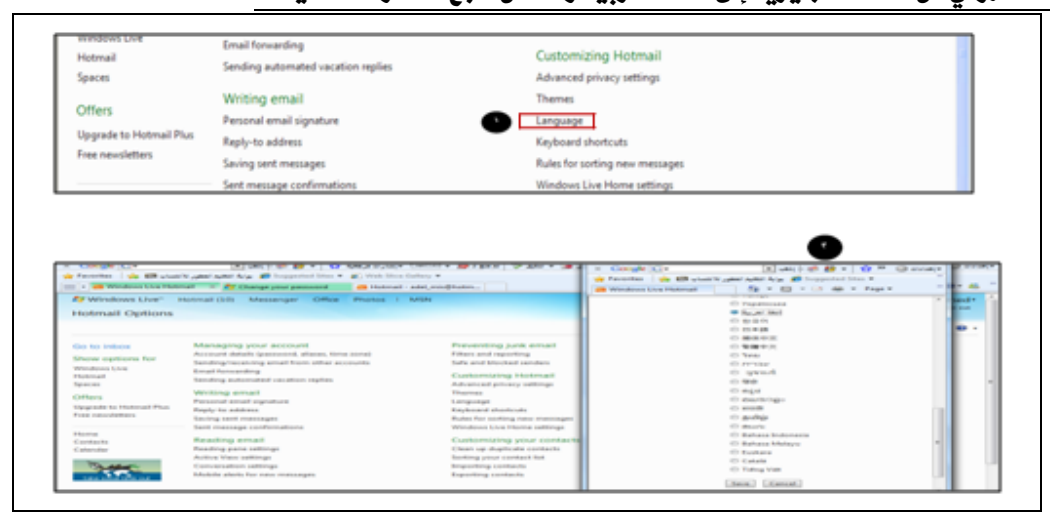

. Sign out تسجيل أخروج من البريد الالكتروني Sign out

وهي من اهم الخطوات بختصرها لكم <sup>وف</sup>ا كل واحد يسوي لبريدة خروج او Sign out للمحافظة عليه مايكفي بعض المرات تقفل الصفحة .. ( تسوي خروج اضمن ) الإجراءات المتبعث في حالت نسيان كلمت المرور أكاصت بالبريد الالكتروني . في بعض الأحيان قد ينسى المستخدم للبريد الالكتروني كلمة السر، الأمر الذي يتطلب إلى إجراء بعض العمليات لتغيير كلمة السر القديمة واستبدالها بكلمة جديدة . وللقيام بذلك نقوم بما يلي : الدخول على موقع البريد الالكتروني com.hotmail.www. اختيار أمر " هل نسيت كلمة المرور الخاص بك ؟" كما في الشكل التالي اختيار أمر نسيان كلمة المرور وطلب بإعادة كتابتها.  $\bullet$ Setivos  $\bigcirc$  $\text{Solution} \begin{minipage}{.4\linewidth} \begin{minipage}{.4\linewidth} \begin{minipage}{.4\linewidth} \begin{minipage}{.4\linewidth} \end{minipage} \end{minipage} \begin{minipage}{.4\linewidth} \begin{minipage}{.4\linewidth} \begin{minipage}{.4\linewidth} \begin{minipage}{.4\linewidth} \end{minipage} \end{minipage} \begin{minipage}{.4\linewidth} \begin{minipage}{.4\linewidth} \begin{minipage}{.4\linewidth} \end{minipage} \end{minipage} \begin{minipage}{.4\linewidth} \begin{minipage}{.4\linewidth} \begin{minipage}{.4\linewidth} \end{min$  $-5$ etings  $\alpha$  wheelmate  $\mathbf{Q}$  =  $\mathbf{R}$   $\mathbf{Q}$  = 00  $\mathbf{V}$ SH.com III ( Pree Hotmail III ) معلولة لمكت من معرفة لـ [ [ ] MSH.com III (  $\frac{1}{28}$  ) of  $\mathbf{5.26} \cdot \mathbf{0.0} \cdot \mathbf{0.0} \cdot \mathbf{0.0} \cdot \mathbf{0.0} \cdot \mathbf{0.0}$ **Beart your page** and Pin Messenger Office **Ey** Windows Live" Hotmail Photos | MSN Reset your password unt > Reset your pa Get help with a forgotten password and other problems signing in

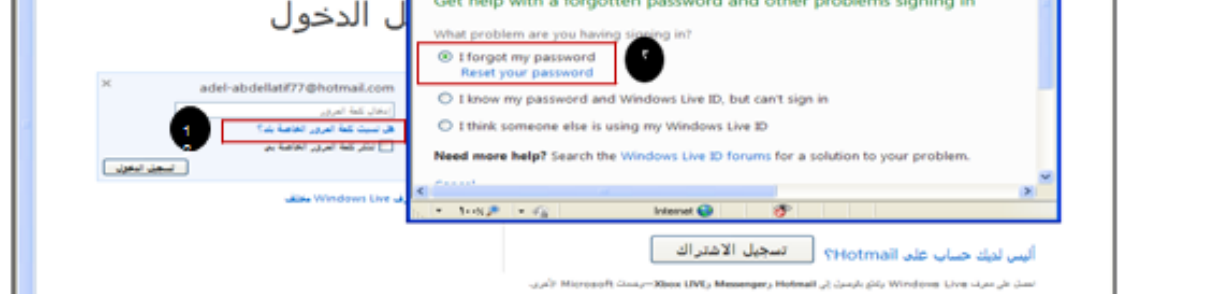

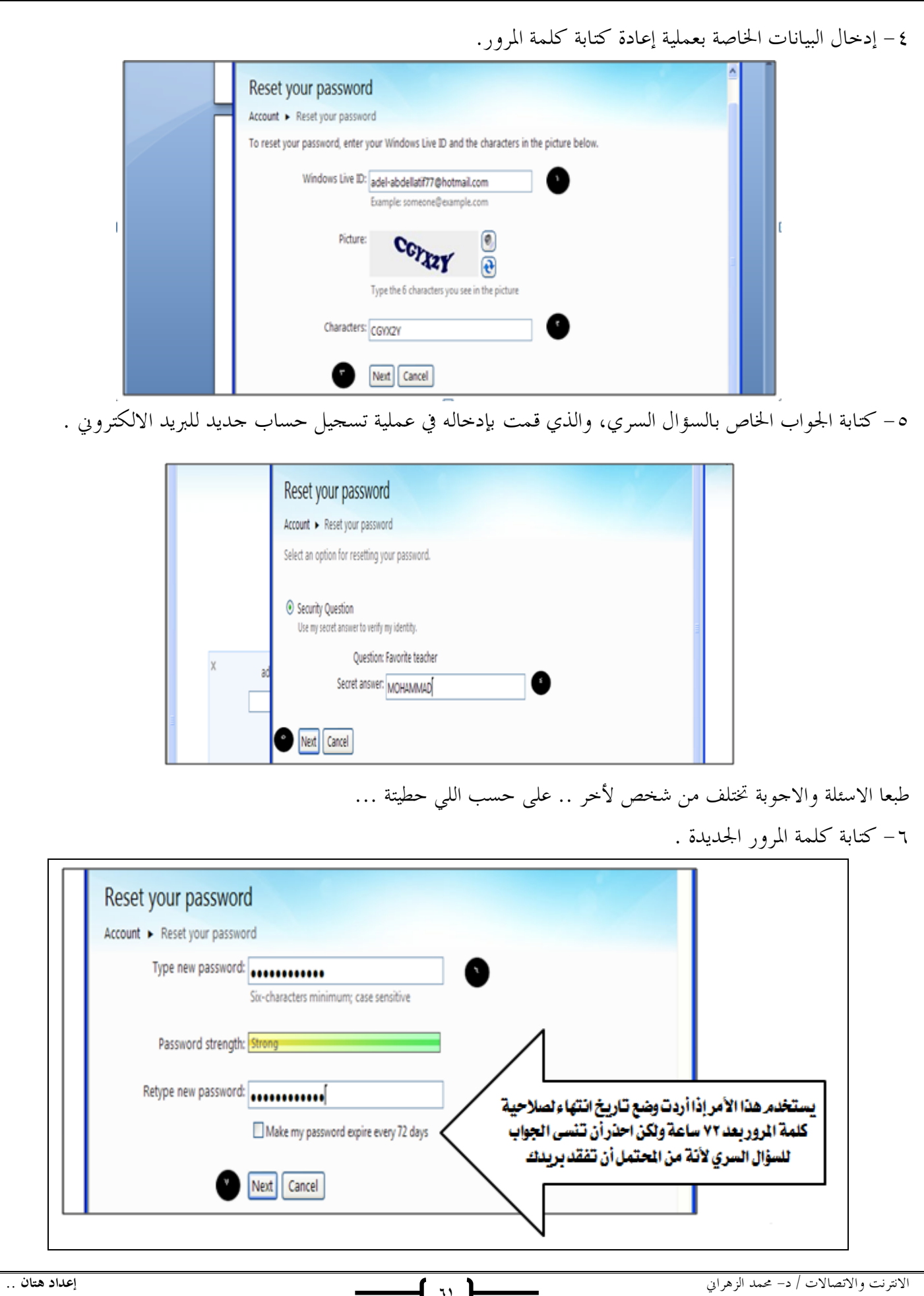

——**1 1** 

**المحاضرة الثانية عشر المحاضرة الثانية عشر الفصل السادس**- **محركات البحث والأدلة**

**(** Search Engines & Directories **)**

نعريف محرك البحث .

هو عبارة .. عن<mark> موقع الكتروني</mark> يحتوي على <mark>برنامج حاسوبي مصمم للمساعدة في العثور على مستندات</mark> مخزنة على شبكة الانترنت أو على حاسوب شخصي. حيث بنيت محركات البحث الأولى اعتماداً على التقنيات المستعملة في إدارة المكتبات الكلاسيكية. حيث يتم بناء <mark>فهارس ل</mark>لمستندات تشكل قاعدة للبيانات تفيد في البحث عن أي معلومة. مكونات محرك البحث :

محرك البحث . .

هو برنامج يتيح للمُستخدِمين البحثُ عن كلمات محددة ضمن مصادر الإنترنت المختلفة و يتكون محرك البحث من ثلاثة أجزاء <mark>رئيسية </mark>هي :

s (Spider Program) - برنامج العنكبوت

تَستخدِم محركاتُ البحث برنامجَ العنكبوت<mark>(spider) لإيجاد صفحات جديدة على الويب لإضافتها،</mark> ويسمى هذا البرنامج أيضاً الزاحف <mark>(crawler )</mark>لأنه <mark>يُبحر في الإنترنت بمدوء لزيارة صفحات الويب والاطلاع على محتوياة</mark>ما، ويأخذ هذا البرنامج مؤشرات المواقع من عنوان الصفحة (title)، والكلمات المفتاحية (keywords) التي تحويها، إضافة إلى محتويات محدِّدات الميتا (tags Meta (فيها. ولا تقتصر زيارة برنامج العنكبوت على الصفحة الأولى للموقع بل يتابع البرنامج تعقُّب الروابط (links (الموجودة فيها لزيارة صفحات أخرى.

Indexer Program

يُمثل برنامج المُفَهرِس (index program)،<mark>(الكتالوج</mark>)( catalogue) أحياناً، وه<mark>و قاعدة بيانات(</mark>database ضخمة <mark>تُوَصِّف ص</mark>فحات الويب، وتَعتمد في هذا التوصيف على المعلومات التي حَصَلت عليها من برنامج العنكبوت( spider) ) كما تعتمد على بعض المعايير مثل الكلمات الأكثر <mark>تكراراً م</mark>ن غيرها،<mark> وتختلف </mark>محركات البحث عن بعضها في هذه المعايير، إضافة إلى اختلافها في <mark>خوارزميات المطابقة (</mark>ranking algorithms).

<del>٣ <mark>- برنامج</mark> محرك البحث</del> (Search Engine Program) :

يبدأ دور <mark>برنامج</mark> محرك البحث ( search engine program ) عند كتابة <mark>كلمة م</mark>فتاحية ( keyword) في مربع البحث (search box)؛ إذ يأخذ هذا البرنامج الكلمة المفتاحية ويبحث عن صفحات الويب <mark>ا</mark>لتي تحقق الاستعلام الذي كونه برنامج المُفهرس في قاعدة بيانات الفهرس (index database)، ثم تُعرَض نتيجة البحث المتمثلة بصفحات الويب التي طلبها المُستخدم في نافذة المُستعرض (window browser(.

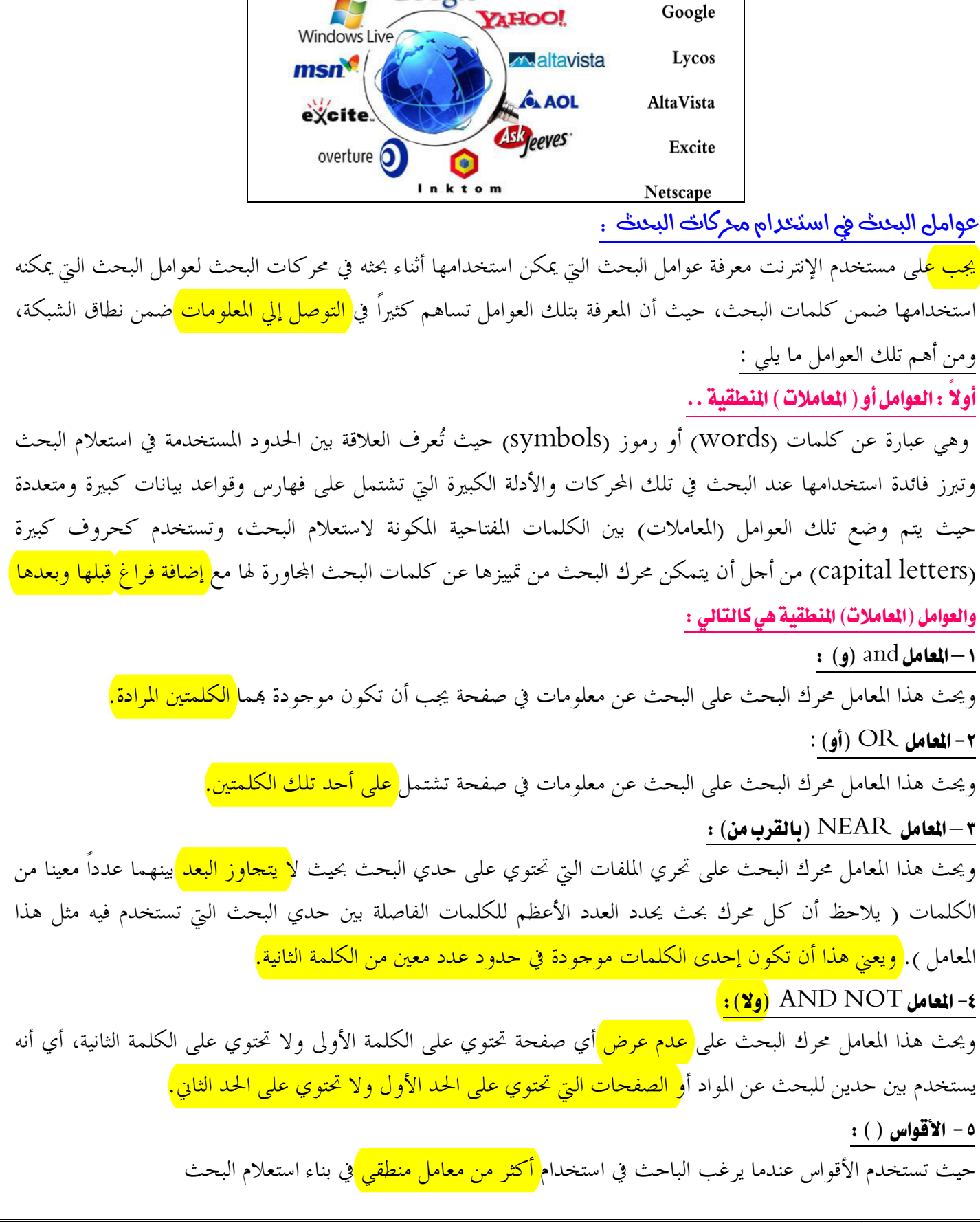

يوجد عدد كبير من محركات البحث التي تنتشر على الويب ننكر منها على سبيل الثال لا الحصر :

Google

Yahoo

الانترنت والاتصالات / د- محمد الزهراني **إعداد هتان** ..

ثانيا : البحث بالجمع أو<mark>الاستثناء (</mark> الزائد والناقص ) .. وتستخدم فيه إشارتي الجمع ( + ) والطرح ( - ) وفقاً للتالي : - توضع إشارة الجمع ( + ) بين الكلمات المفتاحية المطلوب إيجاد ما يرتبط ا على الإنترنت وهو شبيه بالمعامل (و)، وتفيد إشارة الجمع في إضافة الكلمة التي تلي إشارة الجمع في استعلام البحث .<mark> وهنا تجدر الإشارة إلى تنبيه الباحث بعدم ترك فراغ</mark> بين إشارة الجمع وما يليها. توضع إشارة الطرح ( - ) بين الكلمات المفتاحية من أجل استثناء النتائج التي تحوي الكلمة التالية لهذه الإشارة من قائمة نتائج البحث وهو شبيه بالمعامل (لا) ثالثًا : الجمل ا<mark>لكاملة . .</mark> حيث توظف علامتي التنصيص <mark>" " )</mark>في هذه العملية ، فيقوم الباحث بوضع الكلمات على<mark> شكل جملة </mark>داخل علامتي التنصيص حيث يتعامل معها محرك البحث ككلمة واحدة. رابعا : اختصار الكلمات .. حيث توظف علامة الضرب أو النجمة ( \* ) في هذه العملية ، فيقوم الباحث بكتابة جزء من الكلمة التي يبحث عنها ثم يضع بعدها مباشرة علامة الضرب أو النجمة ( \* ) فيقوم محرك البحث بالبحث عن أي امتداد للكلمة، لكن ذه الطريقة تكون نتيجة البحث <mark>كبيرة وغير دقيقة.</mark> Search Directories - يعد دليل الويب (Directory Web (أو المرشد أو الكتالوج (Guide or Catalogue (وسيلة أخري للبحث عن المعلومات في شبكة الويب العالمية. <mark>وخلافاً لمحركات البحث،</mark> يحتوي <mark>دليل الويب </mark>وهو موقع على الويب على روابط منظمة ومرتبة <mark>(تنظم عادة حسب مواضيع عامة وأخري فرعية)</mark> تؤدي إلي مصادر المعلومات. وتنشئ هذه الأدلة من قِبل بعض الجهات أو <mark>المؤسسات</mark> ثم يجري تحديد مصادر المعلومات ال<sub>تي</sub> ستشير الروابط إليها وتجمع وتراجع وتنظم لتوضع في النهاية في أدلة الويب.

- أشهر الأدلة على شبكة الانترنت : (Maktoob - Ayna – Yahoo (

**المحاضرة الثالثة عشر الفصل السابع**- **الشبكات الاجتماعية** Social Networking

## تعريف الشبكات الاجتماعيث :

هي خدمات تؤسسها وتبرمجها شركات كبري لجمع المستخدمين والأصدقاء ولمشاركة الأنشطة والاهتمامات، وللبحث عن تكوين صداقات والبحث عن اهتمامات وأنشطة لدى أشخاص آخرين. معظم الشبكات الاجتماعية الموجودة حالياً هي عبارة عن مواقع ويب تقدم مجموعة من الخدمات للمستخدمين مثل المحادثة الفورية والرسائل الخاصة والبريد الالكتروني والفيديو والتدوين ومشاركة الملفات وغيرها من الخدمات. تنقسم تلك الشبكات الاجتماعية حسب الاغراض فهناك شبكات تجمع أصدقاء الدراسة وأخرى تجمع أصدقاء العمل بالإضافة لشبكات التدوينات المصغرة وشبكات التواصل من خلال مقاطع الفيديو.

#### إيجابيات الشبكات الاجتماعيت :

 تحفز على التفكير الإبداعي وبأنماط وطرق مختلفة بسبب التواصل مع أشخاص مثقفين ومن بيئات مختلفة. تعمق مفهوم المشاركة والتواصل مع الآخرين وتعلم أساليب تواصل الفعال . تساعد على قبول القضايا الخلافية. تساعد على التعلّم وذلك عن طريق تبادل المعلومات مع الآخرين. توفر فرصة التعلّم. تحقق قدراً لا بأس به من الترفيه والتسلية. تساعد في الحصول على وظيفة مناسبة. تساعد على نشر الإعلانات بسهولة و يسر ولإعداد كبيرة من المستخدمين. تساعد في التوصل على الأخبار والأحداث أولاً بأول. إدمان الجلوس عليها مما يعطل الكثير من الأعمال. مشاركة الصور والملفات المسيئة للحياء العام او للدين او للأشخاص. نشر الاكاذيب والأفكار الضالة مثل ترويج العنف والمشاركة فيه والجنس والتورط فيه. إقامة علاقات غير شرعية وإنشاء مجموعات تحمل افكار هدامة من شأا اللعب بأفكار الشباب والدعوة إلى التمرد والعصيان. التعرض للجرائم الالكترونية كما أخبر بذلك موقع Kaspersky الذي رصد أكثر من 43.000 ملف خبيث عام 2008 تم نشرها عبر الشبكات الاجتماعية مثل (فيس بوك).

- التعرض للخداع فبعض الاشخاص المستخدمين لهذه المواقع عبارة عن مسوقين للمنتجات الخبيثة.
- فتور الحس الاخلاقي كما ورد في دراسة أجرا جامعة «ساوثرن كاليفورنيا» بالولايات المتحدة الامريكية وذلك نتيجة للكمية الهائلة من المعلومات مليئة بالدمار والعنف والتي من شألها أن تعود الناس على مشاهد الألم والعذاب عند البشر مما يجعله أمراً مألوفاً.
	- ظهور لغة جديدة بين الشباب وهي «العربيزي» وهو إدخال الحرف الانجليزي في الكتابة بلفظ عربي.

#### أشهر المواقع الاجتماعيث .

 $\ldots$ (Facebook) – فیس بود

عبارة عن موقع شبكة اجتماعية على شبكة الانترنت يمكن الدخول إليه مجاناً وتديره شركة «فيس بوك» محدودة المسئولية كملكية خاصة لها. فالمستخدمون بإمكام الانضمام إلى الشبكات التي تنظمها المدينة أو جهة العمل أو المدرسة أو الإقليم، وذلك من أجل الاتصال بالآخرين والتفاعل معهم. كذلك، يمكن للمستخدمين إضافة أصدقاء إلى قائمة أصدقائهم وإرسال الرسائل إليهم، وأيضاً تحديث ملفاتمم الشخصية وتعريف الأصدقاء بأنفسهم.

وقد قام مارك زوكربيرج بتأسيس الفيس بوك بالاشتراك مع كل من داستين موسكوفيتز وكريس هيوز الذين تخصصا في دراسة علوم الحاسب. كانت عضوية الموقع مقتصرة في بداية الأمر على طلبة <mark>جامعة هارفارد،</mark> ولكنها امتدت بعد ذلك لتشمل الكليات الأخرى في مدينة بوسطن وجامعة آيفي ليج وجامعة ستانفورد. ثم اتسعت دائرة الموقع لتشمل أي طالب جامعي، ثم طلبة المدارس الثانوية، وأخيراً أي شخص يبلغ من العم<mark>ر ١٣ عاماً فأكثر.</mark> يضم الموقع حالياً أكثر من ٧٥٠ مليون مستخدم على مستوى العالم.

www.facebook.com : الموقع رابط

 $\ldots$  (Twitter) --

هو موقع شبكات اجتماعية على شبكة الانترنت يقدم خدمة تدوين مصغر والتي تسمح لمستخدميه بإرسال تحديثات Tweetsعن حالتهم بحد أقصى ١٤٠ حرف للرسالة الواحدة. وذلك مباشرة عن طريق موقع تويتر أو عن طريق إرسال رسالة نصية قصيرة SMS أو برامج المحادثة الفورية أو التطبيقات التي يقدمها المطورون مثل الفيس بوك و TwitBird. وتظهر تلك التحديثات في صفحة المستخدم ويمكن للأصدقاء قراءقما مباشرة من صفحتهم الرئيسية أو زيارة ملف المستخدم الشخصي، وكذلك يمكن استقبال الردود والتحديثات عن طريق البريد الإلكتروني، وخلاصة الأحداث RSS وعن طريق الرسائل النصية القصيرة SMS وذلك باستخدام أربعة أرقام خدمية تعمل في الولايات المتحدة وكندا والهند بالإضافة للرقم الدولي والذي يمكن لجميع المستخدمين حول العالم الإرسال إليه في<mark>(المملكة المتحدة. </mark>)

ظهر الموقع في أوائل عام ٢٠٠٦ كمشروع تطوير بحثي أجرته شركة Obvious الأمريكية في مدينة سان فرانسيسكو، وبعد ذلك أطلقته الشركة رسمياً للمستخدمين بشكل عام في أكتوبر .٢٠٠٦ وبعد ذلك بدأ الموقع في الانتشار كخدمة على الساحة في عام ٢٠٠٧ من حيث تقديم التدوينات المصغرة.

www.twitter.com :الموقع رابط

YouTube

هو موقع اجتماعي على شبكة الانترنت متخصص<mark> بمشاركة الفيديو </mark>بحيث يسمح للمستخدمين برفع ومشاهدة ومشاركة مقاطع الفيديو بشكل<mark> مجاني. </mark>تأسس موقع يوتيوب في فبراير عا<mark>م ٢٠٠</mark>٠ بواسطة ثلاث موظفين سابقين في شركة PayPal وهم تشاد هيرلي وستيف تشين وجادو كريم، ويستخدم تقنية ${\rm Adobe\ Flash}$  العرض المقاطع المتحركة. محتوى الموقع يتنوع بين مقاطع الافلام، التلفزيون، مقاطع الموسيقي، الفيديو المنتج من قبل الهواة، وغيرها. وفي أكتوبر <mark>٢٠٠٦ أ</mark>علنت شركة Google الوصول لاتفاقية لشراء الموقع مقابل ١.٦٥ مليار دولار أمريكي وهو يعتبر من مواقع ويب ٢.٠ . اختارت مجلة «تايم» الامريكية موقع «يوتيوب» على الانترنت عام ٢٠٠٦ لدوره في إعطاء الفرصة لزواره في إنتاج المواد التي يعرضوا في الموقع

www.youtube.com :الموقع رابط

FouTube وقع يوتيوبه

#### – الفيديو . .

الملفات المرسلة ليوتيوب يجب أن لا يزيد طولها عن ١٥ دقيقة للمستخدمين الجدد ولكن يمكن ان تزيد المدة للمستخدمين الاخرين، وأن لا يزيد حجمها على ١ جيجابايت (١٠٢٤ ميجابايت). يمكن رفع الملفات ذات الامتدادات التالية: WMV، و AVI، و MOV، و MPEG، و 4MP، وGP3 يمكن رفع الأفلام ذات الامتداد GP3 من الهاتف النقال مباشرة عن طريق الموقع الخاص بالهواتف وهو com.youtube.m

#### - الصوت . .

تحتوي الملفات المرفوعة في يوتوب على صوتيات بصيغة .MP3 وبشكل افتراضي يكون نظام الصوت<mark> فردي mono</mark>، مع معدل ٦٤ كيلوبت للثانية، مع تخفيض الإشارة الصوتية sampling إلى ٢٢٠٥٠ هرتز.

#### - جودة الأفلام ..

أبعاد الأفلام بشكل افتراضي تكون ٣٢٠ × ٢٤٠ بكسل، وتستخدم مرماز codec سورنسون سبارك .263.H معدل البت لإشارة الفيديو هو حوالي ٣١٤ كيلوبت لكل ثانية، أما معدل الإطار rate frame فيعتمد على الملف المرفوع. في مارس ٢٠٠٨ أطلق الموقع خاصية جديدة تسمح برفع ملفات أفضل جودة، ويتم عرضها بأبعاد ٤٨٠ × ٣٦٠ بكسل. و أطلقت جودات أخرى وهي ٧٢٠ p و ١٠٨٠ p كما تم إضافة تقنية عالي الوضوح HD وتم إضافة تقنية D3 اي

مشاهدة المقاطع بالتقنية الثلاثية الابعاد وحاليا يمكن عرض الأفلام بدقة K4 وهي دقة كبيرة جدا وشديدة الوضوح  $_1$  (Linked in) - لينكدان (Linked in

هو موقع على شبكة الإنترنت يصنف ضمن الشبكات الاجتماعية، تأسس في ديسمبر عام ٢٠٠٢ وبدأ التشغيل الفعلي في ٥ مايو .٢٠٠٣ يستخدم الموقع أساسا كشبكة تواصل مهنية. في يونيو ٢٠١٢ بلغ عدد المسجلين في الموقع أكثر من ١٧٥ مليون عضو من أكثر من ٢٠٠ دولة.

الموقع متوفر بـ ١٩ لغة عالمية، منها الإنجليزية والفرنسية والألمانية والإسبانية والبرتغالية والروسية والتركية واليابانية.

بحسب شركة كوانتكاست في شهر أكتوبر ٢٠١٢ فإن لينكد إن يزوره شهريا أكثر من ٤٢.٧ مليون زائر فريد من داخل أمريكا، وأكثر من ١١٧.٢ مليون زائر فريد من أنحاء العالم www.linkedin.com : الموقع رابط . مهيزات موقع لينكدان (Linked in) المشتركين يستطيعون تحميل سيرهم الذاتية، وترتيب ملفهم الشخصي بعرض وإبراز أعمالهم وخبرام. يمكن استخدامها لإيجاد وظائف، أو أشخاص، أو فرص عمل ينصح ا شخص ما في قائمة التواصل. أصحاب العمل يستطيعون وضع قائمة بالوظائف المتوفرة لديهم والبحث عن مرشحين محتملين ومناسبين لها. الباحثين عن عمل يستطيعون استعراض الملفات الشخصية لمديري التوظيف في الشركات. المستخدمين يستطيعون إضافة صورهم الشخصية ومشاهدة صور المستخدمين الآخرين للمساعدة في تحديد الهوية. المستخدمين يستطيعون متابعة شركات مختلفة والحصول على إشعارات بجديد تلك الشركات. توفر خدمة إجابات لينكد إن وهي شبيهة بخدمة إجابات غوغل وخدمة إجابات ياهو، حيث تتيح للمستخدمين السؤال والحصول على إجابات من المشتركين في لينكد إن، وهي خدمة مجانية، والفرق الرئيسي بينها وبين خدمات الإجابات السابقة هي أن<mark> إجابات لينكد إن مخصصة تقريبًا للمجال الوظيفي والمهني،</mark> كما أن <mark>هويات الأشخاص السائلين والمحيبين</mark> معروفة.

 ميزة الاستطلاع والتصويت، حيث أعلنت لينكد إن في ديسمبر ٢٠١١ عن إطلاق خدمة التصويتات ليستفيد منها أكثر من مليون مجموعة موجودة في الموقع.

### **المحاضرة الرابعة عشر**

#### **الفصل السابع**- **الشبكات الاجتماعية ( ج ٢ )**

المخاطر الأمنيث في الشبكات الاجتماعيث .

أولا: رسائل التصيد الاحتيالي (Phishing) ..

وتندرج تحتها الرسائل الإلكترونية الموجهة لمستخدمي الشبكات الاحتماعية والتي تعطي رابطاً يتوجه<mark> بالضحية إ</mark>لى موقع مزيف. مثل رسالة(FBAction) على " فيس بوك". التي تدعي ألها من مكتب التحقيقات الفيدرالية (FBI) في أميركا. وكانت النتيجة الاستيلاء على العديد من حسابات المستخدمين.

ثانيا : البرمجيات الضارة (Malware) . .

هي أنواع من برامج الحاسوب التي تقوم<mark> بتثبيت نفسها</mark> على حاسوبك بدون علمك. وقد صممت هذه البرامج <mark>لتجمع</mark> معلومات حساسة مخزنة على جهاز حاسوبك، مثل كلمات السر التي تستعملها وغير ذلك من معلومات خاصة بك. تعتبر الفيروسات الإلكترونية في الشبكات الاجتماعية من أنواع الديدان الكمبيوترية. ومن أشهرها دودة «Koobface « والتي أنشأت أكبر عدد من الكمبيوترات المسخرة لأغراض خبيثة في بيئة الجيل الثاني من الويب. وفيروس «Koobface «هو عبارة عن دودة إلكترونية تنتشر عبر حسابات المستخدمين المسجلين في مواقع الشبكات الاجتماعية ذائعة الصيت من أمثال Facebook و Myspace وغيرها ،،،

#### للحد من خطر تنزيل البرامج الضارة، تأكد من التالي :

- مراجعة إعدادات الخصوصية على مواقع الشبكات الاجتماعية على الإنترنت. إن وجود ملف تعريف شخصي علني على الإنترنت يعني أنه بإمكان الغرباء إرسال الملفات إليه أو ربطه بمحتوى ضار.
	- ¤ لا تفتح<mark> مرفقات أو تنقر على روابط </mark>من داخل رسائل البريد الإلكتروني إلا إذا كنت واثقاً من أنها تأتي من مصدر موثوق به <sup>□</sup> <mark>كن حذراً </mark>عند إعطاء الإذن لطلبات العلاقات الاجتماعية الجديدة.
		- لا تنقر على الروابط من داخل النوافذ المنبثقة، أو التي تشير إلى مواقع على الإنترنت لست متأكداً من موثوقيتها.
- تأكد من أن جهاز الحاسوب الخاص بك محمياً باستعمال برامج الجدران النارية «firewall «ومكافحة الفيروسات «anti virus»
	- تحدث مع مقدم خدمة الإنترنت الذي تتبعه حول ما يمكنك القيام به لتأمين اتصال الإنترنت الخاص بك.

ثالثا : أحصنة طروادة (Trojan horses) . .

أعلنت شركة «ESET «المتخصصة في الحماية من الفيروسات عن خطر جديد يهدد مستخدمي شبكات التواصل الاجتماعي في الإنترنت، وبشكل خاص مستخدمي «Facebook «إذ أعلنت عن "حصان طروادة" تمكن من سرقة أكثر من ١٦ ألف كلمة سر لحسابات «Facebook«.

وقد تمكن المختصون من اكتشاف فيروس يعتمد تقنية "حصان طروادة" ومتخصص بالهجوم على شبكات التواصل الاجتماعي، وسرقة البيانات الشخصية لمستخدمي فيس بوك بما فيها الإحصائيات ومدى شعبيتهم المتعلقة بلعبة « HoldEm Texas Poker» الشهيرة.

تشير نتائج التحقيق الذي أجرته «ESET «إلى أن مبرمجي هذا الفيروس قاموا بتصنيعه للحصول على معلومات حسابات المستخدمين وأرقام بطاقاتهم المصرفية التي يستخدمونها في الدفع لهذه اللعبة،

#### الوقاية من حصان طروادة :

- لا تقوم بتحميل ملف لا تعرف ما هو مصدره فقد يكون متنكراً في صيغة ملف موسيقى أو فيديو.
- كيف أعرف أنه حصان طروادة ؟ ستجده ذه الصيغ: bat com vbs exe فيجب عليك التحقق من الملفات قبل تحميلها.
	- تزويد الجهاز بالبرامج المضادة للفيروسات بشكل عام ولحصان طروادة بشكل خاص.
- تزويد الحاسب ببرنامج جدار الحماية Firewall وظيفته مراقبة منافذ الجهاز ومنع المنافذ الغير شرعية من الاتصال بالإنترنت وبالتالي قطع الصلة على المهاجم تماماً

#### رابعا : تسرب البيانات الشخصية والمعلومات السرية :

نتيجةً لشعور مستخدمي الشبكات الاجتماعية بالألفة والثقة مع من يتشاركون معهم، فقد يتشاركون بأكثر مما يجب، سواء في الأمور الشخصية أو في ما يتعلق بأماكن عملهم، وما يخص شؤولهم المالية والتغييرات الحاصلة في مؤسسالهم وفضائحهم. مما يتسبب في مشاكل كثيرة بدءاً من الإحراجات الاجتماعية وانتهاء بالملاحقات القانونية. فبمجرد أن تكتب في حائطك على "الفيس بوك" أنك ستقضي أسبوع إجازتك في تركيا، فأنت حتماً و بلا وعي منك تعرض مترلك للسرقة.

## خامسا : الروابط الإلكترونية المختصرة (Shorten URL) :

وكثيراً ما نجد هذه المشكلة في المواقع الاجتماعية التي لا تسمح بتعدي حد معين من الكلمات كـ "تويتر" مثلاً. إذاً يضطر الأشخاص لاستخدام الخدمات المختصرة لعناوين الموقع الإنترنت مثل «tinyurl «بغية حشر العناوين الطويلة في مساحات ضيقة. وهم يقومون أيضاً هنا بعمل جيد لطمس وتضليل الرابط بحيث لا يبدو من الوهلة الأولى واضحاً للضحايا بألهم ينقرون فعلاً على برنامج تخريبي جرى تركيبه، وليس على فيديو من قناة "الجزيرة" مثلاً.

#### للحماية من الروابط المختصرة :

يمكن استخدام مواقع على شبكة الإنترنت تقوم بالتحقق من صحة الرابط مثل موقع «http://unshorten.it/» سادسا : انتحال الشخصيات (Impersonation) :

لقد جرى تخريب حسابات العديد من الشخصيات البارزة والمرموقة الذين لديهم الآلاف من الأتباع على الشبكات الاجتماعية وأكثر من ذلك قام الآلاف من منتحلي الشخصيات بجمع المئات بل الآلاف من الأتباع على «تويتر» قبل إلحاقهم الحرج بالشخصيات التي انتحلوا صفتها.

استراتيجيث أكمايث من الاختراث : .. (Password) .. عند اختيار كلمة مرور الحساب لابد أن تكون صعبة، لماذا؟ ببساطة لأن التخمين سيجعل منك فريسة سهلة. كلمة المرور القوية password Strong فلابد أن لا تقل عن ١٢ حرفاً، وبالتأكيد لابد أن تشتمل على كل من: حروف صغيرة من a إلي z و على حروف كبيرة أيضاً letters Capital ومن الممكن استخدام حروف عربية من أ إلي ي الأرقام من ٠ إلي ٩  $\dddot{\quad }-\dot{\quad}-\dot{\dot{\quad}}-\dot{\dot{\quad}}-\dot{\mathcal{R}}- \dot{\mathcal{R}}- \dot{\mathcal$  (Browsing using https protocol) تعتبر هذه العملية من أهم الخطوات التي يجب تنفيذها، فمن الممكن أن يقوم أحد الأشخاص الذي يستخدم الشبكة معك في (المقهي) أو (المؤتمر) أو (مقهي الانترنت) عمل<mark> مسح</mark> «Scan» للبيانات التي تعبر خلال الشبكة ومنها يحصل على معلومات يمكنه استغلالها في الدخول إلى حسابك وتغيير بيانات الحساب بعدها. <mark>لذلك فإن بروتوكول Https</mark> هو بروتوكول يقوم بتشفير البيانات الخارجة من جهازك وبمذا يمنع أي عملية تجسس على البيانات التي تخرج من جهازك ويصبح الاتصال الخاص بك مؤمناً بشكل جيد. .. (Make sure from website) .. تأكد أولاً بأنك تتصفح تويتر. لماذا ؟ أبسط الحيل هي صناعة وهمية مطابقة لموقع تويتر form fake وهذا يتم عن طريق نسخ تصميم موقع تويتر في موقع وهمي ويرسل لك اللينك بعد خبر أو في رسالة أو محادثة. http://twitter.be.com : ذلك على مثال في غفوة عن الـ URL الصحيح سوف تقوم بوضع بيانات حسابك، وسيظهر لك أي صفحة بعدها، فيما يكون (اسم المستخدم الخاص بك وكلمة المرور الخاصة بحسابك) قد تم إرسالهما للبريد الالكتروني الخاص بالمخترق وقد سحبه منك بدون أي تعب. (Third party) وهي إعطاء بيانات حسابك لشخص ما. وراء بعض الإغراءات المقدمة منه سواء بضبط التصميم أو بعض الأمور التي تجعل حسابك مميزاً وسط زملائك. ه- التحديثات (Updates) .. دائماً اجعل جهازك <mark>يحمل آخر تحديث.</mark> سواء في نظام التشغيل أو برنامج متصفح المواقع وبرنامج الحماية الذي تستخدمه، اجعلهم بآخر تحديثات أصدرت من مزوديهم.
.. (Direct Message)

قد يأتي يوم تفتح حسابك لتجد رسالة مباشرةMessage Direct من أحد الأشخاص ربما يكون صديقك، يضع فيه رابطاً مختصراً Short Link ويخبرك بأنك ستجد في الرابط ما يعجبك أو يصنع الابتسامة على وجهك أو سيمكنك من زيادة عدد المتابعين.

> لا تفتح الرابط. اسأل صاحب الرسالة بمحتوى الرابط ولا تقم بفتحه إلا في حالة الضرورة وليس بأي طريقة. قم أولاً بالتعرف على الرابط المختصر وذلك من خلال الموقع http://unshort.me

v- الإخطار بتسجيل الدخول (Login notification) ..

وهي ميزة مفيدة حداً في <mark>الفيس بوك</mark> عند تفعيلها، سيرسل لك الفيس بوك رسالة بريدية ورسالة نصية قصيرة SMS على هاتفك يخبرك بأن أحدهم <mark>يحاول الدحول على حسابك</mark> الشخصي من أحد الأجهزة التي لم تسجل الدحول ها من قبل، وهذا يعني أنه عند قيام أحد الأشخاص بتخمين كلمة المرور أو سرقتها ودخل إلى حسابك. سوف يخبرك الفيس بوك بذلك لتقوم بتغيير كلمة المرور فوراً.

.. السماح بتسجيل الدخول (Login Approvals)

ميزة أخرى من الفيس بوك مفيدة جداً، فعندما يقوم أحد الأشخاص بتخمين كلمة المرور لحسابك والدخول من جهاز <mark>لم</mark> تسجل الدخول منه<mark> من قبل</mark> سيطلب منك كوداً لاكتمال تسجيل الدخول، ويقوم بإرسال هذا الكود في رسالة نصية قصيرة SMS على هاتفك ولكن لابد أن تكون قد سجلت هاتفك في حسابك.

۰- الأجهزة الموثوقة (Recognized Devices) ..

هذه ليست إضافة ولكنها تسجيلات لعمليات الدخول على حسابك في كل مرة سوف تسجل الدخول فيها من جهاز مختلف أو بنظام تشغيل مختلف سيطلب منك <mark>تسمية الجهاز،</mark> وهذا تستطيع مراجعة الأوقات التي دخلت فيها على حسابك والأجهزة المستخدمة في ذلك. ويمكنك حذف الوثوق في جهاز ما في أي وقت.

١٠- تسجيل جلسات العمل (Active Sessions)..

عبارة عن<mark> تسجيلات </mark>ولكنني أعتبرها الأكثر <mark>دقة لأئ</mark>ما تسجل عنوان بروتوكول الانترنت <mark>IP</mark> الخاص بالمستخدم في تسجيل الدخول ونظام التشغيل وإصداره بالإضافة إلى المتصفح المستخدم.

حاول أن تقرأ التسجيلات سوف تفيدك كثيراً في التعرف ما إذا دخل أحدهم في أوقات لم تكن أنت<mark> متاحاً وقتها.</mark>

.. (Hide your mail ) ... (Hide your mail )...

معظم المستخدمون يظهر لهم البريد الالكتروني الذي تم تسجيل الحساب به.

ويعتبر ذلك<mark> خطراً لذا</mark> يجب عليك تسجيل الحساب ببريد إلكتروني ما وعمل بري<mark>د آخر للتواصل </mark>وجعله متاحاً للظهور في حسابك. ١٢- المعلومات الشخصية (Personal Information) . .

عند اختيار اسم المستخدم يحبذ الابتعاد عن ذكر معلومات شخصية

إن لم يكن هناك داعٍ لذلك .

تمت ولله الحمد .. **دعوآتکم آخوکم هت**ـآن

 **٧٢**